str.1

*2 Úvod* 

str.2

#### Úvod

 Toto doplňkové skriptum má sloužit jako základní informační příručka o výpočetní technice pro ty účastníky předmětu "Programovací jazyky a operační systémy", kteří se dosud s výpočetní technikou blíže neseznámili. Klade si za cíl poskytnout úvod do problematiky počítačů, práce s operačním systémem a práce se síťovým software Novell verse 3.11, které je v současné době zinstalováno v počítačové učebně Katedry automatického řízení (učebna 308). Shodou okolností je píši v době, kdy dochází k rozsáhlým změnám ve vybavení učebny, a to jak po stránce hardwareové, tak i k přechodu na novější (spíše modernější než kvalitnější a dokonalejší) programové vybavení.

 V následujících třech kapitolách je uvedená problematika popsána spíše z obecného hlediska, a její upřesnění podle dané konkrétní situace bude muset i nadále vždy prováděno na úvodních hodinách tohoto předmětu a předmětu Automatické řízení a inženýrská informatika. V následujících odstavcích úvodu alespoň zhruba shrnu ta z pravidel, která pravděpodobně zůstanou zachována i po provedené modernizaci.

 Pro práci v počítačové síti je třeba vyplnit přihlášku. Přihláška uživatele se týká přidělování kont na serveru Katedry automatického řízení (jméno serveru, FSK237D, nám bylo vnuceno, osobně bych jej pojmenoval Alík, nebo kolegové navrhovali DAC - Department of Automatic Control). Konto zde je potřebné pro studium některých předmětů, kde je třeba ukládat si data - pro normální práci se můžete přihlásit pod anonymními konty S1 až S12 (podle čísel počítačů - nebo můžete využít přilogování pod jménem "S", kdy získáte automaticky příslušnou stanici). Formulář pro přidělení konta získáte od některého z vyučujících dvou výše zmíněných předmětů. Nezapomeňte jej podepsat a vyplnit počáteční heslo. Důležitou připomínkou je, že konto se přiděluje na jeden rok a pak je třeba si jej nechat prodloužit.

 Jako přihlašovací jméno se využívá příjmení, je-li to možné. Pokud už takový uživatel existuje, použije se například prvních sedm písmen příjmení a první písmeno křestního jména (max. 8 písmen - ale pokud je přihlašovacím jménem jen příjmení, může být delší). Po přihlášení by měl být Váš adresář namapován jako F: a G:, v druhém případě jako falešný kořenový adresář (viz kapitola o Novell 3.x). Do tohoto adresáře máte právo zapisovat. Administrativně (nikoli prostředky Novell) je velikost tohoto adresáře omezena na 2MB. To znamená, že tuto velikost můžete krátkodobě překročit, například po dobu práce s počítačem. Dlouhodoběji pak budete na překračování upozorňováni na vývěsní ploše učebny, nebo někdy v budoucnosti snad po přilogování k serveru pomocí nástěnky. Teprve následně vám mohou některá data být smazána. Veřejná odkládací plocha, kam má kdokoli právo zápisu, je namapována jako J:. Pozor na viry. Tato plocha je některými lidmi vzhledem k nepochopení jejího významu mazána, i když na disku je ještě místo. Většinou se jedná o osoby, kterým v tom nelze zabránit. Programy, které jsou na serveru zinstalovány již více let, naleznete na P:, novější pak na L:. V adresáři L:\DOC pak hledejte různé textové soubory a jiné užitečné materiály informačního charakteru (například o operačním systému Linux). Zbývá dodat, že server má dva disky. Základní, SYS:, je namapován jako i:, druhý, ABC:, jako o:.

 Některé programy, například Windows, jsou zinstalovány lokálně. Na instalaci Linuxu jsem nenašel místo ani na lokálních discích, ani se mi pro něj nepodařilo vyhradit počítač. Možná se to povede při další modernizaci.

11. listopadu 1995 Vladimír Hlaváč

# *4 Úvod*

# Obsah

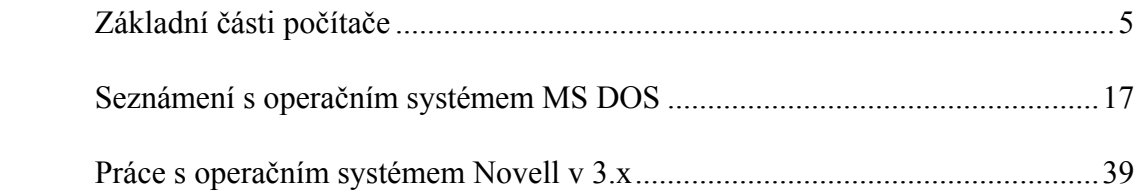

## Základní části počítače

 Základním stavebním prvkem počítače je tzv. motherboard (mateční deska). Je zpravidla umístěna na dně skříně, do které je počítač zabudován (tzv. case). Obsahuje základní obvody, jako řadiče sběrnic, přerušení, časovač, paměť CMOS a podobně, a je osazena konektory, do kterých se připojují ostatní části počítače, jako zdroj, procesor, paměť či různé karty, například video, řadiče disku či síťové karty. Konektory pro karty se označují jako sloty (štěrbina), zřejmě proto, že jim v zadní straně počítače odpovídají výřezy na konektory těchto karet. Počítač má zpravidla nejvýš osm těchto slotů. Pro počítač je dnes také důležité vědět, kolik volných slotů a jakých zbývá na motherboardu. Typy slotů jsou následující:

- osmibitové, které měl původní počítač IBM PC a PC-XT, který měl procesor s osmibitovou vnější sběrnicí,
- šestnáctibitové, které vznikly rozšířením původních osmibitových o další část konektoru. Osmibitové karty lze zasouvat do šestnáctibitových slotů. Pracovní frekvence této sběrnice, označované jako **ISA** (industrial standard architecture), je 8MHz; u některých počítačů ji lze přepnout na 12MHz, ale pak potřebujeme specielní karty, které tuto rychlost zvládají. Zatímco na osmibitových je adresní prostor omezen na 1MB (procesor 8086/88) a je zde jen základních osm přerušení, na šestnáctibitových je možno adresovat 16MB (procesor 80286) a je zde šestnáct vývodů přerušení (standart PC AT). Pro karty, které zapisují přímo do paměti počítače pomocí DMA (direct memory access), je proto nutno vyhradit šestnáctibitový slot - pokud počítač již nemá více paměti, kdy je nutné situaci řešit jiným způsobem.
- rozšířením konektorů směrem do hloubky vznikla sběrnice **EISA**; pokud máte kartu pro sběrnici EISA, má delší konektor na tištěném spoji, který zasahuje až do 32bitových vývodů v dolní řadě konektoru. Počítače s touto sběrnicí mohou přizpůsobit frekvenci jednoho každého ze zpravidla osmi slotů rychlosti karty zasunuté právě zde, díky čemuž byly velmi drahé a používaly se prakticky jen pro servery a pro zákazníky, kteří chtěli špičkový počítač za každou cenu. Do EISA slotu lze samozřejmě zasunout ISA kartu.
- pokus o rychlou sběrnici za přijatelnou cenu je **VLB**, VESA Local Bus. Každá karta pro sběrnici VLB má k dispozici úplný konektor sběrnice ISA s pracovní frekvencí 8MHz, ke kterému je jako rozšíření připojen další konektor, na kterém je k dispozici paraelních 32 adresních i datových vývodů, a to o frekvenci 33MHz. Díky pevné frekvenci vychází cena těchto základních desek poměrně přijatelná (asi dva tisíce korun bez procesoru). Vzhledem k problémům s vysokofrekvenčními signály bývají VLB sloty jen tři, ostatních pět slotů je osmi nebo šestnáctibitových. Toto číslo je dostačující pro většinu aplikací - časově náročná bývá jen komunikace s grafickými kartami a s řadičem disku, popřípadě nejvýš se síťovou kartou. Nemusí však vyhovovat pro náročné serverové aplikace.
- původně pro minipočítače (např. pracovní stanice) byla vyvinuta sběrnice **PCI**. Je třicetidvoubitová, s pracovní frekvencí rovněž 33MHz. Karty pro toto rozhraní jsou o něco dražší, než pro VLB (např. na grafické kartě je na rychlé sběrnici nejen obrazová paměť, ale i ovládání karty a přídavná EPROM, což systém prodraží. Nezanedbatelný detail může být i menší dotyková plocha napájecích kontaktů). Počítač má opět jen tři PCI konektory, pouze u systémů Dual PCI má dvakrát tolik (podle způsobu provedení je to šest, nebo také jen pět slotů). Pokud má počítač i jiné sloty, jsou provedeny jako ISA. Tato sběrnice má zřejmě u počítačů této kategorie největší budoucnost.

 $\overline{a}$ 

 Paměť je místo, kde jsou uloženy programy a data. Základními požadavky na paměť je, aby byla levná, rychlá, spolehlivá a to i po vypnutí počítače. Splnit všechny tyto požadavky najednou nelze, a proto se paměť dělí na několik částí.

 Operační paměť je základní částí počítače. Je vytvořena z elektronických prvků. Pro základní prvek tzv. statické paměti je třeba 6 tranzistorů v integrovaném obvodu, které jsou překlopeny buď ve stavu 1, nebo 0. V současnosti nejpoužívanější technologii výroby integrovaných obvodů (ať již NHMOS, HCMOS nebo podobné) je možné vytvořit paměťový prvek i jediným transistorem, který je otevřený, pokud je na něm elektrický náboj, nebo zavřený, pokud nikoli. Tento tranzistor si ovšem informaci nepamatuje dlouho (řádově desetiny vteřiny) a tuto je nutno občas občerstvovat (anglicky refresh). Děje se tak pravidelným čtením uložené informace, které vykonávají specielní obvody v počítači. Současný stav technologie umožňuje v přijatelné ceně vyrábět obvody dynamické paměti o kapacitě 1 až 4Mb<sup>1</sup> a vybavovací době asi 60ns (Vybavovací doba určuje, za jak dlouho od příchodu adresy na vývody obvodu se objeví na datových vývodech data. Obvod musí nejprve rozdekódovat, který transistor *(*popř. které tranzistory*)* mají být čteny, což se do této doby také započítává. Za tuto dobu musí obvod být schopen data i zapsat). Přitom současné procesory pracují s mnohem kratším cyklem (např. 40MHz odpovídá době taktu 25ns). Srovnatelných vybavovacích dob je možné dosáhnout použitím rychlé statické paměti, která je však (v přepočtu na bit) mnohem dražší. Dalším faktem je, že procesor velmi často opakovaně čte krátké úseky paměti. Z toho vyplývá současné řešení paměti procesoru, která je vytvořena jako dynamická, a k ní paraelně je připojena malá statická paměť, tzv. cache (čtěte [keš] - slovo se používá pro označení peněz v hotovosti). Tuto paměť spravuje tzv. řadič cache. Veškeré zápisy se i při této koncepci provádí přímo do hlavní paměti; při čtení se však častěji čtěná data ukládají současně i do cache paměti a při dalším opakovaném přístupu se čtou odsud (jsou tedy k dispozici rychleji). U novějších procesorů je obdoba této cache paměti, byť v mnohem menším měřítku, integrována přímo uvnitř - mluvíme pak o tzv. interní cache.

 V počítači je do dynamické paměti z důvodu zabezpečení zapisován každý bite do devíti bitů, přičemž devátý je paritní. Při zápisu se nastavuje na jedničku nebo na nulu tak, aby v každém devítibitovém slově byl stejný (například lichý) počet jedniček. Při čtení se tato skutečnost kontroluje a pokud není počet jedniček zachován, je ohlášena chyba a počítač zcela zablokován. Dynamická paměť je na matherboardu zasunuta přímo do patic pro jednotlivé integrované obvody (starší řešení), nebo častěji je realisována jako moduly po devíti bitech, o jmenovité kapacitě 256KB, 1MB a 4MB, tedy 256Kb\*9 atd. Moduly jsou tvořeny destičkami tištěného spoje, na jehož okraji je 30 plošek ve vzdálenosti desetiny palce (tzv. SIMM - simple insertable memory modul), vyjímečně opatřených 30 piny (SIP - na desce zabírá méně místa, protože stojí téměř svisle). Nověji pro 32bitové počítače se vyrábí SIMM se 72 hustěji rozmístěnými vývody (36 bitové). Pro použití v méně náročných aplikacích než je operační paměť existují 30 vývodové paměti SIMM bez paritního bitu.

<sup>1</sup> Množství informace se určuje v bitech (zkratka b) a v bytech (čtěte bajtech; zkratka není ustálená, nejčastější je B). Jeden byte se zkládá z osmi bitů. Starší jednotky (word = množství bytů zpracovávané procesorem současně, později 16 bitů, nible = 4 bity atd.) se již používají jen v kontextu s proměnnými. Větší jednotky jsou kilobyte (kB, popř.  $KB = 1024B$ ) a megabyte (MB = 1024KB) neplést s kilobit a megabit (Kb, Mb), které se používají, zejména pokud jde o komunikaci počítačů pro množství přenesených dat.

 Dynamická paměť je rychlá a pro daný účel i cenově přijatelná. Pokud ovšem potřebujeme počítač občas vypínat, musí být vybaven další pamětí, která pak slouží k dlouhodobějšímu ukládání dat. V současné době jsou nejpoužívanější tzv. pevné disky. Jedná se o několik kotoučků ze slitiny hliníku, na jejichž obou plochách je nanesena magnetická záznamová vrstva. Každá plocha má svoji čtecí (= zapisovací) hlavu. Hlavy jsou uspořádány na tangenciálním raménku a pomocí krokového motorku se přesunují nad požadovanou stopu (angl. trace). Celý mechanismus tedy připomíná hřeben. V počítačích třídy PC - na rozdíl od sálových počítačů - čte či zapisuje vždy jen jedna hlava. Celý systém disků se otáčí pracovní rychlostí po celou dobu práce počítače. Vše je uzavřeno uvnitř prachotěsného, dodnes nejčastěji hliníkového pouzdra. To umožňuje dosáhnout vysoké hustoty dat při velké spolehlivosti záznamu.

 Pevný disk (tvrdý, angl. harddisc) je rozhodující součástí pro instalaci programů i hardware. Je zde uložen operační systém, ale také uživatelské programy a data. Proto tvoří nedílnou součást počítače. Naproti tomu pro přenos dat mezi počítači (nejsou-li přímo propojeny) se používá obdobného principu, ale s pružným záznamovým médiem (floppy disc), pro které se v češtině vžilo označení disketa. Diskety se dnes používají zpravidla ve dvou rozměrech, 3.5" a 5.25" (" = palec; odtud názvy "třiapůlka" a "pětačtvrtka"). Původní rozměr 8", ani nejmenší 2.5" se prakticky nepoužívají. Nejmenší dva rozměry mají tuhý plastikový obal se samočinným uzavíráním, takže nepotřebují takovou opatrnost při manipulaci. Větší rozměry bylo možné rukou ohnout, což mělo většinou za následek ztrátu dat. Stejný efekt přinese dotek prstu na magnetické médium.

 Diskety o průměru 8" měly kapacitu 250kB, 500kB při oboustranném záznamu a 1000kB při tzv. dvojnásobné hustotě (double density, DD). Pro průměr 5.25" se původně (ještě před vznikem PC) používala kapacita 160kB, později se používalo 180kB (tato čísla odpovídají použití dvojnásobné hustoty záznamu). Počítače PC od svého počátku používají oboustranný záznam a kapacitu 360kB. Některé médium má udávanou kapacitu 720kB (quarter density). Současné počítače umožňují pracovat s kapacitou 1.2MB, což se označuje jako vysoká hustota (high, HD). Pro rozměr 3.5" (jen oboustranný záznam) se používá kapacita 720kB (DD) a 1.44MB (HD).

 Pro čtení disket musíte mít disketovou mechaniku o kapacitě alespoň takové, jakou má čtená disketa. Zapisovat lze také na diskety o nižší kapacitě, ale u média 5.25" - 360kB se občas stává, že disketu, na kterou bylo zapsáno na mechanice 1.2MB, nelze již na mechanice s kapacitou 360kB přečíst. Ještě častější je případ, že s disketami 360kB, formátované na mechanice 1.2MB, nelze na mechanice 360kB vůbec pracovat. Je to způsobeno menší šířkou záznamové hlavy mechaniky s větší kapacitou a menší citlivostí starších 360kB mechanik.

 Diskety lze chránit proti zápisu. U disket s měkkým obalem je to pomocí výřezu ze strany diskety, který lze zakrýt přelepkou (přelepená 5.25" disketa je chráněna proti zápisu, tj. nelze na ní v běžné mechanice počítače zapsat, u 8" je to naopak). U disket s pevným obalem a posuvným chráničem okénka pro čtecí hlavu je to malým posuvným čtverečkem v rohu diskety (pokud je zakryt, lze na disketu psát; u disket, na kterých se distribuuje software tento kousek umělé hmoty zcela chybí). Za zmínku stojí otvor na opačném rohu 3.25" diskety; rozlišuje disketu o vysoké hustotě od diskety o kapacitě 720kB, které tento otvor neměly.

 Diskety nejsou určeny pro použití v prašném prostředí (při přemnožení kuřáků nebo lokálních topenišť, v blízkosti kotelny, v Praze). V takovém prostředí musíme počítat s tím, že záznamová vrstva na disketě se na nějakém místě proškrábne a data se stanou nečitelnými. Dochází také k opotřebení čtecích hlav a časem ke zhoršení kvality záznamu a čtení. Záznam lze poškodit i magneticky (magnet je v reproduktoru radiopřijímače a magnetické pole vytváří

 $\overline{a}$ 

i vychylovací cívky obrazovek). Nepodařilo se mi zaznamenat ztrátu dat po převážení disket tramvají nebo podzemní dráhou.

 Dalšími záznamovými médii jsou například streamery (zařízení, odkud - nebo kam tečou data; v principu připomínají kazetový magnetofon, ale specielní konstrukce mechaniky a kazety umožňuje vysokou kapacitu a spolehlivost záznamu) nebo CD-ROM (mechanika je natolik shodná s přehrávačem CD, že na mnohých je vývod na sluchátka a zmíněná zvuková CD-čka si můžeme skutečně přehrávat). Streamery se používají nejčastěji pro zálohování dat, zejména na serverech. CD-ROM jsou vhodné pro distribuci programů, protože netrpí ztrátami dat a nekompatabilitou, na rozdíl od disket. CD disk lze na počítači i nahrát, tato možnost však zatím není příliš využívána<sup>2</sup> pro vysokou cenu záznamového zařízení (zatím klesla na cca 250 tisíc Kč). Některé firmy toto zařízení vlastní a CD vám mohou nahrát na zakázku (nyní asi od 600Kč za kus).

 V počítači jsou ještě dvě paměti, o kterých jsem se zatím nezmínil. Základní část operačního systému, BIOS (base input output system), který umožňuje spuštění počítače a zavedení operačního systému, je uložen v paměti ROM (read only memory), nebo přesněji EPROM (erasable, programable ROM - vzhledem k malým sériím jednotlivých versí BIOSu vychází levněji). Paměť je jen osmibitová a poměrně pomalá. Proto je na některých počítačích po zapnutí BIOSem přetažena (=obsah je zkopírován) do hlavní paměti (RAM = random access memory) a tato je pomocí vnitřní logiky počítače (nebo procesoru) přesunuta na adresu původní ROM. Této technice se říká shadow (stínová).

 Poslední pamětí je takzvaná CMOS (zkratka je označením technologie výroby, díky které má tato paměť v klidovém stavu minimální odběr proudu, na rozdíl od NMOS, která jistou spotřebu má; tato zkratka se používá i přesto, že touto technologií je dnes často vyroben celý počítač). Tato paměť má kapacitu jen 32bytů a je umístěna ve specielním integrovaném obvodu, který v sobě zahrnuje i hodiny reálného času, a je zálohovaný baterií (přesněji řečeno akumulátorky o napětí 6V, které se za provozu dobíjejí). Zde je uložena základní konfigurace počítače (kolik je disketových mechanik, jakého typu, jaké rozměry má hard disk, typ videokarty, konfigurace časování sběrnic aj.). Lze ji měnit pomocí tzv. setupu ("nastavení"), který lze nejčastěji vyvolat po zapnutí počítače stiskem některé klávesy (nejčastěji Del nebo Esc, nebo zkuste přebootovat počítač současným stiskem Ctrl-Alt-Insert). Podotýkám, že původní PC a PC-XT tuto paměť neměly a zmíněné údaje se u nich nastavovaly pomocí přepínačů (DIP switch - dual in pins, bývaly dva na základní desce počítače, každý s osmi přepínači).

 Harddisky a floppy disky jsou ke sběrnici počítače připojeny pomocí tzv. řadičů. Většinou bývají oba na stejné kartě. Zatímco však sběrnice pro připojení pružných disků je vždy stejná, pro připojení pevných disků je již několik standartů. Nejstarší byly řadiče MFM a RLL, které poznáme podle toho, že k disku vedou dva ploché kabely místo jednoho. Na jeden řadič bylo možné připojit dva pevné disky. Tento systém byl později vytlačen tzv. ATbusovými harddisky, které již obsahují řadič a na kartě, zasunuté ve sběrnici, je pouze zesilovač sběrnice ISA (tento systém se jmenuje IDE). Způsob záznamu i řízení zůstal zachován (řadič tedy nemusí mít vlastní BIOS). Zachováno zůstalo i omezení na dva disky, ke kterému přibyla komplikace, že pak máme v počítači dva stejné řadiče. V tomto případě

<sup>2</sup> Přitom zejména u větších podniků, kde je třeba dlouhodoběji archivovat data, by dlouhá životnost těchto záznamů a nemožnost jejich dodatečné změny (obtížná padělatelnost) byla velmi užitečná.

musíme jeden z harddisků přepnout jako "slave", podřízený, aby mohly pracovat oba současně.

 Další důležitou sběrnicí pro připojení disku je SCSI (small computer system interface). Na jednom řadiči SCSI může být připojeno sedm zařízení, kterými ovšem mohou být také barevná grafická tiskárna, streamer nebo scanner. Každé zařízení má svou adresu, 0 až 6 (7 je samotný řadič). Na kartě je paměť EPROM, ve které je program, který po zapnutí počítače umožňuje připojení prvních dvou harddisků, tak, jak to umožňuje BIOS počítače. Na případná další zařízení musí být drivery. Samotná sběrnice je osmibitová a je opatřena zakončovacími odpory. Nověji se používá rychlejší verse této sběrnice, SCSI-II, která je třicetidvoubitová a rychlejší (musí být však kratší, což komplikuje připojování externích zařízení k počítači). Zařízení pro klasické SCSI samozřejmě nejde na SCSI-II připojit. V každém počítači může být více SCSI řadičů, ovšem jen jeden smí mít aktivovánu paměť EPROM.

 Pro sběrnici ISA je v současné době tzv. řadič IDE a řadič pružných disků umístěn na jedné kartě často současně s jedním paraelním a dvěma sériovými porty (pro připojení tiskárny, myši a komunikační linky - například modemu). Obdobná karta pro sběrnici VLB má na třicetidvoubitové části pouze řadič sběrnice IDE, ovšem v provedení Enhanced IDE. Řadič musí multiplexovat data pro pevný disk, protože kabel pro připojení je stejný jako pro šestnáctibitovou sběrnici. Rychlost je vyšší, pokud je Enhanced IDE i pevný disk.

 Klávesnice představuje typické vstupní zařízení počítače. Uvnitř klávesnice je jednočipový počítač (původně Intel 8042), který po stisku klávesy vyšle její číslo (pořadové číslo, počítáno z levého horního rohu po řádcích). Po uvolnění klávesy vyšle týž kód, zvětšený o 128 (80H, binárně 10000000). Pokud držíte klávesu déle, je za jistou dobu její kód vysílán znovu (autorepeat - automatické opakování). Vzhledem k existenci kláves typu Shift (jako Shift, Ctrl, Alt) je nutné, aby klávesnice rozpoznala, která klávesa je stisknuta, i když je jich více najednou. Některé však poznají např. jen první čtyři. Tím se zjednoduší její vnitřní zapojení. Kromě některých residentních programů a počítačových her to není na závadu. Od typu PC-AT došlo k drobným změnám. Objevila se klávesnice se 101 klávesami, která ovšem původní zpravidla emuluje. V důsledku toho vzniklo výsadní postavení klávesy "levý shift", jejíž kódový znak se často posílá, pokud je stisknuta některá z přidaných kláves. Například, svítí-li NumLock a je stisknuta přidaná šipka doleva, je vyslána sekvence "levý shift stisknut - specielní kód 0EEH - klávesa 4 stisknuta - levý shift uvolněn". Držíme-li tuto klávesu, je opakovaně vysílána celá sekvence. U původní klávesnice bylo možné výměnou programu například místo klávesy levý shift používat klávesu "Q", což dnes již není možné. Ovšem tato možnost stejně nebyla nikdy využívána. V počítači je od typu PC-AT zpráva přijímána také jednočipovým mikropočítačem (Intel 8041). Za normálních okolností z něj hlavní procesor čte jako z portu. Tento obvod ovšem umožňuje vysílat kódy zpět na klávesnici. Takto se ovládají nejen tři LED - diody, ale i rychlost opakování a konfigurace klávesnice.

Zbývá dodat, že spojení klávesnice s počítačem je sériovou linkou.

 Dalším vstupním zařízením je myš. Nejčastěji je připojena na sériový port. Pokud s myší pohybujeme nebo mačkáme tlačítka, jsou vysílány příslušné kódy do počítače.

 Na myši je podstatná jen údržba. Pokud se občas dotkneme rukou místa, kde myší pohybujeme po podložce, nebo pokud je v místnosti mastný prach, válečky, po kterých se v myši odvaluje kulička, se obalují nečistotou. Důsledkem je nepravidelný pohyb myši (například nelze myší nakreslit kolečko). Válečky jsou částečně přístupné po vyjmutí kuličky;

na většině myší je na spodní ploše šipkou naznačeno, jak se otvírá. Čistí se stejně jako čtecí hlavy u magnetofonu, lihem (například pomocí kousku hadříku). Čištění mechanické oškrabáním je trochu drastické (i když, sám to dělám také). Nesmí se zapomínat na přítlačný váleček. Současně doporučuji umýt i kuličku.

 Okamžité vyčištění je nutné, pokud se mezi kuličku a váleček dostane vlas. Často postačí kuličku vyjmout a otřít. Pokud ale nepomůže důkladné vyčištění a myš se přesto v jednom směru pohybuje trhavě, je nutno ji rozebrat celou a vyzkoušet, zda se válečky otáčí zcela volně. Pokud se myš v jednom směru nepohybuje vůbec (míněn pohyb ukazatele po obrazovce), jedná se zpravidla o hardwarovou závadu. Komponenty počítače se většinou neopravují, tedy i myš se vymění celá.

Čištění počítače představuje jeho základní údržbu i u ostatních komponentů. Klávesnici a vnitřní díly počítače se čistí štětečkem a vysavačem - pozor, u některých klávesnic mohou být uvolněné klávesy. Počítač je nutno na tuto akci otevřít (nikdy neodstraňujte kryt při zapnutém počítači; počítač lze zapnout i otevřený, ale před manipulací s čímkoli by měl být vypnut). Po odstranění prachu z disketových mechanik se mohou jejich čtecí hlavy vyčistit tzv. čisticí disketou, na kterou se nakape několik kapek čisticího roztoku. Do počítače nesmí nikam proniknout voda. Vodou se čistí prakticky jen sklo u monitoru (jen nemáme-li čistící prostředek na okna).

 Prach se odstarňuje zejména proto, že pokud zvlhne, může poškodit paměť a jiné citlivější části počítače (proto se čistí ty konektory uvnitř počítače, ve kterých není nic zasunuto; využité konektory zbytečně nerozpojujte).

 Klávesnici prakticky nelze rozebrat (jednotlivé klávesy lze u některých klávesnic vyjmout, ale pak již většinou nedrží, pokud je vracíme zpět). Proto ji nepolévejte kávou.

 Monitor je jen zobrazovacím zařízením. Obraz je generován uvnitř počítače, pomocí tzv. grafické karty. Původní PC byly vybaveny kartami MDA (monochrome display adapter, jen textové zobrazení, 25 řádek po 80 znacích, velikost znaku 8x14 bodů, dva odstíny šedi a blikání), později CGA (color graphics adapter, stejný počet znaků o velikosti 8x8 bodů, 16 barev znaku i pozadí, nebo grafika - mono 640x200 bodů, nebo čtyřbarevná 320x200 bodů). MDA neuměla grafiku a obraz vytvořený pomocí CGA byl velmi nekvalitní (byly vidět řádky). Proto firma IBM přišla s kartou EGA (enhanced), která zobrazovala text v rastru jako MDA, ale v šestnácti barvách znaku i pozadí, volitelných ze 64, a grafiku v rastru 640x350, také šestnáctibarevně (25\*14=350). Tato kvalita zobrazení je přijatelná, ačkoli pokud do grafické paměti uložíme čtverec například 200x200 bodů, vidíme obdélník, protože poměr stran monitoru je mezi 3:4 a 4:5, kdežto obraz 640:350 je nižší a na obrazovce musí být roztažen.

 Jedna z konkurenčních firem vyvinula dnes široce napodobovanou grafickou kartu Hercules, která v systému pracuje stejně jako MDA, ale umožňuje grafické zobrazení (velikost znaku textu 9x14, devátý bod nahrazen mezerou, velikost grafiky 720x350 mono). V této době se jednalo o solidní rozlišení; dnes se tyto karty používají jen tam, kde PC nahrazuje terminál, nebo u serverů, kde se s monitorem příliš nepracuje.

 Všechny výše zmíněné karty předávají grafickou informaci do monitoru v úrovních TTL (druh logiky, kdy jsou integrované obvody zapojeny z klasických tranzistorů - tyto pracovaly s úrovněmi signálu okolo 1V=Lo, nízký, a nad 2.5V=Hi, vysoký, napájecí napětí bylo 5V - tento napěťový standard je dodnes v počítačích používán). To znamenalo, že počet barev byl konečný (mono - dva vodiče - čtyři barvy, ale používaly se jen tři, černá, normální a plný jas; color - šest vodičů - výběr z 64 barev, u CGA provedený jednou provždy výrobcem). To samozřejmě nevyhovovalo pro zobrazení např. obrázků. Proto IBM vyvinula kartu VGA (video graphic array), která signály předává analogově. Na kartě je umístěna rychlá paměť palety s D-A převodníky (6bitovými, tzv. DAC, digital-to-analog convertor), která umožňuje volit příslušný počet zobrazených barev (dle módu, max. 256) v jakémkoli módu z možných 64\*64\*64 = 256k barev. Navíc přibyly módy 640x480 v 16 barvách a 320x256 v 256 barvách (pro zobrazení obrázků). Textový mód má nyní velikost znaku 9x16 bodů, devátý se generuje z osmého podle pozice znaku v tabulce (u grafických znaků, např. rámečků, se osmý bod opakuje).

 Konkurenční firmy vyrábí grafiku VGA s dalšími módy, např. 800x600, 1024x768 aj., a to často i s 256 barvami. Tyto karty se občas označují jako SVGA (super VGA). Pro zobrazení těchto módů potřebujete monitor, který je časově zvládá (vyšší frekvence horizontálního rozkladu). Firma IBM vyšší rozlišení podporuje na své kartě XGA, která má navíc i možnost současného zobrazení 64k barev (65536); tato karta se však již určena pro systémy PS-2, které se díky licenční ochraně nestaly mezinárodním standartem.

 Existují také grafické karty s vlastním procesorem, nejčastěji s šestnáctibitovým obvodem Texas Instruments TMS 34010 (vzdáleně připomíná 68000 se zaintegrovanými funkcemi pro zobrazování a pro práci s grafikou), nebo modernější třicetidvoubitový 34020 (karta s jeho využitím je podstatně dražší). Pro použití těchto karet potřebujeme specielní drivery, navíc často pro každý program jiný. V současné době je vytlačují tzv. grafické karty s akcelerátory, které sice nejsou tak dokonalé, ale pokud oželíme jejich rychlé grafické funkce, můžeme je používat jako normální VGA.

#### Ethernet

 $\overline{a}$ 

 Specielní karty existují také pro komunikaci, zejména pro zapojování počítačů do počítačových sítí. V současné době je nejrozšířenější sítí Ethernet, která používá přenosovou rychlost 10Mb/s. Pro fyzické spojení počítačů do sítě se zde používá buď starší koaxiální kabel (norma 10base2<sup>3</sup>, tzv. thin Ethernet, kabel RG-58, připojení BNC konektory, indukčnost 50 $\Omega$ ), nebo modernější twisted pair (zkroucená dvoulinka, označení 10baseT, připojení RJ-45, na jednom konci každého z kabelů musí být opakovač - Ethernet hub [má patřičný počet zásuvek pro daný počet počítačů], na druhém může být počítač, nebo symetrizační člen a za ním krátký úsek koaxiálního kabelu s max. čtyřmi počítači).

 10base2: Koaxiální kabel musí být na obou koncích zakončen odpory (terminátory), v tomto případě 50 $\Omega$ a jeho celková délka je omezena, standartně na 185m - u kvalitnějších karet je možné provést delší segment (omezen je i počet připojených počítačů, nejvýše jich může být 30). Pokud dojde k jeho rozpojení, nebo odpojení zakončovacích odporů, nelze po tomto kabelu komunikovat. Úseku kabelu, na kterém jsou takto připojeny počítače, se říká segment. Jednotlivé segmenty je možné spojovat pomocí tzv. Ethernet repeaterů, které signál pouze elektricky zesilují. Některé jsou víceportové a pro jejich použití platí, že signál mezi počítači nesmí projít více než čtyřmi repeatery. Někde se ještě můžete setkat s původním, tzv. tlustým Ethernetem (thick Ethernet), který používá žlutý kabel o stejné impedanci, ale větším průměru a díky menšímu útlumu umožňuje přenášet data na větší vzdálenost. Tato norma se označuje jako 10base5 (dosah přibližně 500m) a vyznačuje se tím, že počítače jsou připojeny pomocí tzv. transceiver kabelu (max. 15m) k transceiveru, který je připojen přímo na kabelu, aby se tento nemusel ohýbat (což by stejně nebylo vzhledem k jeho mechanickým vlastnostem možné). To znamená, že kromě dražšího kabelu musíme kupovat ještě další součást sítě, tranceiver (v síti 10base2, tenký Ethernet, se počítače připojují BNC T-konektory přímo ke koaxiálnímu kabelu a používá se transceiver, který je zabudován přímo na kartě). V

<sup>&</sup>lt;sup>3</sup>Číslo označuje prěnosovou rychlost 10Mbit/s, slovo "base" způsob modulace, číslice 2 přibližnou maximální délku segmentu 200m - u 10baseT pak vodič (twisted pair).

 $\overline{a}$ 

oblastech, kde byl používán tlustý Ethernet nejdéle, tedy pro delší úseky bez počítačů mezi budovami, je nyní vytlačován světlovodnými kabely, které jsou levnější, lépe se ukládají mezi ostatní kabely, nevadí jim rušení ani různý elektrický potenciál budov (časté při bouřce) a mají delší přípustnou délku segmentu. Jedinou nevýhodou je, že světlovodný kabel po odstřižení vyžaduje úpravu konců vláken pro připojení do konektoru, která je jednoduchá (zpravidla natavením), ale zařízení, kterým se provádí, je velmi drahé.

 10baseT: Spojení počítačů kroucenou dvoulinkou odstranilo základní problém, totiž obtížné hledání místa, kde se rozpojil kabel. Kabel vede bez přerušení od Ethernet hubu až do karty v počítači (zakončovací odpor je na kartě). Zapojení tedy není sběrnice, jako u 10base2, ale hvězda (s hubem v jejím středu). Spojení s hubem má další výhodu, tento přístroj (vlastně vícekanálový opakovač) je často vybaven řadou LED diod, které svítí, pokud je odpovídající linka v provozu. To usnadňuje vyhledávání poruch. Na vývody hubu je samozřejmě možné připojit další hub (propojkou). Někteří výrobci ale vybavili huby expanzními konektory a lze je propojit pomocí specielních kabelů. Pak se chovají jako jeden hub s více porty (nedochází zbytečně k vícenásobné detekci příchodu signálu a nezabírá se konektor, kam by bylo možné zasunout další linku). Maximální délka kabelu záleží na jeho kvalitě a je od 100 do 400m. Po obdobných linkách je možné provozovat i 100Mbit/s přenos, ale zde ještě není ustálena norma a používá se mnoho systémů různých výrobců.

 Pokud si nechcete pořizovat dražší víceúčelové karty, je nutno předem vědět, zda budeme používat tenký Ethernet, nebo Twisted pair. Pro první variantu je dobré se rozhodnout, pokud si budeme zapojovat síť sami. Připojení BNC konektoru na konec kabelu je velmi jednoduché a lze je provést i běžnými kleštěmi, pokud mají ozubenou část s výřezy pro uchopení kulatých předmětů. Konektor s vytlačenými zuby do kabelu sice není příliš estetický, ale mnohdy má dokonce lepší mechanické vlastnosti než profesionálně provedený. Elektrické vlastnosti mohou být při této metodě trochu zhoršeny, na což je třeba dávat pozor, pokud se blížíme délce segmentu 180m. Úspěnost své práce můžeme posoudit podle množství vadných paketů, které se vyskytnou na síti (pokud máme připojen server s operačním systémem Novell, nalezneme tento údaj v programu monitor). Většina dnes prodávaných karet levnější třídy je kompatabilní s NE2000 (šestnáctibitová, ISA), v ceně od asi 800 korun. Pro server je taková karta pomalá, ale pokud zde použijeme rychlejší a na stanicích nikoli, bude zrychlení sítě jen částečné (pomalá je na této kartě především sběrnice ISA). Pro servery je určena karta NE3200 (EISA) nebo NE4100 (PCI sběrnice). Jako NE4100 kompatabilní je označována i karta pro použití ve stanicích se sběrnicí VLB. Všechny tyto karty jsou ovšem již nad hranicí sta dolarů (zatím). Značkoví výrobci dodávají své typy karet, ale je třeba dát pozor, aby k nim byly k dispozici správné drivery, zejména u karet pro server.

 Problémem při vytváření sítí je někdy jejich přetíženost. Pokud zapojíme počítače tak, jak bylo popsáno výše, bude každý paket zasílán každému účastníkovi a výsledkem bude zahlcení sítě. Proto se větší sítě dělí na úseky, které se vhodným způsobem oddělí. Možností je více, od použití Novellovského serveru (přenáší ale jen některé typy paketů<sup>4</sup>), přes tzv. PC

<sup>4</sup> Server obsahuje tzv. interní router, tj. program, který posoudí, kterým směrem se má dále pohybovat paket (podle čísla podsítě) a pokud je toto místo mimo server, předá jej dále. Spojení dvou podsítí je pak možné jednoduchým zasunutím více síťových karet do serveru. Server předává jen ipx pakety; předávání TCP/IP paketů si vyžaduje spustit další moduly (např. pokud již máme v autoexec.ncf příkazy "load ne2000 int=5 port=320 frame=ethernet\_II name=backbone", "load ne3200 slot=2 frame=ethernet II name=lab" a příslušné "bind ipx to backbone net=3" a "bind ipx to lab net=308", přidáme ještě například "load tcpip forward=yes rip=no", "bind ip to backbone addr=147.230.53.117 mask=255.255.255.0 ga=147.230.53.17" a "bind ip to lab addr=147.230.145.28 mask=255.255.255.0" - toto řešení ovšem platí, jen pokud server si odděluje vlastní malou síť (nebo sítě) se stanicemi

Bridge (počítač se dvěma síťovými kartami, každou zapojen v jedné podsíti - přenáší vše, ale je schopen odlišit stanice, které jsou na jedné straně bridge a pokud je paket určen jim a nepatří do druhé sítě, nepřenesou jej) až po specielní jednoúčelové počítače, za které bych jmenoval alespoň routery firmy Cisco, které jsou schopny filtrovat pakety takřka podle přání. Typickým řešením pouze pro Novell je připojení stanic k služebně nejbližšímu serveru a propojení těchto serverů pomocí jiné sítě (pokud se používal koaxiální kabel, označovala se jako backbone, páteřní). Na serveru, ke kterému je stanice připojena, se pak předpokládá umístění většiny programů, které pro ni jsou potřeba, a po hlavní síti se pak přenáší většinou jen zpracovávaná data a pošta. Pokud použijeme ke spojení více podsítí možnost zasunout více síťových karet do Novell serveru, lze síť organisovat i jako polygonální, tj. mezi některými místy může být více možných tras a interní router Novellu posoudí, přes kterou síťovou kartu bude spojení nejkratší. U ostatních řešení je nutno si tuto možnost ověřit. Možná je i kombinace, kdy nadbytečné "propojky" vedou jen mezi Novell servery (přenášejí jen IPX pakety) a ostatní protokoly, např. TCP/IP, používají klasickou hierarchickou strukturu.

 Zbývá zběžné pojednání o tiskárnách. Nejčastěji se používají jehlové, inkoustové, laserové a termické. Tiskárny, které neumožňují tisknout grafiku, se již většinou nepoužívají.

 Termické jsou nejlevnější, ale potřebují specielní papír (například faxový - fax zpravidla tiskne stejným způsobem).

 Jehlové (původně označované jako maticové, dot matrix) jsou vhodné jen pro předběžnou ukázku tisku, výpisy programů a podobně, kde tolik nezáleží na kvalitě a hlavně na sytosti tisku. Tisk je prováděn skupinou jehel v řádce nad sebou, umístěných v tzv. tiskové hlavě, které se vysouvají pomocí elektromagnetů. Vyskytují se tiskárny devíti- a 24 jehličkové. Druhé dosahují kvality tisku psacího stroje a i tisk grafiky je velmi pěkný, ovšem sytost tisku klesá velmi rychle a pro kvalitní tisk je třeba pásku často měnit.

 Inkoustové (ink jet) tiskárny tisknou pomocí obdobně umístěných piezo-krystalů. Takováto tisková hlava je pravděpodobně velmi levná, neboť se mění spolu se zásobníkem inkoustu. Lze dosáhnout rozlišení až 600x300dpi (dot per inch, bodů na palec=25.4mm), tisk ovšem vyžaduje specielní papír. Na normálním papíře se tisk rozpíjí, což celkový dojem trochu kazí. Některé firmy k tiskárnám dodávají i fólie, na které lze tisknout touto technologií (pozor, tisk musí zaschnout). Tiskárna není o moc dražší než jehličková, ale pokud nebudeme u jehličkové často měnit pásku, má mnohem dražší provoz. Barevné inkoustové tiskárny dosahují kvality tisku, která odpovídá jejich rozlišení. Nejsou tedy vhodné pro tisk digitalizovaných fotografií.

 Laserové tiskárny (laser jet) poskytují nejvyšší kvalitu černobílého tisku. Jejich princip je odvozen od principu kopírky, ale obraz je na válci vytvářen nikoli optikou či optickými vlákny, ale kreslen laserovým paprskem (který je tvořen laserovou LED diodou; tato technologie, spolu s rotujícím zrcátkem, umožňuje vyrobit tiskárnu v přijatelné ceně). Válec je před osvětlením elektricky nabit, a světelným paprskem se vybíjí. Pak prochází tonerovým práškem, který se zachytí na nevybitých částech povrchu a v další fázi se otiskne na papír. Vyvolání zpravidla sestává ze zapečení toneru do povrchu papíru. Vzniklý obraz je mimořádně kontrastní a trvanlivý. Rozlišení se pro kancelářskou práci používá zpravidla 300DPI. U čar, které jsou téměř vodorovně nebo téměř svisle, jsou pak ovšem patrné drobné

 $\overline{a}$ 

v laboratoři a tyto nejsou propojeny do vnější sítě jinak než přes server; pokud nemáme pevné ip adresy pro počítače a potřebujeme je dynamicky přidělovat, musíme spustit ještě bootpd.nlm - nejlépe program od ing. Michala Melouna, v současné době k dispozici na ftp serveru novell.felk.cvut.cz)

zoubky. Pro odstranění tohoto nedostatku například tiskárny firmy Hewlett Packard používají tzv. RET (resolution enhancement technology), kdy procesor, který řídí laserovou tiskárnu, tyto chyby předem vyhledává a "retušuje" je použitím menších bodů, které přidává do okolí této poruchy. Chyba pak není pouhým okem znatelná.

 Tam, kde je nutná reprodukce fotografií, je nutno použít laserové tiskárny o rozlišení alespoň 1200DPI. Bylo by možné použít i 300DPI se řízením stupně šedi, ale výstup z takovýchto tiskáren nelze dále reprodukovat běžnými tiskařskými technikami. Existují také barevné laserové tiskárny.

 Kazeta, která obsahuje u většiny typů laserových tiskáren toner, má také zabudovaný válec, na který se tiskne. Po spotřebování toneru (například u tiskáren Hewlett-Packart řady IIP - IVP je to dle hustoty tisku od 2000 přes 6000 stran) se mění i válec. Ten pak může být z levného materiálu (je plastový; kvalitní tiskárna IIISi používá nevýměnný silikonový). Některé firmy nabízejí doplňování toneru; to je možné jednou či dvakrát, je nutno subjektivně posoudit, jestli konkrétní válec dává ještě dobrý tisk. Bohužel, při vžitém výměnném způsobu nákupu, kdy za náš toner dostaneme jiný, doplněný, toto není možné.

 Náklady na tisk u laserových tiskáren vychází v přepočtu na stranu levněji než u inkoustových (zejména pokud počítáme jen použitý spotřební materiál). Dle mých osobních zkušeností mají některé typy, např. IIP, takřka neomezenou životnost. Tiskárna ovšem vyžaduje jistou minimální údržbu, kterou je zejména vyčištění, dle zátěže asi tak jednou za jeden až dva roky. Výrobce udává, že použitý papír nesmí uvolňovat prach (k tomu dochází zejména u méně tvrzených a špatně řezaných papírů). Musí se tisknout na papír s vyšší gramáží, 80g/m2 je opravdu minimum (takto slabý papír se občas v tiskárně zmuchlává). Existují specielní folie pro laserové tiskárny, které bez úhony snáší vysokou teplotu a toner z nich následně neopadává. Některé nové typy umožňují ekonomický tisk (tisknou se jen okraje vybarvených ploch a uvnitř jen každý přibližně čtvrtý bod, což dělá dojem ostré šedivé plochy).

## Druhy programů

 V dalších kapitolách se občas vyskytují slova shareware, freeware a podobně, které se váží k jednotlivým programům. Tyto termíny nemají nic společného s druhem programu, označují jen kategorie programů dle způsobu legálního nabytí a autorských práv.

 Nejčastější kategorie jsou komerční programy, které jejich autoři vytvořili za účelem jejich prodeje. Tyto programy se šíří sítí distributorů a dealerů, kteří všichni získávají nějaký podíl z ceny šířeného produktu. K takovým programům zpravidla existuje jistá omezená záruka za jejich chod, poradenská služba a lze si objednat i jejich odbornou instalaci. Pokud se jedná o hromadně šířené programy, nemusí být jejich cena ani příliš přehnaná.

 Většina výrobců hardwareových doplňků k nim dodává specielní programové vybavení, potřebné pro jejich chod. Nejčastěji se jedná opět o komerční programy, ale mnoho z nich spadá do kategorie firmware (specielní firemní produkty). U těchto programů je zpravidla předpoklad, že jsou v ceně dodávaného hardware. Pokud potřebujeme novější versi těchto programů, tzv. update, můžeme si ji buď zakoupit u firmy, která prodává zmíněný hardware, nebo si ji u jiného majitele zkopírovat. Výrobce totiž zpravidla souhlasí s tím, aby tyto programy používali všichni uživatelé jejich hardware. Tuto skutečnost jim umožňuje to, že se neživí vývojem programového vybavení.

 Historicky dalším typem programů jsou *public domain*. Jedná se vlastně o veřejné vlastnictví. Tyto zpravidla velmi krátké, ale často užitečné programy nejsou označeny copyrightem (autor se nepodepsal), a je možné je volně nejen šířit, ale také měnit si je dle svých představ. Bohužel zde může dojít k záměně s programy, ze kterých někdo autorskou značku odstranil, a jedná se tedy o zcizené zboží. V současné době se již takové programy příliš nešíří, protože je nahrazuje další kategorie programů.

*Freeware* označuje programy, které jsou volně šířeny bez nároku na autorský honorář. Autor je vytvořil buď pro svou potřebu, nebo z reklamních či presentačních důvodů. Rovněž některé části komerčních "balíků", nutné pro presentaci výsledků jejich činnosti, spadají do této kategorie. Na těchto programech nesmíte nic měnit a pokud to autor požaduje, je nutné je šířit ve tvaru, v jakém jsme je získali (například včetně návodu a nezaviřené). Sem spadají i tak velké programové celky, jako je elektronická pošta "pmail" (Pegassus) nebo operační systém BSD Unix včetně vestavěných X-Windows. Šíření těchto programů dnes nejčastěji probíhá souběžně s šířením shareware, ovšem bez požadavků registrace.

*Shareware* se od freeware liší tím, že autor se touto činností živí. Proto požaduje za používání programů zaplatit nějakou, na americké poměry velmi nízkou sumu (často 10 až 30 dolarů). Tyto programy si můžeme bezplatně zinstalovat, nějakou dobu je používat (vyzkoušet si je), ale pak se od nás očekává, že je buď smažeme, nebo zaplatíme. Místo dokladu o koupi nám pak zůstává doklad o zaplacení na požadované konto. Většina těchto firem si vede registr uživatelů (odtud název registrace) a některé z nich zasílají zdarma nové verse programů. Tímto postupem lze dosáhnout velkého rozšíření software bez velkých nákladů. Také zde nevznikají problémy s nelegálním šířením a firma je nemusí řešit. Shareware je také výhodný pro školy. Pokud je využíván jen k výuce, a pokud je zinstalován jen po nějakou omezenou dobu, například na semestr, lze s trochou snahy tvrdit, že studenti si program jen zkouší a učí se s ním pracovat. Pro autory by toto řešení bylo za normálních okolností výhodné, protože studenti si programy odnesou domů a pokud je budou používat, měli by si je zaregistrovat. Obávám se ale, že u nás k tomu příliš nedochází, už jenom díky problémům s platbou do zahraničí.

 Shareware se šíří jednak po internetu, jednak sítí distributorů shareware. Distributor může dosáhnout registrace u firmy a ta mu pak, zpravidla bezplatně, zasílá veškeré své produkty. Distributor může buď provozovat BBS s anonymním přístupem (počítač napojený na telefonní síť, kam si může kdokoli zavolat; specielní program pak umožňuje například právě stahování těchto programů), zásilkovou službu nebo jen prodej nahraných disket. Poslední verse je mírně výdělečná a existuje již i u nás. Prodejce disket může požadovat jen ceny úměrné nákladům na nahrátí disket a jejich prodej, což ovšem zahrnuje i náklady na zaměstnance, techniku a pronájem prostor. Tedy zatímco nenahraná disketa dnes stojí okolo deseti korun, nahraná vyjde asi na desetinásobek. Pokud se vám ale bude zdát cena za šíření nějakého software příliš veliká, nikdo vám nesmí bránit, aby jste jej začali šířit sami, zvláště, pokud tak budeme činit levněji.<sup>5</sup>

*Demoverse* jsou neúplné verse komerčních programů, které jsou šířeny jako freeware, popřípadě jsou dokonce na disketách u různých příležitostí rozdávány. Někdy se místo demoverse šíří jen ukázky výstupů z programů, pak ale uživatel nemá představu o náročnosti obsluhy takového systému. Časté je také šíření časově omezené verse, která například lze používat jen patnáct minut v celku, nebo jen do jistého kalendářního data.

 Mnohé programy nespadají přímo do žádné kategorie z výše uvedených. Například pokud chceme zaplatit za program Pegassus Mail (freeware), můžeme si k němu zakoupit uživatelskou příručku. Některé programy jsou šířeny ve zdrojovém textu, takže pokud chceme, můžeme si je pro svou potřebu upravit (autor k tomu zpravidla dává výslovný souhlas). Někdy vedle sebe existují sharewarová a komerční verse téhož programu, kdy

 $\overline{a}$ 

<sup>5</sup> Součástí šířeného programu může být instalační nebo zaváděcí program firmy, která shareware distribuuje. Ten již volně šířit nesmíte.

 $\overline{a}$ 

komerční verse je nejen rozsáhlejší, ale samozřejmě získáváme originální diskety a profesionálně zpracované manuály. Toto řešení je zřejmě určeno pro firmy, kde si zaměstnanci nosí práci domů.

 Problémem, který se vztahuje k autorským právům, je také výuka programování na školách. University musí řešit situace, kdy na práci jednoho studenta navazuje činnost dalšího, za použití výsledků této práce se řeší grantové úkoly a podobně. Kdyby nebylo možné studovat výsledky cizí práce, velmi by se zbrzdil veškerý vývoj v programových technikách. Dokážete si předtavit, že by tak mohlo dojít například k situaci, že by se program "print", který je součástí MS DOSu a je residentní, nedokázal z paměti sám zase odstranit například ještě ve versi 6.0, ačkoli tato možnost je podporována toutéž firmou od verse 2.0 a řada sharewareových i komerčních programů ji umožňuje. Pro velké firmy je řešením dělat si vlastní průzkum trhu a sledovat konkurenci, ale programátoři, kteří se teprve učí někde na universitě, potřebují získat znalosti na současné úrovni oboru, aby se mohli do těchto činností zapojit. Řešením je, že každé takové pracoviště si řeší nějaké vlastní projekty, které pak buď s předchozím svolením autorů šíří jako shareware, nebo jako freeware, nebo, pokud to konkurence zaplatí, uloží do archívu. Důležitá je ovšem také spolupráce různých pracovišť; díky počítačové síti Internet například podobnou spoluprací vznikla většina programů pod obdobně šířený operační systém Linux. Ukázkou řešení tohoto problému je GNU General Public Licence, kterou vytvořilo Free Software Foundation. Naleznete ji<sup>6</sup> téměř u každého programu pro tento systém, pokud si zkopírujete zdrojový text z některé vhodné ftp stanice (ze stanic s těmito texty je nám v současné době nejblíže ftp.cvut.cz). Dokument obsahuje několik podmínek pro použití takto programů, mimo jiné:

- program lze dále šířit, ale jen úplný (včetně zdrojových textů, ostatních součástí programu a General Public Licence), a to jen bez zisku a ne jako součást jiných programů, které se dodávají na komerční bázi;

- kdokoli si může program upravit dle svých představ, ale při jeho dalším šíření musí zachovat údaje o všech předchozích autorech, a doplnit své (jméno, adresa nebo spojení, datum zásahu a o jaký zásah se jednalo);

- program musí po spuštění vypisovat varování, že je šířen bez záruky za správnou činnost a že jeho uživatelé jeho použitím souhlasí s podmínkami General Public Licence a podobně.

 Zatímco u každého klasického programu autor rozeslal zkušební (tzv. beta) versi a čekal na připomínky uživatelů, u těchto programů si uživatelé mohou chyby odstranit sami. Možná právě proto se dnes Linux řadí mezi nejjednodužší a nejspolehlivější operační systémy.

<sup>6</sup> Na serveru FSK237D je kopie tohoto textu v současné době uložena v adresáři abc:util\doc\linux, soubor se jmenuje licence.gnu

#### MS DOS

Zkratka označuje diskový operační systém firmy Microsoft a některým z ekvivalentů tohoto produktu je vybaven téměř každý počítač, odvozený z původního IBM PC. Operační systém nám umožňuje spouštět programy, organisovat data na discích a disketách a spolupracovat s některými vstupními či výstupními zařízeními. Programům pak umožňuje přístup k datům, manipulaci s nimi, organisování paměti, předávání řízení jiným programům a řadu obdobných činností.

 Operační systém byl od začátku členěn do tří částí. První navazuje přímo na základní programové vybavení od výrobce, na BIOS, a obsahuje komunikaci se zařízeními (včetně disků a disket). Další hlavní část provádí vlastní výkon služeb a obrací se na něj spouštěné programy. Poslední část slouží pro komunikaci s uživatelem a pro spouštění dávkových souborů. Po řadě jsou označeny IO.SYS, MSDOS.SYS a COMMAND.COM. V této části bude popsáno ovládání počítače pomocí příkazů operačního systému a dávkových souborů, jedná se tedy o popis třetího z programů. Nejprve však k organizaci dat.

 Slovo "soubor" vychází z doby, kdy počítače ještě neměly disky. Data se zapisovala na děrné štítky, na každý se vešlo 80 znaků. Ty spolu tvořily větu. Například program v jazyce Fortran byl napsán na řadě děrných štítků, které tedy tvořily "soubor děrných štítků". Štítky se zakládaly do skříní stejně, jako listy v kartotéce (do obálek), odtud zřejmě anglické označení "file". Pevné disky se v té době označovaly jako bubnové a byly výměnné. Počítači se říkalo, v kterém stojanu (mechanice, pohonu = drive) je právě buben s daty založen. Teprve časem začaly být na discích vytvářeny skupiny souborů; za tímto účelem vznikly soubory s popisem umístění, odkud nahrát soubor, tedy s adresou. Tyto specielní soubory se nazývají adresáře (directory, nesprávně direktoráře). U mikropočítačů je od operačního systému CP/M zavedena další konvence, kdy se mechaniky (drive) neoznačují čísly, ale písmeny, následovanými dvojtečkou (a:, b: atd.).

 Operační systém předpokládá dvě disketové mechaniky a reservuje pro ně označení A: a B: . Hard disk se pak označuje C:, případný druhý D: . Jako další v řadě pak může následovat například CD ROM (např. E:). Na každém z těchto míst máme na pevném místě (na začátku disku či diskety) tabulku rozmístění souborů (FAT, file allocation table) a za ní následuje takzvaný kořenový adresář. Je to tabulka, ve které jsou buď jména souborů, nebo adresářů, nebo nejčastěji obojí. U každého jména je uvedena velikost, atributy souboru, datum poslední editace, umístění začátku souboru na disku a podobně. Adresáře vypadají naprosto shodně. V adresáři systém pozná adresář (tedy podadresář) podle typu souboru. V kořenovém adresáři je omezený maximální počet položek (má pevné místo na disku), v ostatních adresářích pak je možné uložit libovolný počet souborů až do plné kapacity disku. Pokud si graficky zobrazíme vzájemnou provázanost adresářů, získáme takzvaný strom (directory tree). Při popisu, který soubor na disku máme na mysli, se tedy uvádí drive, následovaný dvojtečkou, jména jednotlivých adresářů, kudy se k němu lze dostat, a na závěr jméno souboru, vše vzájemně odděleno obrácenými lomítky ( \ ).

 Další, o čem je nutno se zmínit, je omezení délky jména. MS DOS umožňuje jména jen 8 znaků dlouhá, sestávající jen z písmen, číslic a několika dalších znaků (např.  $\sim$ ,-, , \$,! a několik dalších, včetně národních znaků). Za jménem může následovat ještě přípona, která je pak oddělena tečkou (maximálně tři znaky). MS DOS nerozlišuje malá a velká písmena. Ukázkou jména souboru tedy je např. c:\dos\command.com, nebo C:\DOS\COMMAND.COM, nebo c:\DoS\CoMmAnD.cOm, a podobně. Činností některých

#### *18 MS DOS (stručný úvod)*

programů<sup>7</sup> se může docílit, že v jednom adresáři jsou dva soubory stejného jména, nebo že jméno souboru obsahuje nějaký z nepovolených znaků. S takovými soubory pak nelze manipulovat, ani je smazat.

 Po zavedení operačního systému nám program command.com zpravidla vypíše tzv. prompt (okamžitou informaci), nejčastěji ve tvaru :

 $C$ : $\&$ 

Následuje blikající kursor. Tato zpráva nám říká, že jsme na disku C:, v kořenovém adresáři, a je očekáván příkaz z klávesnice. Příkaz vypíšeme a odešleme klávesou Enter.

#### Pohyb ve stromové struktuře adresářů

 Abychom se někde mohli pohybovat, musíme vidět, jaké soubory a adresáře jsou v daném místě. K tomu slouží příkaz **dir**. Pokud nechceme vědět obsah aktuálního adresáře (jeho jméno je obsaženo v promptu), musí tento příkaz následovat parametr - jméno požadovaného adresáře. Například zkusme

dir c:\net

Příkaz vypíše obsah adresáře net, který se nalézá na disku c: v kořenovém adresáři.

 Volume in drive C is CECKO Volume Serial Number is 1E33-7B2A Directory of C:\NET

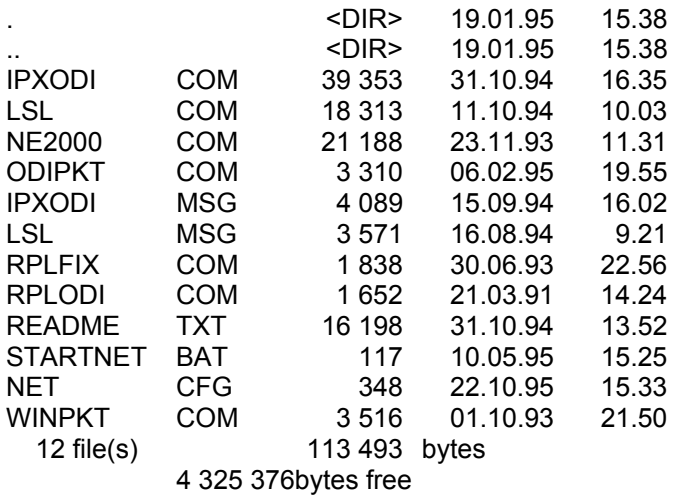

Ovšem stejného výpisu lze dosáhnout, pokud se nejprve přesuneme do adresáře "net" (změníme aktuální adresář). K tomu slouží příkaz **cd** (change directory). Příkazem

cd net

získáme prompt ve tvaru

C:\NET>

 $\overline{a}$ 

Nyní nám postačí samotný příkaz dir.

 Příkaz dir může mít další parametr, takzvaný přepínač. V MS DOSu přepínače začínají lomítkem a na jejich pořadí většinou nezáleží. Například můžete napsat

dir c:\net /p

<sup>7</sup> Takový zásah je třeba udělat úmyslně, například pomocí editace sektorů na disku programem diskedit nebo pctools, nebo vyvoláním int  $13_H$  pomocí některého debuggeru. Stejným způsobem jej pak je nutné opět odstranit.

Parametr /p způsobí přerušení výpisu po každém naplnění obrazovky. Na výzvu "press any key ..." stiskneme například mezeru, aby výpis pokračoval.

Pokud se chceme podívat pro změnu na disk d: a nechceme psát dir d:  $,$  , popř. dir d:\. můžeme přepnout aktuální disk jednoduchým příkazem d: (samotným označením disku. Příkaz "d:\ " by vyvolal jen chybové hlášení). Objeví se D:\> Do adresáře windows se lze dostat příkazem cd windows do subadresáře system pak cd system nebo cd \windows\system nebo cd d:\windows\system zpět do kořenového adresáře pak buď příkazem  $cd \setminus$ nebo postupně; lze použít konvence, podle které místo jména aktuálního adresáře lze psát jednu a místo jména nejblíže vyššího (blíže ke kořeni) dvě tečky. Pokud tedy napíšeme cd **..** objeví se nám C:\WINDOWS>. Po dalším cd **..** jsme opět v kořenovém adresáři. V širším chápání lze pojmem aktuální disk chápat nejen ten, který je zobrazen v promptu. Pokud prompt má tvar C:\NET> a provedeme příkazy d: cd windows\system zobrazí se prompt ve tvaru D:\WINDOWS\SYSTEM>

Přepínáním c: a d: pak lze tyto dva prompty střídat. Pokud například na c: napíšeme "dir d:", vypíše se obsah adresáře windows\system, nikoli kořenového adresáře. V tomto smyslu je zmíněný adresář tím aktuálním na disku d:.

 Pokud bychom chtěli vytvořit nový (pod)adresář, použijeme příkazu **md**. Pokud chceme zrušit adresář, použijeme příkazu **rd**. Zrušit lze jen prázdné adresáře, které neobsahují ani soubory, ani podadresáře. Například si můžeme zkusit sekvenci příkazů

```
md alik 
 cd alik
```
rd alik

Na poslední příkaz nám počítač ohlásí chybu, neboť nelze odstranit aktuální adresář, tedy zkusme

cd **..** rd alik

Nyní je vše v původním stavu.

#### Hvězdičková konvence

 U některých příkazů lze část jména souboru nahradit hvězdičkou. Například zápis alik.\*

znamená všechny soubory, které se jmenují alik, ať již mají jakoukoli příponu. Zápis a\*.bak

znamená všechny soubory, které začínají písmenem a a mají příponu .bak.

\*.\*

znamená všechny soubory v adresáři. Hvězdička ve všech případech nahrazuje jakýkoli (i nulový) počet dalších znaků. Pokud naproti tomu chceme nahradit známý počet znaků, například druhý a třetí znak, lze použít příkaz se znaky "?"

a??k.bak

Vyhoví každý soubor, který má jméno na čtyři písmena, první je a, poslední k, a má příponu .bak. Naproti tomu zápisu

a\*\*k.bak

vyhoví každý soubor, který bude začínat na a a mít příponu .bak. Po první hvězdičce se totiž k dalšímu porovnávání již nepřistoupí (na rozdíl od systémů typu Unix).

 Tohoto způsobu používáme pro práci se skupinami dat (například smazání všech souborů s příponou .bak).

Kopírování souborů

 Soubory kopírujeme pomocí příkazu **copy**. Příkaz má v zásadě dva parametry; co a kam kopírovat. Například zálohu souboru autoexec.bat na disketu provedeme příkazem

copy c:\autoexec.bat a:\autoexec.bat

Pokud je ovšem jméno stejné, dosadí si jej systém sám. Lze tedy také psát copy c:\autoexec.bat a:

Pokud je aktuální adresář c:\, lze vynechat i to :

copy autoexec.bat a:

Pokud kopírujeme opačně, tj. odněkud do aktuálního adresáře, nemusíme druhý parametr vůbec psát

copy a:autoexec.bat

Program se zbytečně neptá a pokud existuje soubor se stejným jménem, původní soubor přepíše novým z diskety.

Dle uvedených zásad lze kopírovat skupiny souborů

```
copy c:\dos\*.doc a: 
 copy c:\dos\c*.* a: 
copy \star.\star a:
```
Místo jednoho z parametrů lze také napsat jméno adresáře. Připomínám, že jako jméno aktuálního adresáře lze použít i jednu tečku. Je-li to první parametr, kopíruje se celý adresář (nikoli celý disk; příkaz "copy a: **.**" nezkopíruje podadresáře).

Soubory mažeme příkazem **del**. Například příkaz

del c:\dos\\*.tmp

smaže z tohoto adresáře všechny soubory s příponou .tmp. Příkaz del **.**

smaže obsah aktuálního adresáře. Pokud uvedeme označení adresáře (jako zde), program se ještě pro kontrolu zeptá, jestli to opravdu chceme udělat. Prázdný adresář pak můžeme následně smazat příkazem rd. Místo po smazaných souborech se použije pro nově nahrávaná data; dokud se tak nestane, lze soubory obnovit příkazem **undelete**.

Přejmenováváme příkazem **ren**. Současně se změnou jména lze změnit i adresář, kde má být nově umístěn soubor; adresář ale musí být na stejném disku.

Pokud chceme vypsat nějaký krátký textový soubor na obrazovku, používáme příkaz **type**, například

type c:\autoexec.bat

Pro editaci textových (například konfiguračních) souborů lze použít program **edit**. Pro bližší informace o manipulaci s tímto programem po jeho spuštění nalezněte v menu položku help.

#### Zařízení (devices) a soubory pro jejich obsluhu

 MS DOS používá některých označení místo pro jména souborů pro zařízení. Soubory s tímto jménem pak již nemohou existovat. Názvy zařízení se pak mohou objevit všude, kde je možné jméno souboru. Pokud je se jménem použita přípona, ignoruje se (con.doc je totéž jako con). Standartními zařízeními jsou :

 con konsole (klávesnice a monitor) prn tiskárna lpt1 tiskárna na tomto portu, =prn lpt2 lpt3 com1 sériová linka na tomto portu com2 com3 com4 aux přídavné zařízení (často =com1)

Počítač zná ještě zařízení "nul", což je místo, kam lze cokoli poslat, aniž to má jakýkoli efekt (toto device přijme libovolné množství dat a okamžitě je zapomene. Používá se pro přesměrování výstupu v dávkových souborech, pokud se chceme zbavit nežádoucích výpisů typu "1 file(s) copied").

 Pokud máte další, nestandartní zařízení, je pro ně možno vytvořit tzv. device driver a připojit je dodatečně do prostředí MS DOS. V praxi se ale tato možnost nevyužívá.

#### Standartní vstup a výstup

 Standartním vstupem dat, není-li řečeno programu jinak, je klávesnice (device "con"), a výstupem je pak monitor (device "con"). Z klávesnice lze pouze číst, na monitor jen psát. Vstupy a výstupy z programů, které tato zařízení používají, lze ovšem tzv. přesměrovat. Po přesměrování se místo vstupu nebo výstupu použije daný soubor. Přesměrování se provádí v příkazové řádce, kde je spuštěn program nebo příkaz, pomocí znaku **<** (přesměrování vstupu, udání náhradního zdroje dat) nebo **>** (přesměrování výstupu). Například príkaz

dir >prn

vypíše adresář na tiskárně. Příkaz

dir >soubor.ext

zapíše výpis příkazu dir do souboru soubor.ext. Pokud takový soubor existuje, smaže jej a založí nový. Pokud bychom chtěli přidat další řádky k již existujícímu souboru, použijeme dvě většítka za sebou:

dir d:\windows >>soubor.ext

Některé programy čtou data ze standartního vstupu a zapisují je na standartní výstup. Příkladem je program **sort**, který načítá jednotlivé řádky a výsledný soubor ukládá jako setříděný (bez přesměrování čte klávesnici a data po setřídění vrací na monitor). Častěji používaným programem je **more**, které slouží k přerušování výpisu na monitoru po zaplnění obrazovky, abychom stačili vše přečíst. Delší text si tedy můžeme zobrazit programem

```
 more < soubor.ext
```
Abychom nemuseli psát dva výše uvedené příkazy za sebou, můžeme je spojit pomocí znaku **|** (na klávesnici nad znakem \, funkce se značí jako pipe) :

 dir d:\windows | more V jednom řádku jsou nyní dva příkazy, první má přesměrovaný výstup a druhý vstup. V tomto případě by bylo výhodnější použít příkaz dir /p, který také stránkuje.

 Výše uvedených skutečností lze použít k vytváření krátkých textových souborů. Například po zadání příkazu

copy con add.bat

Je možné z klávesnice zadat celý soubor add.bat. Připomínám, že ukončení souboru se provede současným stiskem Ctrl-Z (nebo, v MS DOSu, klávesou F6).

 Přesměrovávat lze jen vstupy a výstupy programů, které se odkazují na standartní vstup a výstup prostřednictvím operačního systému. Řada programů pro urychlení operační systém obchází a tato možnost tu pak není.

# Environment (prostředí)

 Po vzoru operačního systému Unix byla i v MS DOSu vytvořena soustava proměnných, které se v angličtině souhrnně označují jako environment. Proměnné jsou vpaměti uloženy v textové formě. Zápis jednotlivé proměnné má následující tvar :

proměnná = hodnota

, tedy jméno proměnné, za kterým následuje rovnítko, a za ním nějaký další řetězec. Proměnné lze změnit příkazem **set**. Tedy například příkaz

set temp=d:\docasne

nastaví hodnotu proměnné temp. Pokud chceme ze souboru proměnných jednu vypustit, nepřiřadíme jí hodnotu za rovnítkem

set temp=

V seznamu proměnných nezbude "temp=", nýbrž definice se vypustí celá. Pozor, starší verse systému rozlišovaly, zda před rovnítkem byla, či nebyla mezera. Pokud chceme vypsat hodnoty všech proměnných, napíšeme samotný příkaz set bez parametrů. Můžeme tak získat např. následující výpis :

 $prompt = $p$g$  $path = c:\dots;c:\util;c:\bat;d:\windows$ temp = d:\docasne

Některé programy po nás chtějí nastavit řadu dalších proměnných (například AutoCAD, Pmail atd.)

# Spouštění programů

 Programy (spustitelné soubory) se spouští tak, že napíšeme jejich jméno, popřípadě následované parametry, a stiskneme Enter. V MS DOSu máme tři typy programů, které lze spouštět. Mají vyhrazenu specielní příponu, která musí zakončovat jejich jméno.

a) programy s příponou **.com**, command. Tento formát je určen pro krátké soubory (pod 64kB). Na disku jsou uloženy v tom tvaru, v jakém budou spouštěny. Zavedení a spuštění je zpravidla velmi rychlé.

b) modernější s příponou **.exe**, executable, které obsahují relokační informace a musí být nejprve upraveny dle přiložené relokační tabulky, aby je bylo možné spustit. Jejich délka není omezena, často ani délkou dostupné paměti (nějteré programy obsahují příkazy pro simulaci další paměti na disku počítače.) Doba spouštění je zde individuální, ale větší, než u stejně dlouhého .com souboru.

c) dávkové soubory s příponou **.bat** (batch file). Sestávají z řady příkazů (na každé řádce tohoto programu je jedna instrukce), které jsou v takovém tvaru, jako by byly přímo zadány, a ze specielních instrukcí pro dávkový procesor (batch file processor), které upravují běh dávky.

 Při spouštění programu se jméno píše bez přípony (je-li zadána, nemá vliv). Vzhledem k existenci interních příkazů dosu se program nejprve podívá, jestli se nejedná o interní příkaz (jako příklad interního příkazu lze uvést většinu dosud zmíněných příkazů v předchozích odstavcích). Pokud nikoli, podívá se do aktuelního adresáře disku, na kterém jsme právě přepnuti. Pokud nalezne zde program daného jména, spustí jej. Pokud zde není, podívá se po proměnné (v environmentu) path (viz náš příklad, path=c:\dos;c:\util;...). Pokud je tato proměnná nastavena, obsahuje jména dalších adresářů, kde se má daný program hledat. Jednotlivé adresáře jsou odděleny středníky. Pokud není v žádném z nich, napíše zprávu

bad command or file name

a čeká na další příkaz.

 Jako externí program je realisována řada funkcí operačního systému. Interní jsou jen příkazy cd, chcp (změna kódové stránky národního prostředí), cls (clear screen, smazání obrazovky), copy, ctty (přesměrování vstupu příkazů na jiné zařízení než klávesnice), date (zobrazení/změna datumu), del, exit (ukončení běhu command.comu, byl-li spuštěn odjinud), md (mkdir), ren (rename), rd (rmdir), set, time (zobrazení/změna času), type (výpis souboru), ver (zobrazí versi operačního systému), verify (zapne/vypne kontrolní čtení, které lze provádět po zápisu na disk pro kontrolu jeho spolehlivosti) a vol (zobrazí kméno disku/diskety). Za interní příkazy jsou dle příručky k MS-DOSu považovány i zkratky "prompt" (místo "set prompt =") a "path" (místo "set path ="), parametr lh (nebo loadhigh, říká, že command.com má program spouštět v tzv. horní paměti - upper memory area) a příkazy dávkového procesoru, který je součástí command.comu (příkazy call, echo, for, goto, if, pause, rem, shift).

## Přepínače

 $\overline{a}$ 

 Přepínače (switch) jsou častými parametry příkazů. Od ostatních parametrů se liší tím, že začínají lomítkem (v Unix pomlčkou) a většinou je tvoří jedno písmeno, za kterým případně následuje další upřesnění parametru.

 Například u příkazu **dir** můžeme použít switch **/s**, který nám způsobí, že se soubory nebudou hledat jen v aktuelním adresáři, ale i v podadresářích (subdirectory). Pokud nás například zajímá, kde všude na disku d: jsou dočasné soubory \*.tmp<sup>8</sup>, napíšeme

dir  $d:\$  . tmp /s

Takto se dozvíme i celkovou velikost všech těchto souborů. Pokud chceme pro kopírování souborů použít obdobný přepínač, musíme místo interního příkazu copy použít program **xcopy**. Například příkaz

xcopy  $d$ :\turbo\\*.\* c:\tp /s /e

nám zkopíruje všechny soubory uvedeného adresáře včetně podadresářů (parametr /e znamená, že i prázdné adresáře). Tento program je vhodný i pro zálohování dat. Pokud zinstalujeme nějaký programový systém například 27. listopadu a následující den v něm začneme dělat změny, můžeme si zkopírovat jen soubory, které jsou mladšího data, například v příkazem

xcopy d:\turbo\\*.\* a: /s /d:11/27/96

<sup>&</sup>lt;sup>8</sup>Podle zavedené konvence se takto nazývají soubory, kde se ukládají data jen po dobu práce programu, například záložní kopie editovaných souborů a podobně. Většinou je lze bez následků smazat.

Datum je v americkém formátu. Tento příkaz je ukázkou přepínače, za kterým následuje hodnota (parametr /d:11/27/96).

 Důležitým přepínačem (switchem), který lze použít u mnoha programů, které se ovládají z příkazové řádky<sup>9</sup>, je "/?". Většina programů v MS-DOSu, ale například i v operačním systému Novell, po použití programu s tímto parametrem vypíše stručnou nápovědu (help), jak s programem pracovat. U starších programů se za tímto účelem používal parametr "/h". V MS-DOSu získáme návod také vyvoláním programu **help**.

## Dávkové soubory

 Jsou to textové soubory, které se zpravidla vytváří editory. Pokud si budete následující ukázky chtít vyzkoušet přímo na počítači, doporučuji použít vestavěný editor programu Volkov commander. Spouští se příkazem **vc**. Pomocí funkce F4 edit zde můžeme editovat krátké textové soubory (pokud potřebujeme vytvořit nový soubor, stiskneme klávesy Shift-F4 a zadáme jeho jméno).

 Dávkový program je vhodný textový soubor, který obsahuje v jednotlivých řádcích požadované příkazy. Soubor musí mít příponu **.bat**. V dávkovém souboru lze použít následující :

 1) parametry. Pokud je dávkový soubor spuštěn s parametry, jsou jim přidělena čísla 1 až 9 a uvnitř dávky se na ně lze odvolávat pomocí symbolů **%1** až **%9** (symbol %0 má význam jména dávkového programu). Například, je-li spuštěna dávka příkazem "cpa d:\word" a obsahuje-li řádku

copy a: %1

nahradí se symbol %1 a provede se

copy a: d:\word

 2) proměnné environmentu. Uvádí se jejich název mezi dvěma znaky **%**. Například častá dávka "add.bat", která přidá na konec cesty (path), kde se vyhledávají soubory pro spuštění, další adresář, má tvar

path %path%;%1

Napíšeme-li "add d:\word", přidá se na konec aktuální cesty středník a za něj adresář d:\word.

3) příkazy dávkového procesoru

4) ostatní příkazy a programy, které je možné používat z příkazového řádku.

 Systém vyhodnocuje dávkový soubor řádek po řádce. Před provedením řádky si do paměti uloží jméno dávkového souboru a pozici v něm (kam až se dočetl). Tím je dána možnost, aby některé programy svůj vlastní dávkový soubor přepisovaly. Přes svou nesystematičnost je tato možnost často využívána. Druhý důsledek této metody ovšem je, že interpretace dávkových souborů je dosti pomalá (je nutné soubory stále otvírat a zavírat). Po provedení každé z řádek je možné program přerušit současným stiskem kláves Ctrl a Pause/Break (dále Ctrl-Break).

 Pokud není řečeno jinak, řádek dávkového souboru se před provedením vypíše na obrazovku. Tomuto efektu se říká **echo**. Pokud nám to nevyhovuje, můžeme před řádky, které se nemají zobrazit, doplnit znak **@.** Pokud chceme, aby se od jistého místa další řádky nezobrazovaly, použijeme příkaz **echo off** (vypnuto). Echo lze vrátit příkazem echo on. Tento příkaz lze také použít k vypsání textu. Například příkaz "echo Nazdar !" vypíše dle nastavení parametru echo buď

echo Nazdar !

 $\overline{a}$ 

<sup>9</sup> Obdobně u většiny programů, které se ovládají prostřednictvím menu, lze v průběhu jejich činnosti vyvolat nápovědu klávesou F1 (help).

Nazdar !

nebo jen

 Nazdar ! Druhé použití je častější.

 Pokud chceme v prvním případě zobrazit nějaký komentář, lze do dávkového souboru umístit poznámku (remark). Příkaz pak má tvar **rem** Nazdar ! a dávkový procesor jej ignoruje.

 Příkaz echo slouží i k odřádkování. Pokud jej zakončíme tečkou (bez mezery, "**echo.**"), vypíše se prázdný řádek. Pokud chcete, aby obsluha počítače si zprávu přečetla, a pak pokračovala stiskem jakékoli klávesy, napiště na další řádek příkaz **pause**.

 Pokud se v dávkovém souboru vyskytne jméno jiného dávkového souboru, počítač do něj přejde a do původního se již nevrátí. Pokud chceme, aby se vrátil, musíme před něj zapsat slovo **call**, například :

call add d:\word

nebo

call add %3

(uvnitř programu add.bat bude jediný parametr samozřejmě očíslován znovu, jako %1).

Větvení programu

 Dávkový program se může větvit. K větvení slouží podmínka, příkaz skoku a návěští. Návěští se od ostatních řádek programu liší tím, že **začínají** dvojtečkou. Pokud tedy chceme později pokračovat na nějakém místě, umístíme na něj dvojtečku a nějaké slovo.

 Příkaz skoku má tvar **goto** návěští (zde samozřejmě bez dvojtečky). Například, pokud chceme krátkodobě vyřadit nějaký řádek z programu, můžeme napsat

 goto pokracuj tento radek se neprovede tento take ne :pokracuj

(přeskočené řádky nemají správnou syntaxi, což není v tomto případě na závadu).

Podmínka má tvar **if**  $[not] <$ podmínka> <činnost>, kde podmínka může mít jeden z následujících tvarů :

a) porovnání dvou řetězců pomocí dvou rovnítek (bez mezery), například

if "%1"**==**"TEMP" echo je to TEMP !

if **not** "%1"**==**"%temp%" echo neni stejne jako %temp% !

b) test, zda existuje daný soubor,

if **exist** c:\command.com echo Jeste to nikdo nesmazal !

 c) test na výsledek předchozího programu. Některé programy, pokud neskončí správně, vrací volajícímu programu (zde: dávkovému procesoru) návratový kód. Jediná smluvená hodnota tohoto kódu je  $0 = \check{z}$ ádná chyba. Význam ostatních čísel si musíte najít v dokumentaci k danému programu, nebo vyzkoušet. Možná hodnota kódu je od 0 do 255. Například

if **errorlevel** 3 echo Errorlevel je vetsi nebo roven 3.

Errorlevel je určen k detekci chyb. Podmínka je proto splněna i v případě, že návratový kód má větší hodnotu, než je uvedená.

 Za podmínkou může následovat prakticky jakýkoli příkaz. Například, pokud máte program pmail spakovaný, můžete jej spouštět dávkou

 if exist c:\pmail\pmail.exe goto skip arj x c:\pmail\pmail.arj :skip pmail

, kde druhá řádka je volání programu pro rozpakovávání (nevolá se, je-li již rozpakován).

 Příkaz **shift** posouvá parametry dávky o jeden dolů, tj. %1 do %0, %2 do %1 atd. Můžete tak napsat program, který má neznámý (předem neurčitý) počet parametrů (nejvýše devět). Například, pokud jsme si již řekli, jak rozpakovat jeden soubor zapakovaný pomocí sharewareového programu arj, následující dávka nám jich rozpakuje až devět :

```
 :zac 
 if "%1"=="" goto konec 
 arj x %1 
 shift 
 goto zac 
 :konec
```
Ačkoli o užitečnosti podobné dávky lze pochybovat, ukazuje názorně použití příkazu shift. Poznámka - každým posunutím mizí původní hodnota parametru %0.

 Počítadlo : Pokud potřebujeme udělat předem známý počet průchodů, můžeme si pomoci například následovně :

 @echo off set pocitadlo=X :znovu echo %pocitadlo% (zde může být jiný potřebný příkaz) set pocitadlo=%pocitadlo%X if not "%pocitadlo%"=="XXXXXX" goto znovu set pocitadlo=

 Rozhodování podle stisknuté klávesy. Starší verse MS-DOSu měly program getch, který po spuštění počkal na klávesu, po jejím stisknutí jí přiřadil nějaký kód a ten pak vracel jako návratovou hodnotu. Program měl něco přes 6kB, ale v nové versi jsem jej již nenašel. Obdobný program ale nemůže být problém napsat v jakémkoli programovacím jazyce.

 Pokud máte přístup na počítačovou síť Katedry automatického řízení (v současné době server FSK237D), můžete si nahrát mé dva programy getch.com a errlevel.com. (freeware<sup>10</sup>). První z nich se používá místo pause - vrací číslo jedné stisknuté klávesy. Pokud chcete zjistit, jaké číslo vrací která z kláves, můžete použít druhý program, který slouží pro zjišťování návratových kódů u krátkých programů. Programu musíte říci jméno testovaného programu včetně přípony ".com":

qetch.com

Je-li testovaný program v jiném adresáři, pak je nutno zadat celou cestu. Můžete si samozřejmě napsat dávku

```
 :zac 
 echo Stisknete klavesu (ESC - konec) : 
 errlevel c:\util\getch.com 
 if errorlevel 130 goto zac 
 rem konec
```
Program errlevel samotný vrací návratovou hodnotu volaného programu zvětšenou o 128, pokud program proběhne správně. Pokud použijete můj program getch, pak při stisku klávesy ESC získáte hodnotu 1.

## Manuelní instalace operačního systému

 $\overline{a}$ 

 Operační systém je dodáván s programem, který provede jednotlivé činnosti po sobě tak, jak budou popsány. Pro lepší pochopení činnosti operačního systému je zde vysvětlena ruční instalace.

 $10V$ olně šiřitelný program; při předávání dalším osobám je nutné předávat všechny části programu a vlastní program nesmí být bez souhlasu autora nijak měněn - viz první kapitola.

 Operační systém může pracovat bez pevného disku (harddisku). V tomto případě postupujte od odstavce o zformátování disku.

 Data na pevném disku jsou umístěna v sektorech. Jednotlivé sektory mají zpravidla po 512 bytech (jako na disketě). Sektory jsou za sebou nahrány ve stopách. V každé stopě lze zapisovat či číst jednou z několika magnetických záznamových hlav. Jejich počet, počet sektorů ve stopě a počet stop udávají geometrii disku. Pokud máte zcela nový hard disk, musíte tyto údaje nejprve sdělit základnímu obslužnému programovému vybavení počítače, které je vpevné paměti a je dodáváno současně se základní deskou počítače (BIOS - base input/output system). Nějčastěji pomocí v pevné paměti rovněž zabudovaného Setup programu se tyto údaje zapíší do paměti CMOS. Dnes se již prakticky nejedná o skutečná data, protože na většině pevných disků je zaintegrován počítač, který je pouze simuluje. Tím je umožněno, aby ve vnitřních stopách, které jsou kratší, bylo méně sektorů, než ve vnějších. Pro sektor je pak rozhodující jeho pořadí na disku. Řada řadičů již umožňuje přímo tzv. sekvenční přístup, kdy se disku předá číslo pořadové číslo sektoru a ten jej přečte (zapíše). Tento přístup je používán v některých 32bitových operačních systémech, například na serveru v systému Novell. Pro BIOS, zavedení operačního systému a podobné aplikace je však stále nutné zadávat údaje pro rozměr disku.

 Pokud nechceme, například z důvodu zachování jisté přehlednosti v rozmístění dat a programů, všechna data umístit do jednoho disku, můžeme na harddisku simulovat další disky pomocí tzv. partition (části). Na každém fyzickém disku můžeme mít v operačním systému MS DOS jednu hlavní, tzv. primary, a až čtyři další, tzv. logical discs, umístěné v extended partition. Způsob zápisu rozdělení disku umožňuje v zásadě rozdělit disk na čtyři části (partition); každá může patřit jinému systému; je-li jich více, je MS DOS schopen pracovat jen s jednou primární a jednou extended partition. Rozdělení tzv. MS DOS extended partition na čtyři logické disky je záležitostí pouze tohoto operačního systému.

 Na začátku kapitoly bylo řečeno, že první hard disk se označuje jako C: . Je-li tento hard disk rozdělen, patří toto označení primary partition. Jsou-li v počítači dva fyzické disky, pak primary partition druhého disku je označena jako D: . Pro logické disky v extended partition(s) se pak používají další písmena. Při jednom disku to je D: , E: atd. (Pokud dodatečně do počítače přidáme další disk, vše se o jedno písmeno posune, což může být nepříjemné pro konfiguraci nějterých programů).

 Velikost jednotlivých partition a logických disků na disku fyzickém se určuje při instalaci v počtu stop (cylinder), které k nim patří. Provede se to pomocí programu **fdisk**, který se k tomuto účelu spouští z diskety (před instalací operačního systému je nutno z diskety zavést i systém). V tomto programu, který se ovládá pomocí nabídky (menu) číslem zvolené funkce, provedeme následující :

 - vytvoříme primary partition. Vybereme položku "Create DOS partirion ..." . Pokud chceme mít logické disky, odpovíme na první dotaz ("chcete použít maximální velikost pro primární DOS oddíl a učinit ji aktivní ?") záporně. V dalším menu sdělíme, že chceme vytvořit primary DOS, a pak zadáme velikost (buď v počtu MB, nebo v procentech; program vše přepočítá a zaokrouhlí na celé stopy (cylinders). Do hlavního menu se vracíme klávesou Esc.

 - obdobně vytvoříme extended partition. Vybereme stejnou položku, "Create...", v dalším menu zvolíme Extended DOS partition, a zadáme počet MB. Chceme-li mít na počítači jen MS DOS (žádný Linux a podobné operační systémy), zadáme zde velikost, která je nám nabízena, tj. maximální (případný zbytek by nebyl z DOSu přístupný). Vrátíme se pomocí Esc o jedno menu zpět a zadáme velikost logických disků. U posledního ze zadávaných opět ponecháme nabízenou velikost. Můžeme vytvořit max. čtyři logické disky.

:

 - označíme první (primary) partition jako aktivní (položka Set active partition v hlavním menu) - jinak by nešlo z harddisku zavádět operační systém.

 Po provedení všech těchto operací vyskočíme z fdisku klávesou Esc. Počítač přebootuje (zavede znovu operační systém z diskety). Následný krok sestává ze zformátování zadaných disků. Provádí se příkazem **format**, u disku C: s parametrem **/s** (formátuj systémový disk). Formátování u harddisku sestává z vyhledání vadných sektorů čtením disků (zapsání časových značek, běžné u disket, je provedeno již u výrobce; u disku se nazývá "low level format", je jej možné provádět jen pomocí specielních programů a většina výrobců harddisků před tímto krokem varuje. Ztratí se tím totiž interní informace, které jsou na disku zaznamenány, mimo jiné i údaje o relokaci vadných sektorů harddisku, o různých počtech sektorů ve stopách a podobně. Některé disky lze tímto zásahem opravdu poškodit, zejména může dojít ke snížení kapacity či spolehlivosti záznamu dat).

 Příkaz format vytvoří alokační tabulku (tabulku umístění souborů, FAT) a hlavní (root) adresář. Příkaz "format /s" navíc přehraje z původní diskety soubory **io.sys**, **msdos.sys** a **command.com**. Po této operaci lze ze zformátovaného disku zavést operační systém. Pokud tedy budeme potřebovat disketu, ze které lze zinstalovat operační systém, vyrobíme ji následovně :

- zformátujeme disketu příkazem format s parametrem /s, např. **format a: /s**

- nahrajeme na ní programy fdisk a format (z adresáře DOS).

Máme-li zformátovanou disketu, můžeme na ní operační systém přenést příkazem **sys a:** . Samotné zkopírování nestačí; jednak je třeba opravit první sektor diskety, podle kterého se pozná, je-li bootovací, jednak program io.sys musí být nahrán na specifickém místě na disketě, jinak jej zaváděč operačního systému, umístěný ve zmíněném prvním sektoru, nenajde.

 Pokud máme hard disk zformátován, lze z něj operační systém již zavádět. Aby vyhovoval našim požadavkům na chování, je třeba nastavit jeho konfigurační soubory. Těmito soubory jsou config.sys a autoexec.bat.

**Config.sys** má být umístěn v kořenovém adresáři disku, odkud se zaváděl operační systém (C:, A:). Obsahuje dvě části :

- některé z přibližně 12 parametrů, které mohou udávat zvolenou konfiguraci systému

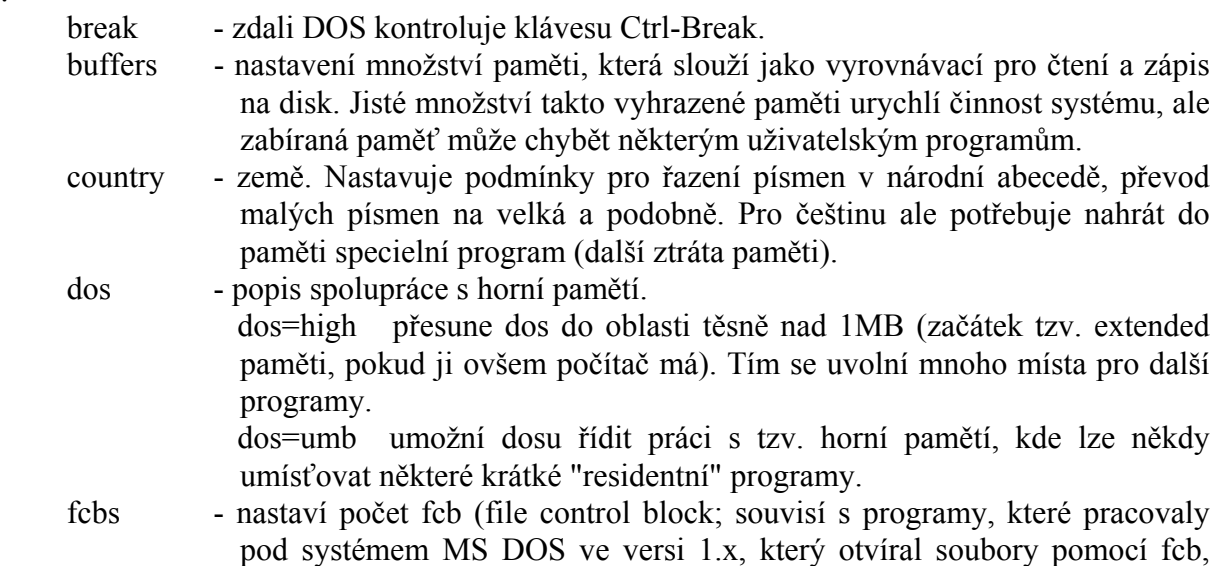

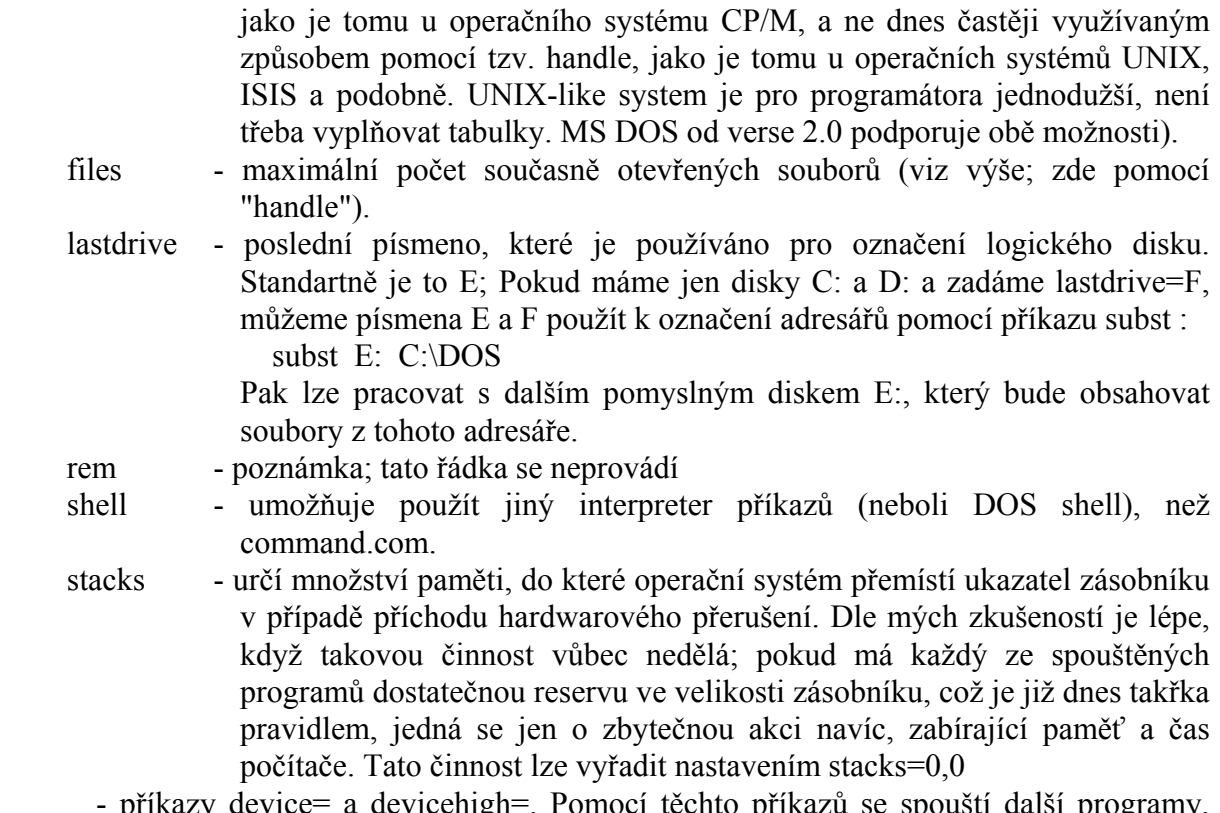

 - příkazy device= a devicehigh=. Pomocí těchto příkazů se spouští další programy, které se pak stanou součástí operačního systému. Jedná se o programy pro správu paměti, funkce související s národním prostředím, programy simulující disk v operační paměti (ramdisk) a podobně.

 V nejjednodužší versi může program config.sys vypadat například takto : files  $= 30$ buffers  $= 10$ device = c:\dos\himem.sys

 Poté, co se operační systém zavede do paměti a provede vše, co je popsáno v souboru config.sys, spouští se interpreter příkazů command.com. První, co tento program provede po spuštění, bude provedení dávky autoexec.bat. Do této dávky si tedy můžeme napsat všechny příkazy, které chceme, aby se provedly vždy po zavedení operačního systému. Měly by zde být alespoň příkazy pro definici zobrazení výzvy k zadání příkazu (standartně se objevuje samotné C:> místo obvyklého např. C:\DOS>) a zadání cesty pro spouštění příkazů : prompt \$p\$g  $path = c:\dots;c:\hat{b}$ 

#### Práce s pamětí a MS DOS

 Procesor původního počítač IBM PC, Intel 8088, měl pouze 1MB tzv. adresovatelného prostoru. K adresaci paměti sloužilo dvacet adresních linek na sběrnici (a odpovídající počet vývodů procesoru). Procesor sám o sobě byl vnitřně šestnáctibitový, takže adresa musela vznikat součtem dvou registrů. Řešením bylo vynásobení jednoho z těchto registrů 16 (posun o chybějící čtyři bity doleva). Pro tuto operaci byly vyhraženy čtyři registry, které se nazývají segmentové (CS - code segment, odsud se čtou instrukce, DS datový, zde jsou data, ES - extra, druhý datový, pro práci se dvěma úseky dat, SS - stack, zásobník, pro ukládání návratových adres z podprogramů a dočasných, tzv. lokálních proměnných těchto podprogramů). Procesor uvnitř těchto segmentů adresuje šestnáctibitově (maximálně 65536 bytů), adresa uvnitř těchto segmentů se nazývá offsetová (offset - posunutí oproti začátku segmentu). Častý zápis adresy je "segment**:**offset". Paměť je v průběhu práce počítače zpravidla přidělována operačním systémem, který délku přidělovaného úseku vždy zaokrouhlí na nejbližší vyšší násobek 16 bytů a sděluje jen segmentovou adresu daného úseku paměti.

 Pro označení adres se často používá tzv. hexadecimální (šestnáctkový) kód. Vyjádření čísla v tomto kódu se provede tak, že každé čtveřici bitů se přiřadí jeden znak. Prvních deset znaků tvoří číslice, dalších šest chybějících je tvořeno písmeny A až F. Kód lze na desítkový převést (například na kalkulačce) násobením jednotlivých číslic mocninami šestnácti (zprava 1, 16, 256, 4096, pátou číslici 60536, atd.), na šestnáctkový kód opačně dělením a sepisováním zbytků po jednotlivých děleních. Číslo vždy začíná číslicí (pokud by mělo začínat písmenem, předřadí se nula) a je zakončeno znakem H. To nemusí platit při zobrazování paměti a v tzv. odlaďovačích - debugerech, kde nehrozí záměna s názvy proměnných nebo použití desítkové soustavy. V některých programech se používá přepis dle programovacího jazyka "C", kdy místo zakončení čísla znakem H se používá připojení označení "0x" před číslo (bez mezery).

 Rozdělení paměťového prostoru předpokládali autoři procesoru Intel 8086/88 tak, že začátek tvoří paměť RAM (random access memory - s libovolným přístupem, nyní označení operační paměti, kam lze psát a zapisovat) a základní program, který se spouští po zapnutí počítače, je v paměti ROM na konci adresního prostoru. První instrukce pro procesor se čte z adresy segment 0FFFFH, offset 0 => 0FFFF0H. Začátek paměti je naproti tomu vyhrazen tzv. vektorům přerušení. Přerušením (interruptem) je nutno především rozumět dvoubytovou instrukci, která v druhém bytu říká, kolikátý z 256 podprogramů se provede. Čtyřbytové (32bitové, segment:offset) adresy těchto podprogramů jsou uloženy na začátku paměťového prostoru (256\*4 = 1024 bytů). Tato instrukce dostala své jméno od toho, že je často generována ostatními zařízeními počítače, pokud si vynucují přerušení práce procesoru; tato činnost se také nazývá interrupt a bylo pro ní autory počítače vyhrazeno 8 z těchto adres (čísla 8 - 0FH), u počítače PC-AT je pak tento počet rozšířen na 16 (hardwareové interrupty číslo 9 až 15 způsobují přerušení číslo 70H až 77H).

 Kromě horního úseku paměti, který je vyhrazen pro BIOS, je výrobcem počítače vyhrazen další úsek pro data ke zobrazení (obrazová paměť, Video RAM). Tyto adresy jsou 0B000H:0 pro černobílé textové zobrazení (karta MDA, grafická karta Hercules), 0B800H:0 pro barevný text (všechny módy včetně grafických na kartě CGA, popř. při její simulaci), 0A000H:0 pro EGA a VGA grafiku (pro 16 barev je zde umístěna jen jedna ze čtyř barev, které lze přepínat, tedy do 800x600 bodů méně než 64KB, pro 256 bodů jen jeden, zpravidla 64KB úsek paměti, který se také přepíná). Pokud používáme kartu s vlastní pamětí ROM, je pro ní vyhrazen další paměťový prostor (např. EGA BIOS začíná na 0C000H:0).

 U počítačů PC se po resetu (inicializace procesoru zpět do výchozího stavu, ať již automaticky po zapnutí, nebo tlačítkem Reset) nejprve spouští tzv. BIOS. Je uložen v paměti ROM na konci paměti a obsahuje především základní programy pro komunikaci se zařízeními (Based Input Output System) a program pro zavedení operačního systému. Jako každý program i BIOS má proměnné a pro svou další potřebu si jejich výchozí stav uloží do vyhrazeného úseku paměti od 0040H:0H, tedy bezprostředně za adresy přerušení. Poté následuje zavedení operačního systému (tzv. boot), které se provede buď z diskety, nebo z pevného disku. V každém případě BIOS nahraje jen první sektor a předá mu řízení. V prvním sektoru (boot sector) je tzv. zaváděč operačního systému, který nahraje jeho základní část, IO.SYS (vstupně - výstupní, tedy komunikační modul). Tento program je následně spuštěn a poté nejprve zavede druhou část systému, MSDOS.SYS, a dále čte soubor config.sys. Podle jeho obsahu upraví variabilní části systému (viz např. stacks=, files=, lastdrive), popřípadě nahraje tzv. device drivery (viz výše). Následně se spouští command.com a ten vykoná dávku autoexec.bat. Uvnitř této dávky bývá specifikováno spouštění tzv. residentních programů, tj. programů, jejichž část zůstane po jejich ukončení v paměti a nějakým způsobem (většinou navázáním na vektory přerušení) rozšíří či upraví funkce operačního systému, nebo zavede funkce další (například driver na myš, gmouse.sys). Všechny výše uvedené programy obsazují část operační paměti, a to zpravidla od začátku po jistou adresu. Ta je důležitá pro spouštění programů pod operačním systémem MS DOS; nově spouštěný program může obsadit paměť od této adresy až po první další vyhrazenou adresu, kterou je 0A000H:0, začátek grafické paměti EGA/VGA. Rozdělení paměti je pak např. následující :

- 0000 Vektory přerušení
- 0040 BIOS proměnné
- 0050 DOS, základní proměnné
- 0070 IO.SYS, proměnné
- ???? MSDOS.SYS
- ???? himem.sys
- ???? command.com
- ???? gmouse.sys
- ???? uživatelský program

A000 grafická VRAM B000 textová VRAM mono B800 textová VRAM color (CGA) C000 VGA BIOS C??? *volno*  C800 přídavný VGA BIOS C??? *volno*  F000 BIOS (zpravidla neobsazeno) F800 BIOS --- hranice 1MB ---

(následuje zbylá paměť počítače do např. 8MB, nevhodná pro spouštění programů v dosu použití zpravidla jen pro ukládání dat)

 Paměť nad 1MB se nazývá High Memory Area a je zpravidla přidělována programem himem.sys. Část této paměti lze přímo adresovat (0FFFFH:0 v délce 65536 bytů, z toho prvních 16 bytů je již využito pro ROM BIOS). Do této paměti lze pomocí příkazu "DOS=HIGH" v config.sys-u umístit větší část operačního systému. Tím se uvolní okolo 60KB paměti pod hranicí 0A000H:0 (dolních 640KB). Ostatní část je pomocí programu himem na požádání programů přesouvána do dolní paměti, kde s ní lze pracovat (současně lze manipulovat s úsekem max. 65536 bytů této paměti). Pokud použijeme emulátor paměti EMS, program EMM386.SYS (device=emm386.sys), mohou být úseky z této paměti přepínány na vhodnou adresu v paměťovém prostoru (zpravidla se používá 0E000H:0; stránka má standartní délku 65536 bytů a lze do ní přepnout zvolené čtyři úseky po 16KB (16384B) této paměti. Celkem lze mapovat 8MB takové paměti<sup>11</sup>). Tento program nám také umožňuje využít zbylé úseky dolní paměti, na rozpise označené jako volné, a sice pro residentní programy. Tyto úseky se nazývají "upper memory blocks", bloky vyšší paměti. Pokud v config.sys uvedeme "DOS=HIGH, UMB", lze používat příkazy "devicehigh" a "loadhigh" pro spouštění programů v těchto úsecích paměti (pokud se tam ovšem po spuštění vejdou).

 Protože uvolňování dolní, tzv. konvenční paměti pro běh větších programů (novější verse programů AutoCAD, DBase, Borlandských překladačů a podobně) se již stalo běžnou záležitostí, je v MS DOSu verse 6.xx již standartně dodáván program, který tuto činnost automatisuje. Jmenuje se **memmaker**. Před jeho použitím bychom si měli ujasnit, v jakém tvaru chceme používat autoexec.bat (tedy jaké programy se budou spouštět vždy po zavedení operačního systému). Pokud dospějeme k nějakému přechodně trvalému řešení, jednoduše spustíme program memmaker. V rámci jeho činnosti počítač dvakrát přebootuje a změří potřebné rozsahy paměti pro spouštění programů, vyjmenovaných v souboru autoexec. V závěru své činnosti soubor autoexec.bat, popřípadě config.sys opraví. Provedené změny je vhodné si ještě prohlédnout a vyzkoušet, jestli počítač pracuje alespoň tak spolehlivě, jako před touto operací. Některé programy nelze spouštět v horní paměti, například proto, že jejich autor předpokládal spouštění dalších programů jen "nad" nimi a opačné situaci se brání.

#### Soubory na harddisku

 $\overline{a}$ 

 Jak již bylo řečeno, pro uchovávání souborů, nebo alespoň programů a pracovních versí ostatních, slouží pevný disk, zpravidla rozdělený do několika částí (partition). Každá taková část se skládá z několika úseků, jejichž účel je přesně vymezen. Celý pevný disk je rozdělen na sektory, tj. nejmenší úseky, které je možné zapsat nebo přečíst jednotlivě. Sektor má dnes již převážně 512 bytů, stejně jako diskety. Za účelem rychlejší činnosti operačního systému se tyto spojují do skupin, tzv. clusterů (hrozny). Jednotlivému souboru na disku je pak přidělen úsek o vhodném celém počtu clusterů (např. soubor, obsahující jeden nebo několik znaků, zabírá jeden cluster). Na rozdíl od jiných operačních systémů si velikost clusterů nelze volit a je pevně vázána na velikost partition :

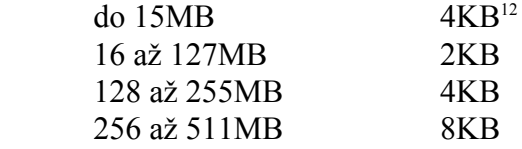

a tak dále. Každá partition obsahuje základní, tzv. kořenový adresář (root directory), ve kterém je vždy uvedeno jméno souboru, délka, datum poslední opravy, atributy a podobně, a také číslo clusteru, od kterého na disku začíná. Pokud je soubor delší než jeden cluster, nalézají se další (při znalosti prvního) v alokační tabulce souborů (file allocation table, FAT). Zde každému clusteru odpovídá příslušné šestnáctibitové slovo. Slovo obsahuje buď nulu (ještě neobsazený cluster), číslo 0FFF0H až 0FFF7H (chybný sektor, vyřazený z provozu), nebo pokud odpovídá clusteru obsazeném souborem, číslo dalšího clusteru, na kterém soubor

<sup>&</sup>lt;sup>11</sup>Označení LIM-EMS znamená Lotus/Intel/Microsoft Expanded Memory System. Tato paměť vznikla v době, kdy používané procesory 8088 v počítačích PC-XT adresovaly jen 1MB datového prostoru, ale některé aplikace potřebovaly na zpracovávání velkých rozsahů dat další paměť. Situace se řešila specielní expanzní kartou s pamětí, která se zpřístupňovala pomocí portů mapováním. Emm386 tuto kartu simuluje za využití mapovacích prostředků, které poskytuje samotný procesor řady 386, v extended (prodloužené přes 1MB) paměti.

<sup>&</sup>lt;sup>12</sup>Alokační tabulka menších disků obsahuje dvanáctibitobé vstupy místo šestnáctibitových (stejně jako u disket )

pokračuje, popřípadě 0FFFFH jako rozlišení konce souboru (poslední cluster souboru). Maximální velikost partition, při které se ještě použije daná velikost clusteru, je vlastně dána součinem velikosti clusteru a nejvyššího vyjádřitelného čísla v alokační tabulce, které je 0FFEFH.

Rozmístění popsaných dat v partition je následující:

- sektor s údaji o rozměrech partition
- alokační tabulka (FAT)

 $\overline{a}$ 

- kopie alokační tabulky pro případ poškození
- kořenový adresář, root directory
- ostatní data (soubory, adresáře)

Každý z těchto úseků má vyhrazeno místo a délku. První sektor vytvoří program fdisk. Prázdné alokační tabulky a kořenový adresář vytvoří program format.

 Kořenový adresář má pevnou velikost a pevné umístění na disku. Ostatní adresáře mají vlastně podobu souborů v některém adresáři, přičemž struktura dat, která obsahují, je stejná jako u kořenového adresáře. Množství souborů v podadresáři je omezeno jen velikostí disku (podadresáře nemají pevnou velikost). Podadresář se od souboru pozná podle atributů (atributy položek v adresáři jsou read only, system, hidden, volume label, directory, not yet archived $13$ ).

 Pokud soubor smažeme, nezmizí ihned, nýbrž pouze jeho první znak se označí kódem 0E5H. Místo po smazaném souboru se ovšem použije okamžitě při dalším zápisu na disk. MS DOS se snaží ukládat data od začátku disku, takže do vzniklé mezery ihned umístí nově zapisovaný soubor. Stejně i volnou kolonku v adresáři vyplní přednostně. Nevýhodou tohoto řešení je, že pokud smažeme několik krátkých souborů různě po disku a nahrajeme soubory jinak dlouhé, může každý ze souborů být po částech "rozstrkán" různě po disku. To může zpomalovat čtení souboru (hard disk musí několikrát za čtení souboru hledat jinou stopu na disku, což je pro něj ta nejpomalejší operace). Vedlejším efektem je, že soubory lze sice obnovit příkazem **undelete**, ale jen do doby, než jsou na disku přepsány, a to je v tomto případě velmi rychle. Menší využívání vnitřních stop disku nemá zpravidla vliv na jeho životnost.

 Za účelem zrychlení činnosti disku existují specielní programy, které hledají roztrhané soubory po disku a spojují je. Většinou umožňují zvolit další podmínky, například které adresáře umístit jako první a podobně. Nejznámější je Norton Speed Disc. Obdobný program je od verse 6.x také součástí operačního systému (**defrag**.exe).

 Pokud ale chceme opravdu urychlit činnost disku, je vhodnější použít tzv. diskovou cache, což je program, který si pamatuje často čtené úseky disku v extended (nebo expanded) paměti a ty pak již nemusí být čteny z disku. V MS DOSu se takový program jmenuje **smartdrv** a spouští se v config.sys. Nejvýraznější urychlení nastane, pokud použijeme takzvanou cache se zpožděným zápisem. Pokud se odhodláme k takové akci, nebudou data ukládána na disk ihned, ale až při vhodnější příležitosti, až například při čtení bude čtecí hlavička blízko požadované stopě. Pokud k tomu za jistou dobu nedojde, zapíší se data i tak (nedojde k úspoře času). Tato druhá metoda není podporována firmou Microsoft, musíme hledat konkurenční výrobky, a navíc uvedený postup může vést ke ztrátě dat, pokud například na tuto vlastnost zapomeneme a po "uložení" souboru na disk počítač vypneme.

<sup>&</sup>lt;sup>13</sup> Atributy (vlajky) slouží především pro systém, aby poznal soubory, do kterých nesmí zapisovat (R, read only - ale viry to umí vrátit), které má ještě uložit program backup (A - k archivaci), které nemá vypisovat v příkaze dir (H - hidden - pokud není použito příkazu dir s parametrem "/a", viz help) a které jsou součástí systému. Tyto vlajky lze měnit příkazem **attrib**, např. "attrib soubor.ext -A +R" shodí u daného souboru vlajku A a nastaví vlajku R.

#### *34 MS DOS (stručný úvod)*

 Stav disku kontrolujeme příkazem **chkdsk**. Nejčastější chyba nastane, pokud se zablokuje běh některého programu, a přitom jsou otevřené soubory. Pokud musíme počítač resetovat, dané soubory mají často nulovou délku, ale v alokační tabulce jim odpovídá mnoho clusterů. Program "chkdsk /f" umí tyto clustery uvolnit pro další použití (jinak jsou blokovány). Poznámka : v tomto speciálním případě někdy postačí uvést v adresáři (přímou editací disku vhodným programem) správnou (nebo v nouzi i větší) délku a soubor se tím obnoví.

 Protože využití prostoru na disku není optimální, lze použít možnosti, že na disku se vytvoží jeden velký soubor a do něho se ukládají veškerá data v zapakovaném stavu. První běžně používaný program tohoto typu (spouští se v config.sys a vytvoří nové device typu disk) se jmenoval DoubleSpace. V poslední versi MS DOSu se jmenuje DriveSpace (drvspace). MS DOS obsahuje program, kterým se tento driver instaluje. Nepoužívejte jej, pokud nemáte spolehlivý disk - při ztrátě jednoho fyzického sektoru můžete ztratit velké množství dat.

## Vícenásobná konfigurace

 MS DOS od verse 6.xx nabízí možnost zapsat si několik variant nastavení operačního systému. Učiníme to tak, že na začátek souboru config.sys napíšeme mezi hranaté závorky slovo menu ("[menu]") a pod něj názvy jednotlivých variant. Ty pak uvedeme v dalším textu názvy variant uvedených opět v hranatých závorkách. Případnou společnou část označíme obdobně, ale slovem "common". Po přebootování se nás počítač zeptá, kterou variantu zvolit, popřípadě po jisté době sám pokračuje v zavádění operačního systému podle první varianty. Po provedení config.sys se zavede command.com a před spuštěním autoexec.bat se nastaví proměnná config=, kterou lze v autoexec-u i v dalších programech testovat.

Příklad : config.sys , umožňující použití debbugeru firmy Borland :

[menu] menuitem = standard menuitem = debugger [common] dos = high files  $= 20$ buffers = 15 [standard] device = himem.sys  $dos = umb$ device = emm386.sys noems x=A000-C800 device = smartdrv.sys [debugger] device = d:\turbo\tdh386.sys a odpovídající soubor autoexec.bat : prompt \$p\$g if %config% = debugger d:\turbo\debugger.bat

:standard

Nebo se použije příkazu goto %config%. Podrobněji viz návod k operačnímu systému a příkaz "help".

#### Viry a antiviry

 $\overline{a}$ 

 Vir je krátký program, který se nám proti naší vůli připojil do některých spustitelných souborů, nebo se usadil v části disku určené pro operační systém, a při jejich spuštění se aktivuje. Kromě toho, že se šíří, tedy napadá nové soubory nebo místo na disketách, určené pro operační systém, může obsahovat ještě druhou část, která vykonává jinou činnost. Autoři virů sice zůstávají v anonymitě, ale člověk, který je schopen tak náročné programátorské práce, zpravidla nevytvoří příliš škodlivý virus, který by vážně ohrozil data na disku. To samozřejmě nevyhovuje jiným lidem, kteří by si právě toto přáli, a ti viry upravují do jiné, nebezpečnější podoby, kdy například vypisování nesmyslných textů na obrazovce nahradí smazáním harddisku. Tyto nové viry se pak označují jako klony.

 V tak jednoduchém systému jako MS DOS není příliš míst, kam by se mohl virus ukrýt pro přenos nebo vypnutí počítače (vlastností osobních počítačů je, že jsou ve srovnání s bývalými sálovými velmi často vypínány). Je to buď oblast na disku, kde je uložen operační systém, nebo některé ze spustitelných souborů. Po spuštění tohoto se buď okamžik (například vteřinu) dále šíří a pak skončí, nebo se ukryje do paměti a odtud příležitostně napadá další soubory. Práce viru musí být nenápadná, aby nebyl příliš brzy odhalen. Pro nás bude důležitější, kde je vir ve vypnutém počítači, než jak pracuje dále.

 Viry napadající operační systém se zpravidla omezují jen na napadání prvního sektoru na disku nebo disketě. Po zavedení operačního systému ze zaviřené diskety se usídlí v paměti a zpravidla při každém zápisu, někdy i čtení, na disk nebo disketu se na něj také nahrají. Pokud máme takto napaden počítač, virus se postupně nahraje na všechny použité diskety. Tyto viry se nešíří po počítačových sítích.

 Viry napadající soubory jsou zpravidla specialisty na soubory typu .exe nebo .com, protože tvar těchto souborů je odlišný. Soubory s příponou .com jsou snáze napadnutelné, protože není pro připojení viru nutno modifikovat relokační tabulku. Po spuštění souboru nejprve proběhne činnost viru, kterou může být buď bezprostřední napadení dalších souborů, například těch, které jsou v cestě (path=), nebo častěji jeho umístění někde v paměti. Pokud se umístí v paměti, může napadat soubory, které jsou spouštěny, nebo je náhodně vyhledávat po disku (když počítač právě využívá disk, aby kontrolka činnosti disku bezdůvodně neblikala). Některé viry jsou natolik universální, že napadají jak soubory, tak první sektor disku<sup>14</sup>. Tyto jsou ovšem velmi dlouhé a tím snáze odhalitelné.

 Dle mých zkušeností jsou pro odhalení virů nejúčinnější kontrolní součty, které pořídíme z často spouštěných souborů a z boot sectoru disku (na harddisku jsou v tomto operačním systému dva, nejprve se nahrává první sektor z nulté stopy, nultá hlavička, a pak totéž s první hlavičkou). Pokud nenaleznete lepší program, můžete použít můj p3.com (freeware, na serveru FSK237D), který je ovšem pomalý a zbytečně počítá součty z celých souborů. Pokud jej použijete, doplňte jako parametr za menšítko jméno souboru, kde jsou jména a kontrolní součty programů (v každé řádce je zleva jméno souboru včetně úplné cesty a přípona, pak několik mezer a kontrolní součet), za většítko jméno souboru, kam zapsat chyby. Poprvé dosaďte za součty například nuly a pro další použití lze použít výsledný soubor

<sup>&</sup>lt;sup>14</sup>Na disku je pro tzv. root sector vyhrazen nikoli jeden sektor, ale celá stopa (dle disku 10 až 60 sektorů). Je zde tedy dost místa pro virus. Na disketě se zbytek viru umístí například do poslední stopy, v prvním sektoru je jen začátek viru. Některé viry označují místo na disketě, které pro sebe využily, jako obsazené, nebo vadné (druhou variantu neopraví program chkdsk).

s chybovými hlášeními (obsahuje aktuální kontrolní součty). Pokud jsou součty bez chyb, vrací errorlevel nulový.

 Problém je, jak zjistit, že aktuální stav je nezaviřený počítač. Další možností je použít antivirový software. Potřebujeme "čerstvý" program, protože se objevují stále nové a nové verse virů. Nejoblíbenější je "scan" firmy McAfee (shareware). Protože některé viry nelze odstranit, je dobré mít záložní kopie spustitelných souborů. Nejvýhodnější je mít je zapakované vhodným archivačním programem přímo na harddisku (pro velkou spolehlivost tohoto média; u disket je občas problém se čtením starých záznamů).

 Viry samy o sobě nejsou příliš nebezpečné. Ty, které se hned projeví, se mezi uživateli příliš nerozšíří a ostatní lze při pravidelné kontrole včas odstarnit (umístění základní kontroly v autoexec.bat, například kontrolní součty několika nejpoužívanějších programů a kontrola boot sectoru, zpravidla postačí). Nově nahrávaný software kontrolujte antivirovým programem (nebo celý disk po instalaci zapakovaného programu na disk). Máte-li cenná a unikátní data (například vaší diplomovou práci), v každém případě si dělejte kopie mimo počítač, jeho spolehlivost není neomezená ani v případě, že se virům vyhnete.

#### Spojení dvou počítačů, přenášení dat

 Pokud potřebujeme přenést data mezi dvěma počítači, lze tak učinit po sériové lince. Není to nejrychlejší způsob (rychlejší je například i přenášení pomocí disket a příkazů backup a restore), ale je velmi pohodlný a v doučasné době je mnoho programů, které nám jej usnadní. Některé z nich umožňují ke komunikaci použít i modem a data přenášet po telefonu bez omezení vzdálenosti.

 Nejjednodužší možností je použití prostředků operačního systému. Pokud na obou počítačích použijeme příkaz "mode" pro nastavení sériového portu (com1 nebo com2) se stejnými hodnotami (pozor - mimo textových dokumentů v angličtině je vždy nutno přenášet osm bitů, např. "9600,n,8,1" je 9600 bitů za vteřinu, bez parity, osm bitů a jeden tzv. stop bit), lze na počítači, kam kopírujeme, zadat příkaz "copy com2 filename.ext" a následně na počítači, odkud kopírujeme, příkaz "copy filename.ext com2". Přenesou se data až do prvního znaku "konec souboru". Tato metoda je nepraktická také proto, že používá BIOS a ten požaduje spojení počítačů sedmi vodiči. Většina komerčních i sharewareových programů vystačí se třemi - data tam, zpět a uzemnění. Na devítipinovém sériovém konektoru propojíme země, tedy vývod číslo 5, a překříženě vývody číslo 2 a 3. Na každé straně (u každého počítače zvlášť) pak spojíme ještě vývody 1, 6 a 7. Pokud použijeme stíněnou dvoulinku, lze data přenášet na vzdálenost několika desítek metrů plnou rychlostí, kterou disponují tyto programy (115Kb/s). Při větších vzdálenostech je nutno rychlost snížit, popřípadě konvertovat na výhodnější napěťové úrovně. Na dálkový přenos je pak nutno použít modulace, a tedy modemů.

 Nejznámějším programem pro přenos dat je Laplink, data ale poměrně úspěšně přenáší například i Norton Commander (Přes horní menu, vybereme volby okna např. Right, volbu Remote, a zadáme nastavení. Jeden počítač se pak stane řídícím a druhý podřízeným. V Laplinku jsou řídící oba a příkazy lze zadávat z obou počítačů současně).

#### Archivační programy

 Data na disku zabírají někdy příliš prostoru, a to buď proto, že se jedná o řadu krátkých souborů, které vždy zabírají celý počet clusterů (na jeden soubor vždy připadá v průměru polovina clusteru nevyužitého místa), nebo že se v nich opakují příliš často stejná data. Většinu souborů tedy lze pomocí vhodného kódování zkrátit, což se označuje jako komprese, a následně lze vynechat zcela nevyužité místo tím, že se spojí do jednoho souboru - to se nazývá archivace, neboť původně se tak dělo především za tímto účelem. Na naší síti se pro tyto účely používá program arj.exe.

Program **arj** má následující parametry :

arj <příkaz> <jméno archivního souboru> <jména souborů, které archivovat>

Popřípadě ještě za pomlčkou následují volby, tzv. options. Například obsah aktuelního adresáře do souboru obsah.arj "zapakujeme" příkazem

arj a obsah \*.\*

Obsah aktuelního adresáře na disk a: (disketa) spakujeme příkazem

arj a a:obsah \*.\*

Obsah adresáře windows na disku c: do aktuelního adresáře zaarchivujeme příkazem arj a okna c:\windows\\*.\*

Pokud chceme do archivu přidat i soubory v podadresářích, přidáme tzv. options pro vstup do podadresářů a pro uložení cesty, odkud byl soubor nahrán :

```
 arj a -rp okna c:\windows\*.*
```
Je třeba dodat, že ke každému jménu souboru v archivu se doplní jméno adresáře, ve kterém je uložen. O něco menší soubor se stejnou informační hodnotou vznikne příkazy

cd c:\windows

```
 arj a -rp okna c:*.*
```
Zde se uloží jméno podadresáže jen u podadresářů. Není třeba dodávat, že takový archivní soubor je nutno rozbalit ve správném adresáři. Archiv tedy rozbalíme příkazy

cd c:\windows

arj x okna

nebo příkazem

```
 arj x okna c:\windows
```
Pokud budeme tentýž archivní soubor ukládat na diskety, pravděpodobně se tam nevejde. Proto doplníme volbu "dělit na úseky po ... KB ("volume" = svazky, např. u knih)":

cd c:\windows

```
 arj a -rp -v1440 a:okna c:*.*
```
Rozbalíme jej pak příkazem

cd c:\windows

arj x -v a:okna c:

Pokud místo příkazu "a" použijeme "m" (move místo add), úspěšně archivované soubory se smaží z disku. Obsah archivního souboru zobrazí mapříklad příkaz

arj l -v a:okna

Pokud budete potřebovat použít další funkce, spusťte program arj bez parametrů, nebo pro rozsáhlejší pomoc s parametrem /? .

 Další typy archivů, se kterými se na našem serveru setkáte, mají příponu .zip, .tgz a .gz. Soubory s příponou .zip byly vytvořeny komerčním programem pkzip nebo zip. Rozpakovávají se programem pkunzip nebo unzip. Soubory s příponou .tgz či .gz byly zapakovány programem Gzip, který se používá v operačních systémech Linux a Free BSD. Tento program není archivační; pro archivaci slouží program "tar", tape archiver, který ale nepakuje. V Linuxu je tedy možné soubory zvlášť pakovat a zvlášť archivovat. Rozpakují se příkazem

```
 gzip -d soubor.gz
```
který původní soubor smaže a nahradí jej jeho rozpakovanou versí (!). U souborů s příponou .tgz takto vznikne soubor s příponou .tar. Ten dearchivujeme příkazem

tar -xvf soubor.tar

Program se pokusí jednotlivé soubory od sebe oddělit a pod původními jmény je uložit na disk. Tento pokus mnohdy selže, protože MS DOS často není schopen soubor s daným

jménem vytvořit (omezení na osm písmen nevadí, jméno se zkrátí na prvních osm znaků, ale dos není schopen uložit na disk soubor se dvěma tečkami ve jménu, což je například v archívech distribuce Linuxu velmi běžný jev - například soubor s novou versí programu gzip pro Linux může mít název "gzip-1.2.5.src.tar.gz". Takové soubory je nejlépe rozbalovat na počítači, kde je instalován Unix.

# Čeština na počítači

 Na počítačích této třídy je nutno češtinu vytvořit programovými prostředky. Klávesnice sama vlastně žádný jazyk nepoužívá (do počítače se zasílá pořadové číslo stisknuté klávesy, počítáno z levého horního rohu původní klávesnice PC-XT). Stačí tedy obsluhu z BIOSu nahradit vhodným residentním programem. U karet EGA a VGA je možné nahrát národní abecedu, neboť znaková sada se vždy při nastavení jakéhokoli textového módu kopíruje z paměti EPROM do paměti RAM na kartě. Horší situace je u ostatních zobrazovačů. Hercules karty se počešťují tak, že se vymění znaková sada, která je v oddělené EPROM (měl by ji být schopen dodat dodavatel počítače). Problém je, že na některých kartách Hercules není ani tato EPROM, ale dokonce ani patice, kam by ji bylo možné zasunout. Na další problém narazíme u historické karty CGA; zde potřebujeme EPROM o poloviční kapacitě (2KB), ale se znakovou sadou o velikosti 8x8 bodů. Pokud použijeme na háčky pouhé dva body výšky znaku a na části písmen pod řádku jen jeden, budou znaky vysoké jen pět bodů (ani původní sedm bodů vysoké nejsou příliš pohledné). V době, kdy se začaly tyto počítače šířit a něco si do nich "bastlit" byl velký problém (nebezpečí poškozování majetku v socialistickém vlastnictví), pokusili se o počeštění počítačů jako první bratří Kameničtí. Po zřejmě zralé úvaze vzdali snahu počeštit CGA a MDA. Místo toho zvolili takové kódování češtiny, aby každému znaku české abecedy odpovídal znak ze sady národních znaků západoevropských abeced (které jsou u základní znakové sady v horní části od kódu 80H), který tento znak nejvíce připomíná - například místo "č" máme francouzské "ç", místo "š" španělský obrácený otazník, a podobně. Taková abeceda je po jistém minimálním zvyknutí si poměrně dobře čitelná. Bratři Kameničtí pak doplnili jen program pro klávesnici, jehož "novější" a populární verse se jmenovala "keybcs2.com". Program uměl za provozu zobrazit rozmístění znaků na klávesnici. Pro v té době novou grafickou kartu EGA se začal používat firemní program egaset, který uměl nastavit font na český (vlastní font není složité zeditovat například pomocí programu egared). Tento kód nebyl však nikdy uznán za oficielní (tehdejší normotvůrci vytvořili KOI-8). IBM také danou problematiku posuzovala, a rozhodla se vytvořit universální znakovou sadu, která by byla využitelná ve všech evropských zemích, které používají latinku, ale jejichž znaky nejsou v původní sadě (např. čeština, maďarština, polština - odtud zřejmě druhý název: název Slavic). U firmy IBM dostal tento kód název Latin-2. Nevýhodou Latin2 je, že má příliš mnoho národních znaků, a ty nahrazují nejen původní národní znaky, ale i rámečky, které používají okénkovací programy (například v Norton Commanderu máte místo rohů písmenka), a také řeckou abecedu. Pro české prostředí navíc nemají hlubší smysl (čeština Kamenických slovenské znaky obsahuje a do Polska či do Maďarska stejně píšeme anglicky). Další nevýhodou počeštění přímo MS DOSu bylo, že jsme si museli vybrat, zda chceme českou, nebo anglickou klávesnici (u driverů vytvořených našimi programátory si můžeme obě klávesnice přepínat - v MS DOSu to nyní lze kombinací kláves Alt+Ctrl+F1 a Alt+Ctrl+F2). Proto zde stále proti sobě existují dva téměř neslučitelné systémy, z nichž jeden podporují výrobci a obchodníci (i čeští), a druhý používají velmi často řadoví uživatelé. Možná tuto situaci vyřeší prostředí Windows, kde jsou znaky rozmístěny opět zcela jinak (Microsoft používá vlastní normu), ale především zde nejsou problémem rámečky a řecké znaky jsou vyřešeny použitím dalšího fontu (konečně jsou také všechny).

 Z programů, které jsou na naší síti, bych doporučil své vlastní, "fontcs" pro VGA a residentní driver pro klávesnici "keybcs.com". Ten umí prohazovat Z a Y, používá kód Kamenických, ale umí i Latin2, zobrazuje také klávesnici (jen z příkazové řádky dosu, příkazem "keybcs /?" - následně mačkejte klávesy pro háček, čárku a přehlásku a sledujte, jaké znaky jsou na které klávese). Pro bližší informaci použijte "keybcs /h". Pro instalaci fontu můžete použít program "fontcs.com" (pouze pro VGA - pro EGA použijte např. newega.exe). Součástí programu je znaková sada Kamenických; pokud potřebujete Latin2, použijte jméno zaváděného fontu jako parametr, např. "fontcs i:\public\util\lat2\_16.fnt". Tyto programy jsou sice označeny jako shareware, ale můžete je používat, jako by byly volné (včetně zmíněného fontu pro Latin2). Pro český tisk v místnosti 308 (tiskárny řady Epson LX) a češtinu Kamenických můžete použít program CSLX.com. Tento program prosím dále nedistribuujte bez svolení autora (ing. Jakub Vaněk).

### **Práce s operačním systémem Novell v 3.x**

#### **Charakteristika systému**

 Systém byl vytvořen za účelem sdílení dat více počítači, pracujícími v systému MS-DOS. Za tímto účelem je vyčleněn jeden z počítačů v síti, na kterém se shromažďují data a který je poskytuje ostatním, dle konkrétních požadavků. Tento počítač je nazýván server. Při použití operačního systému Novell nelze na tomto počítači již spouštět programy v MS-DOSu (server vyčleněný pro obsluhu sítě, tzv. "*dedicated server*"). Podrobněji viz kapitola o programech na serveru.

 Práce s daty, ukládanými na serveru, do značné míry určuje chod sítě. Novell proto poskytuje podporu přidělování práv jednotlivým uživatelům sítě (kteří se rozlišují dle jména, které uvedou při přihlášení do sítě). Práva umožňují částečný nebo úplný přístup k datům v adresářích, tiskových frontách a podobně. Tyto vazby jsou uspořádány na serveru v tzv. "*bindery*" (realisováno jako soubor na disku).

#### **Připojení počítače, přihlášení uživatele do sítě**

 Na počítači (pracovní stanici) musí být spuštěny programy, které zajistí komunikaci se serverem. Jsou minimálně dva. Program ipx.com umožní nad sebou spouštěným programům komunikaci s ostatními stanicemi v síti včetně serveru (pokud nechcete spolupracovat se serverem, nemusíte nutně volat ostatní programy). Tento program může být nahrazen skupinkou krátkých programů, universálním driverem lsl.com (link support layer), driverem síťové karty (mívá stejné jméno, jako používaná karta, nejčastější je ne2000.com) a programem ipxodi.com (Internetwork Packed Exchange, Open Driver Interface - odtud název odidriver. Pokud chcete spolupracovat i s Unixovskými servery, použijte ještě odipkt.com).

 Druhým programem je netx.com (místo písmene "x" může někdy být první číslo verse MS-DOSu, pokud používáte versi 3.x nebo 4.x). Netx.com rozšiřuje služby operačního systému o spolupráci se serverem (služby na interruptu 21H, volané jednotlivými programy). Pracuje tak, že veškeré požadavky na operační systém zpracovává nejprve program netx, a teprve to, co není schopen zajistit, požaduje na operačním systému (proto se také označuje jako netwate shell). MS DOS od verse 3.1 zajišťuje jistou podporu síťových služeb. Tím je vytvořena další možnost, jak připojit k systému obsluhu sítě. Takto pracující program se označuje jako dos redirector. Všechny požadavky na operační systém tedy přebírá operační systém, ale pokud je není schopen provést a pochopí, že se jedná o síťovou službu, odkáže se na takto připojený program<sup>15</sup>. U firmy Novell program, používající tuto možnost, vytvořili jako řadu modulů, z nichž si uživatel může vybrat ty, které potřebuje (například může vynechat diagnostické služby, SPX16 a podobně). Jednotlivé moduly mohou být také podle důležitosti automaticky nahrávány do upper memory area, nebo dokonce do extended memory a přesouvány, jen je-li jich právě třeba, do dolní paměti. Samotný program, který toto nahrátí a řízení činnosti umožňuje, se jmenuje vlm.exe (zkratka z virtual loadable moduls).

 Zatímco původní ipx se konfiguroval pomocí programu wsgen, novější systém se nastavuje pomocí souboru net.cfg, který je nahrán ve stejném adresáři, jako soubor lsl.com (a většinou jako ostatní síťové programy, nejčastěji je to c:\net). Zde se především nastavuje,

 $\overline{a}$ 

<sup>&</sup>lt;sup>15</sup>Používá se interrupt 29h - DOS multiplexer

<sup>&</sup>lt;sup>16</sup>SPX (sequenced packed exchange) zajišťuje komunikaci pro služby komunikačního charakteru mezi dvěma počítači, například pro vzdálenou konsoli (remote console).

jaká je adresace síťové karty (adresa portu a číslo přerušení, popřípadě rozsah komunikační paměti na kartě a nebo číslo slotu), jaký protokol se má používat a ostatní parametry rozhraní.

 Po použití těchto dvou (skupin) programů se lze přepnout na logický disk na serveru do adresáře login (typicky F: ; první volný logický disk stanice). Z tohoto adresáře se lze příkazem login přihlásit do sítě, pokud zde máme založeno uživatelské konto (na čerstvě zinstalovaném serveru jsou dva uživatelé : "*supervisor*", správce sítě, který může vygenerovat další uživatele, a "*guest*", který má omezená přístupová práva tak, jak je to nejvíce možné).

 Pokud se chcete odhlásit od sítě, použijte příkaz "logout". Při práci na síti je však vhodné se na pravidla, platící na konkrétním serveru, informovat u správce sítě. Novell je totiž značně flexibilní a pokud se supervisor rozhodne, že něco bude zcela jinak, může najít způsob, jak to zařídit. V dalším textu budeme předpokládat, že supervisor provedl jen změny, které neovlivní způsob práce se sítí (například drobná antivirová opatření a podobně).

#### **Přístup k datům na serveru**

 Aby nedocházelo k záměnám disků na pracovní stanici (A:, C:) s disky na serveru, byla zavedena konvence, podle které server své disky označuje více písmeny (např. USR**:**, DAT**:**). Na prvním z disků serveru je umístěn operační systém Novell, je zde umístěna informace o uživatelích (bindery) a podobně. Tento disk se vždy jmenuje SYS**:** . Pokud je v síti současně více serverů, je nutno pro rozlišení disku navíc uvádět jméno serveru (pracujeteli s více servery najednou; přihlášení k druhému a dalšímu serveru : viz programy slist a attach).

 Pro práci s daty v operačním systému MS-DOS je však nutné přiřadit těmto diskům také logické názvy. Používá se (zpravidla) těch písmen abecedy, která nevyužívá operační systém stanice (viz parametr "lastdrive" v souboru config.sys). Tento postup se nazývá mapování a slouží k němu příkaz map. Předpokládejme například, že Vám správce serveru Albert přidělil adresář Home/Jirka na disku SYS**:** . Logický disk F: si namapujeme příkazem

map F:= Albert/SYS: Home/Jirka<sup>17</sup>

Pokud nejste přihlášen k více serverům, můžete také napsat jen

map F:=SYS:Home\Jirka

Na druhu lomítka a velikosti písmen nezáleží.

 Některé programy vyžadují, aby byly umístěny v kořenovém adresáři (root). V tomto adresáři by však na serveru nemělo nic být18 (alespoň ne na disku SYS**:** - to se týká i supervisora !). Jiné do kořenového adresáře zapisují alespoň svou konfiguraci. Proto je spouštíme v tzv. falešném kořenovém adresáři (fake root). Namapujme logický disk G: stejně jako F:, ale jako root :

map root G:=SYS:Home\Jirka

G: je vlastně namapován stejně, jako F: . Mohli jsme tedy napsat také map root G:=F:

Pokud se nyní přepneme příkazem G: na tento logický disk, budeme mít zobrazen prompt, jako bychom byli v kořenovém adresáři. Také lze napsat obrácený příkaz

map  $F:=G$ :

 $\overline{a}$ 

Byl-li G: namapován jako root, o F: to již neplatí. Pokud nám tedy někdy bude vadit, že například disk J: je namapován jako root, stačí napsat

<sup>17</sup>Pokud nejste dosud přihlášeni k tomuto serveru, požádá vás příkaz map o uživatelské jméno a je-li to nutné, i o zadání přístupového hesla. Tím se přihlásíme k dalšímu serveru. Tímto způsobem můžeme být přihlášeni maximálně k osmi serverům současně.

<sup>&</sup>lt;sup>18</sup>jedinou vyjímkou je soubor, obsahující údaje o manipulaci s volume (mount, dismount, přeplnění disku, poruchy disku), který sem ukládá samotný server.

map J:=J:

Ještě namapujme disk H: na nějaký subadresář, například adresář dočasných souborů TEMP: map root  $H := G: \TEMP$  (nebo F:TEMP)

Pokud chcete, aby disk G: již nebyl dále namapován, napište map del G:

Příkaz map bez parametrů napíše aktuální přiřazení adresářů. Mapovat lze jen adresáře, ve kterých máme právo vidět alespoň jeden soubor. Namapujte si

map  $i:=$  SYS:

a prohlédněte si (příkazy MS-DOSu, nebo třeba Norton Commanderem), jaké soubory na disku SYS: máte právo vidět.

Mapování search drives

 Důložitou funkcí příkazu map je mapování cest, odkud se budou spouštět programy (viz parametr path= po přihlášení do sítě). Aby parametr path= nezabíral příliš místa (hrozí přetečení tzv. environmentu), používá se zde pro každý prohledávaný adresář vždy jen označení jeho logického disku. Pro namapování logických disků se za tímto účelem používají písmena z konce abecedy (Z:, Y:, ...). Maximálně je možno mapovat 15 adresářů, a to včetně cest, které jsou prohledávány na lokálních discích stanice (C:, ...). Po jakékoli operaci s těmito tzv. "search drive" program map automaticky upraví parametr path= environmentu. Search drive se při mapování označují jako S1 až S15, tedy číslem. Pokud se pokusíme přemapovat například Z: jako písmeno, dotáže se nás program : "Z: is already mapped as search drive. Continue ?". Pokud odpovíme yes, Z: se sice namapuje, ale bude vyřazen z proměnné path (zkuste program "set" bez parametrů).

 Namapované cesty (path) jsou postupně prohledávány od S1 po S15, a teprve pak je vypsáno hlášení "bad command or file name". Aby bylo možné doplnit adresář, který bude prohledáván jako první (časté u dávkových souborů, které se jmenují stejně jako spouštěný program), je možné použít parametr "ins" - vložit :

 $\widetilde{\text{map}}$  ins S1 := sys:public\dbase

Pokud nám stačí namapovat nový adresář až jako poslední, napíšeme

map  $S15 := sys:public\doc\hello$ 

Pokud v tomto případě byly namapovány disky S1 až S6, nová cesta se přidá jako S7, protože Novell má rád pořádek a nesnáší mezery mezi mapovanýmy search drive. Příkaz

map del S3

proto způsobí posunutí všech search drive, které měly vyšší pořadové číslo. Pokud je mapován disk, jehož pozice je již obsazena, bude jeho mapování změněno (původní se zapomene). Proto pokud budete chtít na konec seznamu přidat dva prohledávané adresáře, je vhodné jeden označit jako S14 a až druhý jako S15 (týká se dávkových souborů). Na závěr použijte příkaz map bez parametrů pro kontrolu úspěšnosti mapování.

 Poznámka. Z tvaru proměnné path= v prostředí DOS vyplývá, že nesmí být na jednotlivé search drive (Z:, Y:, ...) použit příkaz "cd". Proto se v systémovém login scriptu často mapování těchto disků rozpadá na běžné namapování, ale jako root, např.

map root z:=sys:public

které je na konci login scriptu doplněno o přímé nastavení proměnné path

dos set path=" $Z: \iota Y: \iota C: \DOS"$ 

čímž se zbavíme obávaného "Z:.", které označovalo vždy aktuelní adresář. Buhužel tuto možnost nelze použít v dávkových souborech, které dynamicky přidávají do cesty další adresáře.

# **Práva v adresářích a k souborům**

 Ke všem souborům v adresáři (tedy i v podadresářích) může mít uživatel následující práva :

 R read právo přečíst si soubor (otevřít pro čtení) F file scan právo vypsat si seznam souborů (nemáme-li právo F, neuvidíme například v Norton Commanderu žádný soubor).19 C create právo vytvořit nový soubor. Do souboru, který si vytvořím, smím zapisovat a číst z něj, dokud jej neuzavřu (pozor, neplatí v o.s. Novell 2.x - nejpodstatnější odlišnost) W write právo otevřít již existující soubor pro zápis E erase právo smazat soubor. Toto právo potřebujete, pokud chcete soubor přeeditovat některým z běžných editorů. Většina z nich totiž soubor nejprve smaže a pak jej zapíše celý znovu. M modify právo měnit vlajky (atributy) souboru (např. Read only, hidden...), popřípadě měnit jméno souboru a údaje o datu a času uložení, vlastníkovi souboru, datu posledního otevření a podobně. Toto právo je potřeba například pro vytvoření archivního souboru programem arj, který jej nejprve vytvoří pod jiným jménem a po úspěšné transformaci jej teprve přejmenuje.

A access control právo udělit jiným uživatelům práva k adresáři nebo souborům

S supervisory všechna výše uvedená práva. Viz příkaz Allow (dále).

Práva jsou přídělována správcem sítě, nebo uživatelem, který má v daném adresáři právo A nebo S.

 Svá práva zjistíte pomocí příkazu rights. Bez parametrů vypíše práva k aktuálnímu adresáři. Zkuste například příkaz

rights sys:public

 $\overline{a}$ 

Pokud máte nějaké právo v adresáři, máte jej i v jeho podadresářích (není-li pro ně řečeno jinak). Nemusíte jej však mít pro všechny soubory, které v adresáři jsou. Supervisor nebo uživatel s odpovídajícími právy může pro konkrétní soubor práva omezit příkazem allow. Například příkaz

allow sys:public\net\$log.dat S R

omezí práva k tomuto souboru na S a R. Není jej pak vidět v seznamu souborů. Pokud máte práva v daném adresáři R a F, přemaskují se totiž právy, které platí pro soubor, a vám zbyde jen právo R. Supervisor má v adresářích vždy všechna práva (včetně S) a může proto znovu použít příkaz Allow a práva vrátit na stav, který je nastaven systémem jako počáteční

allow sys:public\net\$log.dat all

Ovšem soubor může editovat, aniž toto udělá. To je výhodou proti použití vlajky "read only", kdy před každým zásahem do souboru je nutno ji odstranit a pak ji zase vracet.

Příkaz Allow neumožňuje ani supervisorovi odstranit právo S.

 Pokud máte k nějakému adresáři (či souboru) právo A, můžete udělit práva dalšímu uživateli (nebo skupině) příkazem grant. Příkaz má jako parametry nejprve jednotlivá práva, za klíčovým slovem for následuje jméno uživatele (nebo skupiny), kterým se mají práva přidělit, a za klíčovým slovem to pak adresář nebo soubor, ke kterému mají být práva přidělena. Pokud tato část chybí, přidělují se práva k aktuálnímu adresáři. Například, pokud váš domovský adresář je "abc:user/novak" a chcete k jeho podadresáři, kde máte uloženy

 $19$ Důsledkem je, že pokud máme např. právo R a nemáme F, můžeme si soubor přečíst, ale jen pokud z jiných podkladů víme, že soubor tohoto jména existuje.

semestrální práce, např. "work", přidělit nějaká práva uživateli "kovar"-ovi, můžete použít příkaz

 grant r w c e for kovar to abc:user/novak/work Pokud do vašeho adresáře má nějaký uživatel z jiného důvodu práva, například proto, že je členem nějaké skupiny, můžete mu je odebrat tak, že mu přidělíte právo N (No rights). Totéž

platí pro skupiny. Lze tedy napsat

 $\overline{a}$ 

grant N for teacher to abc:user/novak

Vždy je ovšem třeba počítat s tím, že supervisorovi nelze práva tímto způsobem odejmout a pokud se mu takovéto opatření nebude líbit, zase je zruší. Zbývá dodat, že pokud chceme někomu udělit všechna práva, můžeme použít slovo "all" místo jejich výpisu.

Poznámky. Pokud máte právo A, můžete komukoli (tedy i sobě) udělit ostatní práva. To se ovšem netýká práva S (supervisory), které může uělit jen ten, kdo sám má takovéto právo<sup>20</sup>. Pokud někomu udělíte právo A, může komukoli dalšímu přidělit právo k vašemu adresáři.

 Práva k adresářům a souborům nejsou jako ostaní informace o uživatelích ukládána do bindery, nýbrž jsou přímo částí struktury souborů na disku. K výpisu práv, která se vztahují k nějakému adresáři, se používá příkaz tlist (trustee list), který může mít jako parametr jméno adresáře nebo souboru. Pokud potřebujeme vědět, jaká práva již nám byla přidělena a k jakému adresáři, použijeme příkaz syscon (viz kapitola o činnosti správce sítě). Po jeho vyvolání v úvodním menu nalezneme řádek *user information* (je poslední). Jeho vyvoláním se nám objeví seznam uživatelů. Při větším množství lze výběr v seznamu urychlit tak, že začneme psát první písmena jména. Po zvolení svého jména se objeví údaje o nás. Zde měníme svůj login script (pokud tak smíme činit), můžeme si změnit heslo, ale také se můžeme v řádku *trustee directory assignments* podívat, jaká práva nám již byla přidělena (pokud nám někdo k nějakému adresáři přidělil "žádná práva", tato řádka se zobrazí jen supervisorovi nebo našemu managerovi - pokud někdo takový existuje). V dalším řádku je uvedeno, jaká práva máme k souborům (většinou se tato práva nepoužívají). Do hlavního menu se vrátíme opakovaným stisknutím klávesy Esc.

 Práva lze přidělovat i celým skupinám uživatelů. V hlavním menu programu syscon si můžete najít řádek *group information* (třetí od konce). Zde se můžete u každé skupiny podívat, kdo je jejím členem. Pokud naleznete skupinu, jejímž jste členem, objeví se vám i řádek *trustee directory assignments*, kde je obdobně jako u uživatelů uvedeno, k jakým adresářům má skupina přidělen jaký přístup.

 Práva jsou uloženy spolu se soubory a adresáři. Pokud adresář někdo smaže, zaniknou nám do něj i všechna práva<sup>21</sup>. Po jeho opětovném založení pak musí být znovu přidělena. To se týká i souborů, což má nepříjemnou souvislost s činností většiny editorů - pokud je soubor po editaci ukládán, je starý soubor smazán (nebo přejmenován, nejčastěji na \*.bak) a nový založen s původním jménem. Všechna práva k tomuto souboru jsou pak ztracena, nebo se nadále vztahují na starý soubor s jinou příponou.

 Pokud má Novell zjistit vaše práva k danému souboru, podívá se nejprve, jaká práva máte k souboru přidělena, popřípadě jaká vám vyplývají z členství ve skupinách uživatelů (můžete mít také z nějakého důvodu stejná práva, jako jiný uživatel - v tomto případě práva tohoto uživatele rozšiřují práva vaše). Pokud se neuspěje přímo u souboru, postupuje se stromovou strukturou blíže ke kořeni (práva, která máte k adresáři, se vztahují i na podadresáře, není-li pro ně řečeno jinak). Takto získaná práva se porovnají s maskou práv, přiřazenou souboru příkazem allow. Vaše skutečná práva jsou pak ta, která byla vyjmenována

<sup>&</sup>lt;sup>20</sup>Právo S je třeba pro práci se soubory, u kterých byly některé činnosti omezeny příkazem allow. Má význam "všechna práva", tedy nahrazuje F+R+W+C+E+M+A.

<sup>&</sup>lt;sup>21</sup>Pokud máme k souboru právo E, můžeme jej smazat, ale tím nám k němu všechna práva mizí.

v obou případech. Při některých činnostech, například při pokusu o smazání, se ještě kontrolují vlajky (atributy) souboru. Pokud nám vadí a pokud máme právo Modify, musíme je odstarnit před otevřením souboru, popřípadě před jeho smazáním.

 Posledním údajem, který je uložen ve struktuře adresářů, je maximální velikost podadresáře. Ta může být omezena příkazem DSpace (directory space = prostor adresáře). Tento příkaz není součástí Novellu ve versi 3.11 a je třeba jej přinést ze systému s Novellem 3.12. Tato funkce je ale podporována serverem od verse 3.x.

Poznámka. Příkazu Allow lze využít i pro ochranu proti zaviření. Pokud potřebujeme, aby někteří uživatelé měli rozsáhlejší přístup do adresářů, kde jsou umístěny často spouštěné soubory, můžeme jim odepřít právo přepsat obsah již existujících spustitelných souborů, například v adresáři public příkazy :

```
 allow sys:public/*.exe s r f 
 allow sys:public/*.com s r f
```
Tyto soubory již může napadnout jedině vir, který je na počítači, pokud je přilogován někdo, kdo má právo S. V tomto okamžiku postačí, aby si uživatelé, kteří se přihlašují jako ekvivalenti supervisora, dali pozor a nezaviřili systém (nepoužívali programy, které nejsou takto chráněny, zaváděli operační systém výhradně pomocí boot EPROM za serveru, a pro normální činnost si vytvořili uživatele, který tyto specielní pravomoci nemá).

# **Atributy souborů**

 $\overline{a}$ 

 Stejně jako v MS-DOSu, i zde mají soubory atributy (vlajky). Vypisujeme jej příkazem flag22. Parametrem je jméno souboru a nové vlajky, pokud je chceme měnit. Například příkaz<br>flag s

sys:public\map.exe

vypíše vlajky tohoto souboru. Příkaz

```
 flag sys:public\map.exe N
```
skončí chybou, pokud nemáme v daném adresáři (a pro daný soubor) právo modify. Vlajky mohou být následující :

- RO read only soubor pouze pro čtení
- RW read/write opak RO. Povoleno čtení i zápis<sup>23</sup>.
- S system vlajka MS-DOSu
- H hidden skrytý soubor. Vypíše se pouze uživatelům, kteří mají právo Modify, a používají vhodný program (parametr).
- A archive needed soubor po posledním zápisu nebyl archivován.
- DI delete inhibit soubor nesmí být smazán.
- RI rename inhibit soubor nesmí být přejmenován.
- CI copy inhibit zákaz kopírování (dle mých zkušeností není funkční).
- S shareable sdílitelný. Soubor si smí otevřít více uživatelů. Pokud jej některý z nich otevře pro zápis, může se samozřejmě stát, že ostatní, kteří jej otevřeli pro čtení, načtou část dat z původního a část z nového obsahu

<sup>&</sup>lt;sup>22</sup>U každého souboru Novell uvádí ještě několik dalších parametrů (např. kdo jej vytvořil, kdy byl naposledy otevřen pro čtení či spuštění, kdy byl naposledy archivován a podobně). Vypisujeme je příkazem ndir. Údaje o jednom konkrétním souboru v aktuálním adresáři vám vypíše i můj program fi (fileinfo), pokud jako parametr uvedete jméno souboru (fi.exe je opět v adresáři fsk237d/sys:public/bat).

<sup>&</sup>lt;sup>23</sup>Za RW se považuje každý soubor, který není RO. Tato zkratka je mezi vlajkami proto, že kromě použití parametru "N" příkaz flag neumí vlajky odstraňovat.

souboru. Soubor není třeba označovat jako sdílitelný, pokud je označen jako read only (jen pro čtení), protože pak o sobě jednotliví uživatelé nevědí. Pokud však není označen vůbec, pak po otevření pro zápis je soubor pro ostatní uživatele blokován, a nelze jej otevřít pro zápis, pokud jej již někdo otevřel pro čtení<sup>24</sup>.

X executive only pouze spustitelný. Tuto vlajku nenastavujte, nelze ji již odstranit<sup>25</sup>. Takto označený soubor nelze číst standartními funkcemi DOSu (ale lze jej spustit). Není dostatečná ochrana proti ukradení software - šikovný programátor systém přesvědčí, že program se nekopíruje, ale spouští26.

Vlajky RA a WA slouží pro spolupráci s ne-MS-DOSovými počítači. Vlajka T aktivuje transaction tracking systém, který by měl umožnit rozumnější práci více uživatelů s tímtéž souborem, než vlajka S. Zabírá však místo na disku a v paměti serveru.

Pokud chcete nastavit vlajky na původní stav, použijte příkazu flag granyfile.ext N

g:anyfile.ext N

Neuvedeme-li jako parametr žádnou vlajku, vypíše program současný stav. Pro nastavení vlajek u adresářů použijte příkaz flagdir. Pokud si nejste jisti parametry, zadávanými kterémukoli z programů, spusťte jej s parametrem "/?". Většina programů pak vypíše stručnou nápovědu (help; platí i pro vyšší verse DOSu).

#### **Typické uspořádání adresářů na serveru**

 $\overline{a}$ 

 Vzhledem k tomu, že Novell po instalaci na server vytvoří standartní konfiguraci, lze obecně říci, jaké adresáře budou nejčastěji na serveru.

 Uživatelé se vždy nejprve připojí k adresáři SYS:Login, kde je umístěn soubor login.exe, jehož pomocí se přihlašujeme do sítě. V tomto adresáři má každý (i nepřilogovaný) uživatel práva R a  $F^{27}$ . Kromě výše uvedeného souboru jsou zde umístěny soubory, umožňující tzv. vzdálené spouštění operačního systému DOS (remote booting), a pokud je v síti více serverů, měl by zde být i program slist.exe, vypisující jména všech serverů, připojených do sítě.

 Podstatná část operačního systému Novell, krátké obslužné programy pro práci v síti (map, allow, flag, ndir ...), delší programy, řízené pomocí okénkových menu, i některé další části systému, které musí být obecně přístupné každému uživateli sítě, jsou v adresáři SYS:Public. V něm bývají i podadresáře, ve kterých je například MS-DOS a nebo programy, které občas spouští všichni uživatelé sítě (různé hry, textové procesory apod.). Uživatelé zde mají zpravidla jen práva R a F, někteří uživatelé dostanou ještě některé práva (například jen do podadresářů), aby mohli udržovat svěřený software.

 Ta část operačního systému Novell, kterou má spravovat jen supervisor, je umístěna v adresáři SYS:System. Uživatelé zde nemají žádná práva. Jsou zde převážně programy, které jsou ve formátu spustitelném jen na serveru (\*.nlm), a dále podadresáře tiskových front a

<sup>&</sup>lt;sup>24</sup>Pokud potřebujeme, aby nějaký soubor otvíralo více lidí pro čtení a nikdo pro zápis, je lépe použít příkaz allow a omezit práva k souboru na RF. Pokud jej pak čte více uživatelů, vzájemně se tím neblokují (pokud jej neotevře někdo s právem S). Supervisor jej však může editovat.

<sup>&</sup>lt;sup>25</sup>Viz následující poznámka - lze pak zkopírovat na lokální disk a zpět. Pokud nepoužíváte vlm moduly, může vlajku odstranit supervisor programem "xoff" (shareware - viz ftp.novell.de). <sup>26</sup>Pokud místo netware shellu "netx" zinstalujete dos redirector "vlm", bude systém tuto vlajku ignorovat.

 $27$ Pokud se Vám podaří tento adresář smazat, po jeho opětovném vytvoření zde nemá nikdo žádná práva. V tomto případě je ale nevytvářejte, ale vraťte se do dosu (příkazem down) a znovu spusťte server.exe. Novell si při svém spuštění obnoví potřebné údaje sám.

podobně. Jsou zde i tři soubory, ve kterých jsou údaje o uživatelích a jiných objektech na serveru (net\$bind.sys, net\$prop.sys a net\$val.sys) - tyto soubory jsou otevřené serverem a nejsou přístupné nikomu jinému. Pokud máte zapaté účetnictví, jsou zde dva soubory, do kterých se ukládají události na serveru (přilogování, odlogování, překročení účtu a podobně).

 Takzvané poštovní schránky (mail boxes) jsou umístěny v adresáři SYS:Mail. Aby bylo možné zasílat poštu, mají zde všichni uživatelé právo C (create). Číst cizí poštu může jen supervisor. Každému uživateli je systémem při jeho založení přiděleno 32bitové číslo (user ID), podle kterého je pak serverem dále evidován. Toto číslo v hexadecimálním tvaru (osm, u prvních 15 uživatelů sedm hexadecimálních číslic) je použito pro označení poštovní schránky (podadresáře) uživatele. Ve své poštovní schránce má každý většinu práv (R, W, C, E, M, A, F). Svou schránku najdete tak, že se přepnete na logický disk, který je namapován na SYS: nikoli jako falešný root<sup>28</sup>, a provedete příkazy "cd \mail" a "dir". Neměli by jste vidět jinou poštovní schránku, než svojí. V poštovní schránce je tzv. User login script (soubor "login"), kde můžete specifikovat, co se provede po vašem přihlášení do sítě.

 Na slušném systému má každý uživatel ještě svůj domovský adresář, např. SYS:Home\Jirka, kde má většinu práv (R, W, C, E, M, A, F), někdy i všechna práva. Předpokládá se, že uživatel bude pracovat a ukládat si data v tomto adresáři, a ne ve své poštovní schránce (správce sítě by se mohl zlobit).

# Poznámka.

 Na každém disku serveru (nejen SYS:) je ještě adresář Deleted.sav. Pokud na disku smažete jakýkoli soubor, Novell uvolněné místo nepoužije pro nově nahrávané soubory, pokud má místo, které ještě nebylo použito pro ukládání souborů. Pak teprve začne využívat prostor po smazaných souborech, a to nejprve po těch, které jsou smazány nejdéle. Až do té doby lze smazané soubory zachránit programem salvage<sup>29</sup>. Soubory zůstávají i po smazání ve svých adresářích. Pokud ovšem smažete i adresář, přesunou se právě do adresáře Deleted.sav. Pokud jste si jisti, že již nikdy nebudete tyto soubory potřebovat, můžete systému přikázat, aby na ně zapoměl (příkazem <u>purge</u>, parametrem je jméno právě smazaného souboru, nebo \* 30 pro všechny soubory - "purge \* /all", pokud se mají odstranit i smazané soubory z podadresářů).

 Na disku může být ještě řada dalších adresářů. Jejich uspořádání a práva uživatelů v nich záleží jen na supervisorovi.

## Komunikace na síti

 $\overline{a}$ 

K běžné komunikaci se používá příkaz send<sup>31</sup>, který umožňuje zaslat krátkou jednořádkovou zprávu jinému uživateli. Tomu se objeví v dolní řádce obrazovky, pokud pracuje v textovém módu, popřípadě jakmile se do něho vrátí. Uživatel samozřejmě může zamezit tomu, aby jej někdo tímto způsobem rušil (příkazem castoff<sup>32</sup>). Pokud má uživatel spuštěny Microsoft Windows, zpráva se také objeví. Podmínkou je, aby byl správně zinstalován program nwpopup.

 $28$ Není-li, vyberte například M: a zadejte "map m:=sys:".

 $^{29}$ Na serveru FSK237D dojde vzhledem k trvalému kritickému nedostatku místa ke smazání velmi brzy.

 $30P_{\text{TO}}$  operační systém Novell značí "\*" a "\*.\*" totéž (ale odlišné je "\*.").

<sup>&</sup>lt;sup>31</sup>Zpráva sice obsahuje jméno odesilatele, ale na podobné údaje nelze na síti spoléhat - například zde lze použít můj ukázkový program "send1" (v adresáři fsk237d/sys:public/bat), který tak nečiní. Důsledkem je, že odesilatel může zadat vlastní, fiktivní označení.

<sup>&</sup>lt;sup>32</sup>Systém sám posílá také hlášení, například předcházející odstavení serveru, nebo hlásící přeplnění disku. Tyto zprávy mají větší prioritu. Zakázat je lze příkazem "castoff all".

#### *48 Práce s o.s. Novell v 3.x (stručný úvod)*

 Pokud chceme vědět, kteří jiní uživatelé jsou přihlášeni na serveru, použijeme program userlist (popřípadě s parametrem /a, pokud nás zajímá, u které stanice jsou právě přilogováni). Na našem serveru můžete použít také program ul; pokud mu dáte jako parametr hvězdičku, vypíše místo čísel stanic jejich přiřazená jména. Pokud by jste si tento program chtěli zkopírovat, musíte k němu mít i druhý soubor, ul.ali (aliases - přezdívky). Tento soubor je třeba přeeditovat podle toho, jaká čísla karet budete mít na vaší síti. Oba soubory jsou v adresáři fsk237d/sys:public/bat.

 Mapování a zasílání jednořádkových vzkazů ostatním uživatelům serveru umožňuje také program session, který je řízen pomocí menu.

 Pokud chcete zaslat delší zprávu nebo text, měli by jste použít vhodný program typu mail, tedy pro zasílání dopisů. Takový program ale není součástí operačního systému Novell. Můžete si vybrat mezi řadou komerčních produktů a mezi z hlediska poměru výkon/cena naprosto bezkonkurenčním programem pmail (freeware).

 Pegassus mail je program, který je specielně určen pro spolupráci s operačním systémem Novell, i když umožňuje i nezávislou instalaci. Umožňuje zasílat dopisy, přikládat k nim jiné soubory (zasílat soubory), vytvářet konference nebo informavat uživatele. Spolu s freewareovými systémy mercury nebo charon umožňuje zasílání pošty do prostředí internetu, tedy například na unixovské servery. Díky rozsáhlým možnostem nastavení se snadno přizpůsobí místním zvyklostem. K dispozici je i jeho verse pro prostředí windows.

 Instalace programu je snadná. V zásadě stačí rozpakovat distribuční soubor do vhodného adresáře, doporučuji sys:public/pmail. Pegassus lze spouštět dávkou odkudkoli. Sám si najde adresář, ve kterém je ukládána pošta. Je-li správně nastaveno právo C do adresáře sys:mail pro všechny, kteří mají odesílat poštu, lze jej bez dalšího používat pro lokální poštu (jméno příjemce je totožné s jeho login name). Pokud máme více serverů, stačí, pokud na nich založíme uživatele "guest" (pokud jej někdo zrušil) a přidělíme mu právo C v adresáři sys:mail (na serveru s Novell 2.15 práva C a W). Jméno příjemce pak píšeme, jako by se logoval z našeho serveru (např. server Alik, uživatel Novak -> "Alik/Novak"). Součástí distribuce je program "guide.exe", který obsahuje podrobný strukturovaný návod na použití tohoto programu.

 Pokud chceme používat nástěnky, je v tomto návodu uvedeno, že máme provést následující kroky:

- a) vytvořit adresář, kam se budou ukládat soubory, které budou tvořit příspěvky této panelové diskuse. Doporučen je adresář *sys:public/nb* .
- b) před spuštěním programu pmail, tedy například ve zmíněné dávce<sup>33</sup>, nastavit proměnnou NB, například u nás: "NB=P:\NB" (  $p = sys:public$ )
- c) v daném adresáři vytvořit soubor, ve kterém bude řečeno, kdo je hlavním administrátorem daných nástěnek. Pokud je to například uživatel Novák, bude soubor obsahovat jedinou řádku

Administrator : NOVAK

 $\overline{a}$ 

- d) administrátor se přihlásí, v hlavním menu vybere položku "nOtice boards", a pomocí příkazu N (New, nová nástěnka) vytvoří požadované konference. Tím vzniknou adresáře, kam se budou ukládat požadované příspěvky.
- e) kdo má právo kam přispívat se řídí podle práv, které mají v daných adresářích jednotliví uživatelé či skupiny. Není-li administrátorem supervisor<sup>34</sup>, nezapomeneme mu přidělit právo E; příspěvky s "prošlou expirací" budou mazány automaticky, jakmile se

<sup>&</sup>lt;sup>33</sup>Na serveru FSK237D se tato dávka imenuje "pm". Dávka "pmail" nic nenastavuje.

<sup>&</sup>lt;sup>34</sup>Nedoporučuji, aby někdo se sítí pracoval, je-li přihlášen jako supervisor, není-li to nutné. Supervisor by měl mít založeného normálního uživatele pro běžné záležitosti, jako je zasílání pošty.

administrátor podívá do adresáře nástěnky. Každou nástěnku může samozřejmě spravovat jiný administrátor a účastníky může být větší počet skupin uživatelů (pmail se na tyto skutečnosti zeptá při zakládání nástěnky příkazem N).

 Pokud chceme, aby jen někteří uživatelé měli právo zasílat poštu skupinám uživatelů, můžeme pomocí programu syscon založit skupinu "groupmail" a přiřadit je do ní, nebo naopak vytvořit skupinu uživatelů "nogroupmail", kteří toto činit nesmějí. Pokud tak neučiníme, smí poštu skupinám odesílat každý (jako jméno adresáta se dá název skupiny, kterému předchází znak # - skuste klávesu F2, local mail users). Obdobně reaguje Pegassus mail na skupinu "nomail", ve které očekává uživatele, kteří vůbec nesmějí používat tento program. Podrobněji opět přiložený návod, soubor guide.exe.

#### Činnost správce sítě

 Správce sítě především udržuje pořádek na discích, instaluje nové programy, zakládá uživatele a skupiny a přiděluje jim práva. V dalším bude zběžně nastíněno, jak se jednotlivé činnosti provádí.

#### Skupiny uživatelů

 Zakládají se proto, aby se usnadnila správa uživatelů. V řadě podniků lze najít skupiny zaměstnanců, kteří mají mít společná práva a činnost, například skupina skladníků, obchodních zástupců a podobně.

 K založení skupiny (a úpravám) použijeme program syscon. Je to program řízený pomocí menu. V menu v zásadě vybíráme klávesou Enter, pohybujeme se šipkami, a je-li možné přidat či ubrat položku, děláme to klávesami Ins a Del. Do předchozího okna se vracíme klávesou Esc (provede žádanou změnu a zavře okno). Klávesa F1 vyvolá anglickou nápovědu (help - ale velmi stručný). Klávesou F5 lze někdy vybrat více položek najednou.

 V prvním menu vybereme položku Group Information. Objeví se seznam již existujících skupin. Vybereme některou klávesou Enter, nebo stiskneme klávesu Insert (Ins) a přidáme další skupinu, např. "skladnik" (napíšeme jméno a stiskneme Esc). V jednotlivých řádcích dalšího okna vyplňujeme :

Full Name - přesnější název pro identifikaci skupiny,

- Managed Users And Groups koho řídí. Skupina skladníků by neměla být nadřízena nikomu, proto necháme prázdné.
- Managers kdo je řídí. Sem uvedeme jméno vedoucího skladníka. Pokud ještě není založen, uděláme to později.
- Member List seznam členů. Stiskneme Ins a ze seznamu již definovaných uživatelů jich několik přidáme. Také může zatím zůstat prázdné. Pokud omylem přidáme někoho navíc, najedeme na něj kursorem a pro změnu stiskneme tlačítko Del.
- Trustee Directory Assignments zde se uvádí, v jakých adresářích budou mít členové skupiny nějaká společná práva. Například všichni skladníci budou mít společná práva na změnu informací v adresáři DAT:STOCK, tedy po klávese Enter (v seznamu již přidělených adresářů) stiskneme Insert, doplníme název adresáře a po Esc stiskneme znovu Enter a v seznamu přidělených práv dle potřeby doplníme klávesou Ins (z počátečních RF například na RWCEF). Pokud zrušíme skupinu Everyone, musíme každé skupině přidělit právo C (create) v adresáří SYS:MAIL (na Novellu 2.x práva C a W) a práva R a F v adresáři SYS:PUBLIC, nebo za tímto účelem vytvořit jinou skupinu, jejíž členy budou všichni uživatelé.

#### Zakládání a správa uživatelů

 Obdobně jako skupiny definujeme i jednotlivé uživatele. V hlavním menu programu syscon vybereme položku User Information (informace o uživatelích). Vybereme kursorem žádaného uživatele (je-li uživatelů mnoho, můžeme zkusit začít psát jeho jméno - program jej zkusí vyhledat) a zvolíme klávesou Enter, nebo přidáme uživatele klávesou Insert (napíšeme jméno<sup>35</sup>, ukončíme Esc). V jednotlivých řádcích vyplníme následující údaje :

- Account Balance stav účtu. Pokud nemáme zinstalované účetnictví, tato položka v menu chybí. Pokud se ovšem na našem serveru čas nebo prostor na disku účtuje, musíme každému uživateli přidělit nějaké počáteční prostředky.
- Account Restrictions omezení přístupu. Zde je uvedeno, za jakých podmínek se uživatel smí přihlásit do sítě. V následujícím menu vyplňte :
- Disable Login zakázání přilogování. Doporučuji vyplnit "no".
- Expiration Date někteří uživatelé mohou mít stanoveno, že smí pracovat na síti jen do určitého data, které se zde uvede. Pak se předchozí řádek automaticky změní na Yes. Pokud tomu tak je, vyplňte zde "yes" a na další řádek doplňte toto datum (v americkém formátu, mm/dd/yy<sup>36</sup>).
- Limit Concurrent Connections pokud doplníte "yes", můžete na dalším řádku vyplnit, z kolika stanic se smí takovýto uživatel přihlásit do sítě současně. Vhodné opatření proti účastníkům, kteří se zapomínají odlogovávat a často mění pracoviště.
- Allow User To Change Password pokud zde doplníte "no", pak smí heslo tohoto uživatele změnit jen osoba, která jej založila, popřípadě supervisor. Tato možnost se využívá u anonymních uživatelů, jako je Guest - bylo by hloupé, kdyby náhodně příchozí změnil heslo a ostatní by jej pak neznali.
- Require Password pokud doplníte "yes", můžete vyplnit na další řádce, jaké nejkratší heslo může být. Například "yes" a "6" znamená, že uživatel musí mít heslo a to musí být delší než šest písmen. Pokud uvedeme "no", nebráníme tím uživateli, aby heslo přesto používal.
- Force Periodic Password Changes pokud vyplníme "yes", bude uživatel nucen systémem pravidelně měnit heslo (jinak mu zakáže přihlášení do sítě). V dalších řádcích se pak vyplní ostatní podmínky pro tuto operaci (jak často se musím měnit, kolikrát se smí po uplynutí lhůty přihlásit na staré heslo atd.). Pokud tuto velice populární a častou metodu zavedete, počítejte s tím, že uživatelé budou zapomínat změnit heslo, nebo později zapomínat svá hesla (pokud si je nebudou psát do kalendáře na svém pracovním stole nebo na "žluté papírky" nalepené na okraj monirotu, což je nežádoucí efekt) a budou stále chtít po supervisorovi, aby jim odblokoval účet.

Vraťme se k předchozímu menu (Esc).

- Change Password při zakládání uživatele si od něho nechte na kousku papíru napsat dočasné heslo, které zadáte zde. Uživatel je musí po prvním přilogování změnit (má-li na to právo - Allow User...).
- Full Name zde si supervisor vyplní údaje pro pozdější identifikaci uživatele (zvláště nezná-li je všechny osobně). Zpravidla se zde uvádí jméno, příjmení, tituly, telefonní spojení, funkce v podniku aj. - vše do délky 127 znaků.

 $\overline{a}$ 

 $35$ maximálně 41 znaků. Pokud je zakládán domyský adresář, home directory, použije se pro jeho označení prvních osm znaků - případné duplicity je pak nutno ručně odstranit. Při zakládání uživatelů s domovským adresářem se nás má ptát, zdali vytvořit nový adresář. Pokud se neptá, měli bychom přerušit práci a pokusit se zjistit, kde došlo k chybě (proč takový adresář již existuje - může to být například po zrušeném uživateli).

 $36$ měsíc /den /rok

Group Belonged To - zde se pomocí kláves Insert a Delete vyberou z menu skupiny, v kterých uživatel bude členem, a s kterými bude mít stejná některá z práv pro přístupy do adresářů apod.

Intruder Lockout Status - informace o špatné manipulaci se sítí ze strany uživatele.<sup>37</sup>

Login Script - vybereme a vyplníme. Po stisku Enter se nás program nejprve zeptá, jestli nechceme použít jako základ pro editaci login script jiného uživatele. Pokud vyplníme jeho jméno, login script se od něj zkopíruje (máme-li právo jej číst). Podrobněji viz kapitola o login scriptu.

Managed Users and Groups - sem můžeme vyplnit uživatelovi podřízené.

- Managers nadřízení pokud uživatele nezakládá supervisor, je zde uvedeno jméno zakladatele. Doplnit tuto kolonku může jakýmkoli uživatelem supervisor. Zde uvedený uživatel může například uživateli měnit heslo, uvolňovat konto, přidělovat prostředky (viz účetnictví) a podobně.
- Other Information informace (pro přečtení): datum posledního přilogování, obsazené místo na disku, a především "user ID", čtyřbytové číslo uživatele, použité např. pro označení jeho poštovní schránky.
- Security Equivalences objekty, se kterými má uživatel stejná práva. Především jsou zde uvedeny skupiny, jejichž je členem. Mohou zde také ale být i jednotliví uživatelé. Toho se využívá často pro správu sítě tak, že založíme fiktivního uživatele, kterému zde přidělíme supervisorská práva tak, že stiskneme Insert a z menu vybereme "Supervisor". Tohoto uživatele pak můžeme používat místo supervisora. Supervisorovi můžeme pak nastavit nějaké dlouhé heslo, zalepit do obálky a uložit u ředitele v trezoru. Použijeme jej až tehdy, až se nám podaří poškodit záložního supervisora, například díky špatnému login scriptu, nebo zapomeneme heslo. Nedoporučuji přidělovat supervisorské pravomoci skutečně existujícím uživatelům, kteří pak mohou nechtěně při běžné práci poškodit například konfigurace programů nebo omylem zaviřit systém.
- Station Restrictions zde lze říci, z kterých stanic se konkrétní uživatel smí přilogovat. Uvádí se číslo sítě a síťové karty v ní (viz kapitola o login scriptu, proměnné).
- Time Restrictions časová omezení. V okénku se objeví sedm řad po čtyřiceti osmi hvězdičkách, z nichž každá představuje konkrétní půlhodinu v týdnu. Aby se uživatel mohl přijlásit do sítě, musí mít na tomto plánu v daném okamžiku hvězdičku. Má-li mezeru, přihlásit se nesmí (je-li přihlášen, pak je po necelou čtvrthodinu opakovaně varován a poté automaticky odlogován). Editujeme povětšinou psaním hvězdiček a mezer na místa, kde je chceme mít.
- Trustee Directory Assignments práva pro adresáře. Zde doplníme především domovský adresář uživatele, pokud chybí (např. sys:home\Jirka) a přidělíme do něj dostatečná práva (alespoň RWCEMF38 - nezapomínejte na F!). Pokud adresář ještě neexistuje, systém se zeptá, zda jej má vytvořit - u domovských adresářů by se měl ptát vždy<sup>39</sup>, v opačném případě je třeba zjistit, proč takový adresář již na síti existoval.

 $\overline{a}$ 

<sup>&</sup>lt;sup>37</sup> Server eviduje, kdo se přihlásí se špatným heslem. Pokud heslo spletete několikrát po sobě, Novell Vám po jistou dobu zakáže jakýkoli pokus o přilogování se. Je to opatření proti lidem, kteří píší programy, které generují hesla a zkouší je. Toto opatření lze z konsole zakázat.

<sup>&</sup>lt;sup>38</sup>Pokud nezadáme právo A, nesmí uživatel udělovat práva svým spolupracovníkům ani do podadresářů, které si založí. Pokud udělíme právo A a již ne S, hrozí, že si neopatrnou manipulací s příkazem allow zablokuje přístup k některým souborům. Proto nyní i studentům přiděluji všechna práva (samotné S by vyvolalo řadu dotazů, proč jim ostatní práva chybí).

<sup>&</sup>lt;sup>39</sup>Pokud je v podmenu "supervisor options" hlavního menu zadáno "create home directory: yes", vytváří se domovské adresáře ihned po založení uživatele, jak je napsáno v poznámkách výše.

Trustee File Assignments - obdoba, ale pro jednotlivé soubory.

 Zbývá dodat, že práva jsou vázána na konkrétní soubor nebo adresář. Pokud jej někdo omylem smaže, práva zanikají a supervisor (nebo zakladatel uživatele) je musí znovu doplnit. Práva k souboru je možné uvést jen u již existujících souborů.

Volume/Disk Restrictions - omezení místa, které smí uživatel obsadit na jednotlivých discích serveru. Ještě účinnější obrana proti nošení velkých balíků dat do práce (např. her) je zahrnuta v účetnictví<sup>40</sup>, kde je možné omezit místo, které smí uživatel obsadit denně - tím mu totiž není bráněno v pomalém, ale užitečném vkládání dat, například při běžné kancelářské práci. Pokud chcete omezit místo zabírané adresářem uživatele, použijte program DSpace (součást Novell 3.12 a 4.xx)

Poznámka. Pokud chceme, aby vedoucí prodejního oddělení Ing. Sýkora si mohl sám zakládat účty pro své podřízené, zřídíme pro ně skupinu (např. Sales) a u této skupiny (v Group Information) zadáme, že jejich manager je Sykora. Pak se vrátíme do hlavního menu a podmenu Supervisor Options vybereme Work Group Managers, kde klávesou Insert přidáme uživatele Sykoru. Nezapomeneme mu v User Information přidat dostatečná práva do domovských adresářů jeho podřízených (např. trustee : SYS:SALES SRF), aby mohl kontrolovat jejich práci.

#### System Login Script

 $\overline{a}$ 

 Login Script je popis činností, které vykoná program login.exe při přihlášení uživatele do sítě. Nejprve se provede System Login Script, který je pro všechny uživatele společný, a teprve poté se vykoná i User Login Script, který je u každého uživatele v jeho poštovní schránce ( a který si uživatelé mohou sami upravovat dle potřeby). Uživatele směřujeme k tomu, aby svůj login script měnili pomocí programu Syscon, jak bylo vysvětleno výše. Anonymním uživatelům zabráníme ve zásazích do login scriptu tím, že jim odebereme práva v jejich poštovní schránce (musí ale zbýt RF)<sup>41</sup>.

 System Login Script je umístěn v adresáři sys:public a jmenuje se net\$log.dat. Uživatelé by jej neměli mít možnost měnit - pokud zde mají právo zápisu, použijte příkaz allow a omezte práva k tomuto souboru na SRF. Také doporučuji omezit práva k souborům, které jsou součástí operačního systému Novell (vše, co je v tomto adresáři hned po zinstalování serveru), také na SRF. Omezíte tím pravděpodobnost nežádoucích zásahů do systému, například zaviřit takové soubory může jen uživatel, který zde má právo S. Nedoporučuji označovat login script vlajkou jako Read Only, protože pak není možné jej editovat ze serveru. Pokud pak dojde například k poškození některého z programů, volaných z login scriptu, stane se úloha přilogovat se do sítě úkolem pro odborníka na strojní kód a oba operační systémy (hlavně MS-DOS).42

 Login script je textový soubor, připomínající vzdáleně dávkové soubory v DOSu. Může obsahovat řadu příkazů, jejichž popis nejsnáze naleznete v on-line helpu operačního systému. Přepněte se do adresáře sys:public. Zde je několik souborů s příponou ".nfo"; soubor, obsahující help, většinou začíná vykřičníkem. Spusťte jej programem nfolio.exe se správným parametrem, například "nfolio !netware.nfo". Někdy lze tento návod vyvolat jednoduchým

<sup>40</sup>První řádek hlavního menu programu syscon, accounting.

<sup>&</sup>lt;sup>41</sup>Nemohou pak odebírat poštu - pokud používáme Pmail, měli bychom pro ně vytvořit skupinu NoMail.

<sup>42</sup>Při více serverech lze použít attach, nebo si jej zkopírovat na stanici. Pokud máte novou versi programu login.exe, zkuste "login -s<script\_name>", kde script\_name je jméno login scriptu - je li zde "nul", neměl by se žádný provádět. Do adresáře sys:public, kde by měl být soubor map.exe, se pak lze přepnout příkazem "cd \public".

příkazem "help". Následující popis se týká o.s. Novell ve versi 3.11<sup>43</sup>, v novějších<sup>44</sup> (i starších) versích .nfo souborů se budete muset zorientovat sami).

 Uvnitř programu nfolio je menu dělené do skupin. Každá volatelná položka je označena trojúhelníkem postaveným na špičku. Po těchto trojúhelnících se pohybujeme klávesou "Tab" (Shift-Tab pro pohyb pozpádku). Vybereme řádek, začínající textem "Administration, Maintenance,...", a stiskneme Enter. V dalším textu zvolíme položku "Login Script Commands". Objeví se nám stránka s jednotlivými příkazy, které lze vykonávat v login scriptu, a několik dalších řádek. Chtěl bych upozornit alespoň na řádek "Identifier variables", kde jsou popsány jednotlivé proměnné, které lze v login scriptu používat. Kromě nich lze použít i všechny proměnné MS DOSu. Než přistoupíme k popisu některých příkazů, chtěl bych upozornit, že program "nfolio.exe" lze spolu s jednotlivými ".nfo" programy spouštět i na počítačích, které nejsou připojeny do sítě. Nezapomeňte, že popis obsluhy systému Novell pokračuje ve dvou dalších .nfo souborech.

# Poznámky.

map - mapování. Jediný rozdíl je v tom, že pokud v login scriptu mapujeme na písmeno, které je vyhrazeno lokálnímu disku (např. "map c:=sys:login"), neobjeví se kontrolní dotaz, zda to opravdu chceme.

set - nastavení hodnoty proměnné environmentu. Například příkaz

 $SET$  TEMP = "H:."

nastaví proměnnou DOSu "TEMP".

 Pokud se kdekoli v login scriptu mezi uvozovkami vyskytne obrácené lomítko, musí být zdvojeno (platí konvence pro zápis stringů v jazyce C) :

 $SET$  TEMP = "G:\\TEMP"

nastaví hodnotu "TEMP" na "G:\TEMP".

# - spuštění externího příkazu. Jakýkoli program se nechá spustit v prostoru nad programem login.exe. Zbývá zde ovšem jen asi 300KB místa.

 Pozor! Nelze zde spouštět residentní programy, zrezidentnily by se v prostoru nad login.exe a po jeho ukončení by přinejmenším dělily paměťový prostor přibližně na poloviny a zabraňovaly spouštění větších programů.

Příklad:

#newmail

zkontroluje, zda má uživatel novou poštu. Řádek

#387 off

spustí program 387.exe s parametrem off.

Exit "filename" - ukončení provádění login scriptu a spuštění programu, uvedeného mezi uvozovkami. Doporučuje se použít až v login scriptu uživatele. Osvědčilo se mi

Exit "gminst"

 $\overline{a}$ 

 spouštící dávku gminst.bat, která po dokončení login scriptu spustí program gmouse.com, který se zrezidentní. Pokud některému uživateli toto opatření nevyhovuje, odstraní si ze svého uživatelského login scriptu tuto poslední řádku, nebo si napíše do adresáře, který je aktuelní při ukončování login scriptu, vlastní dávkový soubor se stejným jménem.

# Write "nějaký text" - napíše text na obrazovku. Je-li text delší a je-li jej třeba občas měnit, použijte příkaz

Display path\filename.ext - zobrazí daný soubor.

<sup>43</sup>Novell v3.11 je v současné době zinstalován na serveru FSK237D v místnosti 308.

 $44V$  novětších versích se help spouští pod windows (imenuje se dynatext). Je to vlastně hypertextová verse manuálů, od nichž ovšem přebrala jejich největší nectnost - rozvláčné, někdy těžko čitelné texty. Pro nalezení něčeho je zde vhodné použít příkaz pro hledání.

Pause - (nebo Wait) - vypíše text "strike any key" a čeká na stisknutí klávesy. Pokud chceme měnit pokračování podle stisknuté klávesy, musíme využít externí program #getch a po jeho provedení login script větvit podle proměnné (viz parametr %Error\_level)

Větvení a logická podmínka - v zásadě má tvar

IF <podmínka> THEN BEGIN

 <nějaké příkazy> ELSE BEGIN

<nějaké příkazy>

END

nebo jen jednořádkový

IF <podmínka> THEN <nějaký příkaz>

 Uvnitř podmíněného příkazu může být další podmíněný příkaz (maximálně celkem 10 úrovní). Pokud potřebujeme vytvořit smyčku, provedeme to podmíněným skokem zpět, na vhodné návěští. Na řádku, kam se budeme vracet, napíšeme například

SMYCKA:

a na řádek, kde bude podmínka, například

IF <podmínka> THEN GOTO SMYCKA

 V každém případě u komplikovanějších login scriptů je důležité, aby alespoň supervisorovi bylo umožněno vždy se bez dalších podmínek a akcí přilogovat (aby mohl chyby a zacyklení login scriptu opravit). Proto v login scriptu, který zde uvádím jako ukázku, je jako první podmíněný příkaz ukončení provádění login scriptu (příkazem Exit), pokud je jméno uživatele "Supervisor".

rem - poznámka. Řádek, obsahující poznámku (komentář), začínáme buď příkazem rem, nebo hvězdičkou, ale nejčastěji středníkem.

## Stručný přehled proměnných

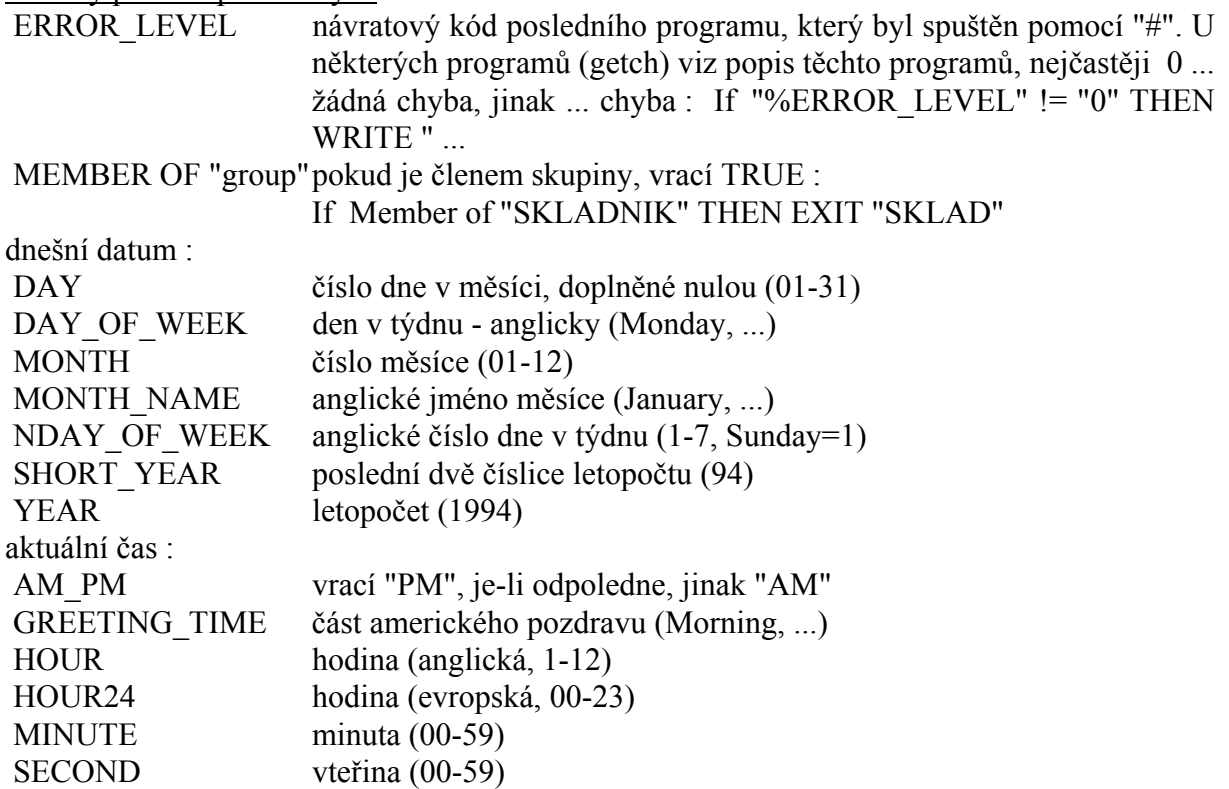

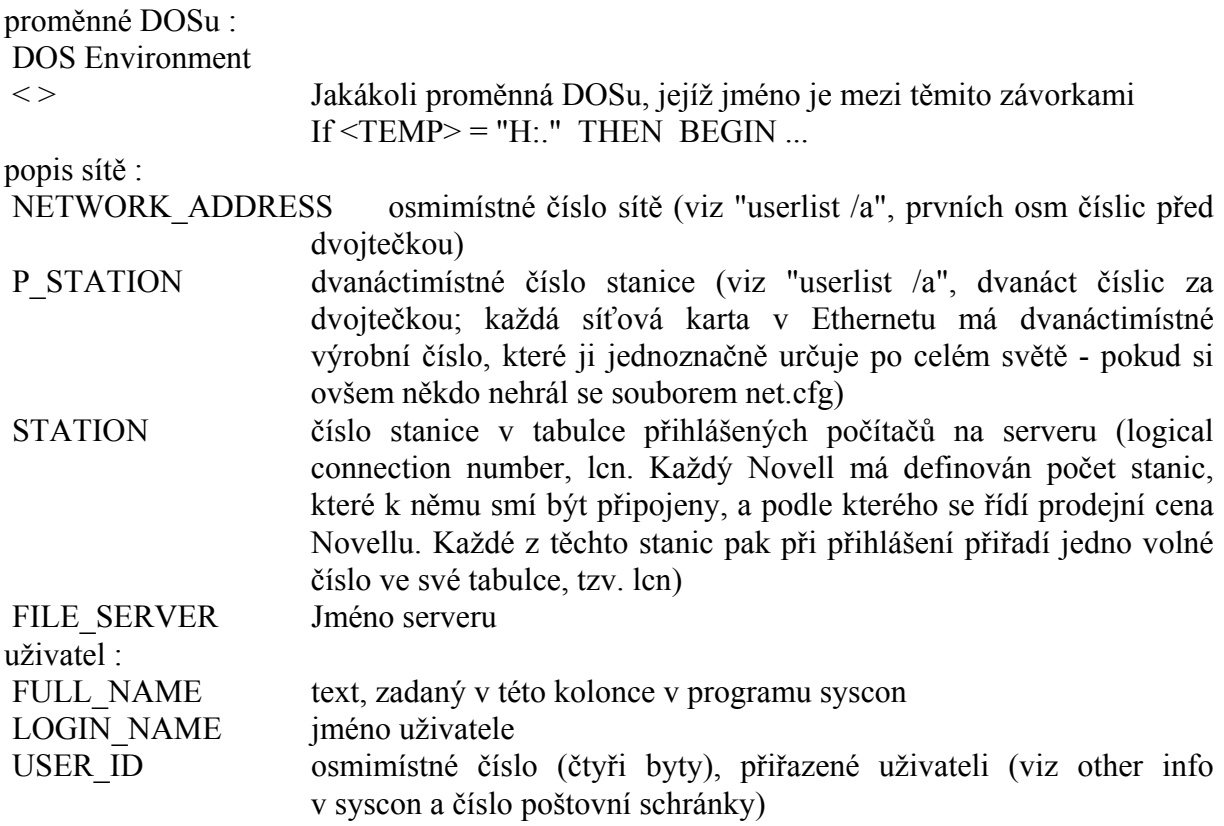

 Pokud potřebujete vytvořit zvláštní login script pro některou ze skupin uživatelů, například proto, aby ji mohl udržovat příslušný work group manager, použijeme příkazu "include", kterým tento soubor vložíme do prováděného system login scriptu. Například

```
 If Member of "SKLADNIK" THEN begin 
   include g:\sklad\skladscr.dat 
 end
```
Zvolíme pro něj takové umístění, aby jej požadovaný work group manager mohl měnit a členové skupiny jej mohli číst.

```
Ukázkový login script
```

```
SET PROMPT="$p$g" 
MAP S1:=sys:public 
IF OS VERSION="V5.00" THEN COMSPEC=S1:command.com
IF LOGIN NAME = "SUPERVISOR" THEN BEGIN
   EXIT 
END 
map del q: 
map del s: 
map del t: 
MAP root S2:=SYS:PUBLIC/BAT 
MAP root S3:=SYS:PUBLIC/DOS 
MAP root S4:=SYS:PUBLIC/UTIL 
map root H:=SYS:K/K1 
rem map root S5:=sys:public\win 
IF MEMBER OF "SITE" THEN BEGIN 
  MAP f:=SYS:SITE/%LOGIN_NAME 
 MAP ROOT q:= SYS: SITE/%LOGIN NAME
  MAP ROOT h:=SYS:SITE/%LOGIN_NAME/TEMP 
END
```

```
IF MEMBER OF "STAT" THEN BEGIN 
  MAP f:=SYS:STAT/%LOGIN NAME
  MAP ROOT q:= SYS: STAT/%LOGIN NAME
   MAP ROOT h:=SYS:STAT/%LOGIN_NAME/TEMP 
   map root r:=sys:private 
END 
IF MEMBER OF "SUPER" THEN BEGIN 
  MAP f:=SYS:SYSTEM 
  MAP g:=SYS:SYSUTIL 
   map l:=sys:login 
   map ins s8:=sys:system 
   map root r:=sys:private 
END 
IF MEMBER OF "SKLADNIK" THEN BEGIN 
  MAP f:=SYS: SKLAD/%LOGIN NAME
  MAP ROOT g:=SYS: SKLAD/%LOGIN NAME
  MAP ROOT h:=SYS:SKLAD/%LOGIN_NAME/TEMP 
END 
MAP i:=SYS: 
map root j:=abc:pub
map root l:=abc:util 
MAP root p:=SYS:PUBLIC 
MAP root m:=SYS:MAIL\%USER_ID 
WRITE "" 
dos set TEMP="H:." 
#387 off 
IF P STATION = "0080AD02A500" THEN
  map s6:=c:\DOS 
  map s7:=c:\util 
  map s8:=c:\bat 
END 
IF P STATION = "0080AD02A500" THEN
  WRITE ""
   write "*********************" 
  WRITE "* Pozor ! Porucha ! *"
  write "* \overline{W} write "* \overline{W} (oprava bude \overline{W}"
  WRITE "* (oprava bude *"<br>WRITE "* provedena *"
             provedena
  WRITE "* v pondělí) *"<br>WRITE "* v pondělí) *"
  WRITE "*
  WRITE "*********************
  PAUSE
END 
WRITE "" 
rem dos set ID="%USER_ID" 
IF MEMBER OF "SKLADNI\bar{K}" THEN
#newmail 
 If "%ERROR LEVEL" != "0" THEN begin
     WRITE "Mate novou postu ..." 
     WRITE " (k vyzvednuti pouzijte prikaz Pmail)" 
   end 
END
DRIVE F:
```
Tisk na síti

 Nejjednodužší je připojit ke každé stanici lokální tiskárnu. Někdy ovšem je nutné, aby většina uživatelů měla možnost přístupu na jednu konkrétní tiskárnu (například pro její velkou kvalitu tisku). Pak je nutno zřídit tiskovou frontu a zinstalovat tiskový server.

 Existence tiskové fronty umožňuje, aby veškerá data, určená např. pro tiskárnu na LPT2, byla postupně zachycována, odesílána na server a zde shromažďována. Pokud je tiskové frontě přiřazen server, jsou data postupně tištěna. Data, která operační systém naší stanice vysílá na LPT1, mohou být například tištěna lokální tiskárnou. Pro realizaci této koncepce musíme založit tiskovou frontu, zinstalovat tiskový server a přesměrovat data ze stanice do tiskové fronty.

 Nejvhodnější je asi jako první zinstalovat tiskový server (print server). Jako tiskový server může sloužit buď file server, nebo některá ze stanic v síti. Vždy postačí spustit program, který se jmenuje "pserver", a jako jeho parametr zadat jméno tiskového serveru, pod jakým se na něj budeme odvolávat při konfiguraci tiskové fronty. Například na file serveru zinstalujeme tiskový server "Alík" příkazem

```
 load pserver.nlm Alik
```
Na pracovní stanici použijeme příkaz<br>pserver.exe Alik

pserver.exe

Veškerou konfiguraci (druh portů, jméno fronty a podobně) pak již provede supervisor (nebo uživatel se stejnými právy) z kterékoli stanice, programem Pconsole.

 Programem Pconsole nejprve založíme tiskovou frontu. V prvním menu vybereme položku Print Queue Information a stiskneme Insert, abychom mohli přidat další tiskovou frontu (nebo vybereme již existující). Řekněme, že jsme přidali tiskovou frontu "Betty" a přešli do dalšího menu (klávesou Enter). Zde je vhodné nastavit Queue Users (uživatelé) a Queue Operators (to jsou ti, kteří mohou z fronty odstranit i soubory, které do ní uložil někdo jiný). Po vyplnění všeho potřebného se vrátíme do hlavního menu a vybereme položku Print Server Information. Obdobně jako frontu přidáme a vybereme server a doplníme údaje. Nejdůležitější je zde řádek Print Server Configuration, kde se nastavují hardwarové parametry (číslo portu, přenosová rychlost u seriové komunikace) a také jméno fronty, kterou tiskový server obsluhuje. Pokud jeden server obsluhuje více tiskových front, mohou mít některé vyšší prioritu a tisky (jobs), které jsou jí zadané, se mohou tisknout přednostně před ostatními (například dopisy pana ředitele; nikdy se ale nepřeruší již zahájený tisk, i když se jedná o čtyřistastránkový výpis disasemblovaného textu operačního systému, který sem poslal systémák frontou s nejnižší prioritou).

 Je-li fronta Betty připravena k tisku, přesměrujeme na ni veškeré tisky z portu LPT1 v dosovém promptu příkazem

capture q=Betty<sup>45</sup>

Pokud ovšem na LPT1 již máme lokální tiskárnu, použijeme raději příkaz

capture q=Betty L=LPT2 nb

kde nb znamená, že se nebude před každým tiskem tisknout list s jménem uživatele. Počítač nemusí mít LPT2, aby toto přesměrování fungovalo (nedojde k zavolání BIOSu pro vyslání znaku na tiskárnu, ani pro kontrolu, zda je tiskárna připojena). Nemusí být samozřejmě ani v provozu printer server (v tom případě data počkají ve frontě, dokud nebude spuštěn).

Přesměrování tisku do tiskové fronty ukončíme příkazem

Endcap

 $\overline{a}$ 

Pokud nemáte zinstalovanou tiskovou frontu, můžete si tisk přesměrovat také do souboru, příkazem

<sup>&</sup>lt;sup>45</sup>Platí jen do odlogování, a to platí i pro odpovídající akci pod windows. Pokud máte nahranou podporu sítě Novell pro windows a připojíte si zde tiskárnu, musíte v témže programu vyhledat nastavení voleb a zaškrtnout kolonku "obnovit připojení při spuštění windows".

Capture CR=g:\temp\cecilka

vytvoříte (create) soubor, do kterého se pak budou přidávat veškeré vaše výstupy na tiskárnu (adresář, kde vytváříte tento soubor, musí být na síťovém disku, a musíte v něm mít práva R,W a C). Po ukončení tisků do tohoto souboru jej ukončíte příkazem

Endcap

Výsledky tisku můžete poslat do tiskové fronty příkazem

capture q=Betty nprint g:\temp\cecilka

nebo je odnést na disketě na jiný počítač a například příkazem "copy /b" vytisknout.

Poznámka. Tisk bude spuštěn, až když jej systém bude považovat za dokončený. To bude buď při uzavření souboru LPTx: (nepravděpodobné), nebo po ukončení běhu programu, z kterého jste tiskli; další možností je timeout, tj. zahájení tisku po několika minutách po posledním příchodu znaku "na tiskárnu". V zájmu urychlení je však vhodnější program na chvilku ukončit (vrátit se do DOSu) a pak jej spustit znovu. Tyto problémy nejsou v prostředí windows, které je schopno stav přesměrování rozpoznat a LPTx: občas uzavírá.

#### Remote Boot

 Vzdálené zavádění operačního systému. Tuto techniku používáme u síťových stanic, které nemají vlastní hard disk (mimochodem, lokální hard disky jsou nejčastějším zdrojem zaviření). Tyto stanice musí být vybaveny tzv. Boot Eprom, což je paměť kategorie ROM, která je v paměťovém prostoru na místě, které prohlíží BIOS po zapnutí počítače (pokud v oblasti od 0C0000H do 0EFF00H nalezne paměť typu ROM, pokusí se ji spustit). Je-li zaváděč systému ze serveru spuštěn, zkontroluje, zda není v mechanikách pružných disků zasunuta disketa, a pokud ne, začne vysílat na server požadavky na zaslání bootovacího souboru. File server tyto požadavky vyhodnotí a začne této stanici vysílat ten soubor, který je pro danou stanici určen (podle čísla síťové karty). Z hlediska spouštěného počítače ale dojde k dočasné náhradě interuptu, kterým se nahrávají sektory z floppy disku, a počítač má dojem, že zavedl operační systém z diskety.

 Pro realizaci tohoto spouštění musíme nejprve připravit skutečnou bootovací (=systémovou) disketu, obsahující vše, co se má provést od zavedení operačního systému až po přihlášení do sítě. Musí tedy obsahovat config.sys, ve kterém mohou být uvedeny i nestandartní drivery, například emulace koprocesoru, 386 debugger, ansi, ramdisky a podobně. Totéž se týká souboru Autoexec.bat, který musí obsahovat navíc celé přihlášení do sítě (spuštění souborů ipx, netx a login). Když máme tuto disketu, dle možností ji nejprve vyzkoušíme. Po jejím zasunutí do počítače a jeho spuštění by se mělo po chvíli objevit hlášení programu login.exe "enter your login name :" a nebo, pokud i toto obsahoval autoexec.bat, se stanice může rovnou přihlásit do sítě pod jménem nějakého neškodného uživatele (např. Guest) a spustit ještě například pserver.exe. Takto upravený počítač vlastně nepotřebuje ani monitor, a někdy ani klávesnici (pokud to nevadí BIOSu při zapnutí). Pokud jsou použity ODI drivery (první spouštěný program pro síť je lsl), je nutné před spuštěním driveru karty do autoexec.bat doplnit spuštení programu rplodi, který zabrání, aby inicializací driveru bylo přerušeno spojení se serverem, ze kterého se vzdáleně bootuje.

 Pokud systém funguje, jak má, přihlásíme se jako supervisor a spustíme příkaz DosGen. Tento program nám do aktuálního disku vygeneruje soubor net\$dos.sys, který lze umístit do adresáře sys:login a ze kterého mohou bootovat stanice. Pokud nechceme zpracovat disketu v mechanice A:, ale z nějakého důvodu v B:, a výsledek uložit např. na G:, použijeme příkaz

DosGen B: G:

Pokud používáme operační systém MS DOS ve versi 5.0 nebo vyšší, musíme ještě provést korekci tohoto souboru. Je-li v aktuálním adresáři vygenerovaný soubor, napíšeme např.

RPLfix net\$dos.sys F:\login\net\$dos.sys Do adresáře sys:login musíme nahrát i soubor Autoexec.bat. Pokud login script nekončí příkazem Exit, musíme jej nahrát i do adresáře, který bude aktuální po ukončení login scriptu. (Pokud autoexec po příkazu login ještě pokračuje, nesmí logi script obsahovat příkaz Exit. Je lépe proto např. zinstalování tiskového serveru dělat v dávce, která se spustí na konci login scriptu, pokud se jedná o naši konkrétní stanici, rozlišenou např. podle čísla síťové karty, If  $\%$ Pstation= ...).

 Pokud budou některé stanice potřebovat jinou bootovací disketu, provedeme celou operaci znovu, do jiného adresáře. Pro tuto konfiguraci zvolíme jméno (např. Alice). Před vygenerováním diskety zkopírujeme dávkový soubor autoexec.bat do souboru s jménem konfigurace, zde např. "Alice.bat" (na tutéž bootovací disketu - bude zde tedy stejný soubor dvakrát pode dvěma různými jmény). Vygenerujeme net\$dos.sys, provedeme RPLfix, je-li třeba, a zkopírujeme jej do adresáře sys:login, ale pod jménem Alice.sys. Do tohoto adresáře (a popř. také do adresáře, který je aktuální po dokončení login scriptu) zkopírujeme také soubor Alice.bat (ne autoexec.bat, ten je tu již od souboru net\$dos.sys). Zbývá ještě v souboru bootconf.sys uvést, pro jaká čísla síťových karet se má použít tento soubor. Příklad obsahu tohoto souboru :

 0x000013A7,01002E0073A6=coproc.sys 0x000013A7,01002E0073A7=coproc.sys 0x000013A7,01002E01A365=alice.sys

Pokud chcete zjistit číslo stanice, přilogujte se na ní a spusťte program "userlist /a". Na řádku s hvězdičkou je uvedeno číslo stanice, u které právě sedíte. (Pokud pracujete se sítí ArcNet, má být dvoumístné číslo karty zleva doplněno nulami na dvanáctimístné):

 3 \* SUPERVISOR [ 13A7] [ 1002E01A365] 3-17-1994 3:09 pm První číslo v závorce je číslo sítě, druhé číslo síťové karty.

## Kontrola konzistence bindery

 V průběhu používání serveru, vlivem různých chyb v uživatelských programech, rušením uživatelů a podobně může dojít k stavu, že v bindery se ocitnou záznamy, které nedávají logický smysl, vzájemně na sebe nenavazují, atd. Pro odstranění těchto poruch vyvinula Firma Novell program bindfix. Program musí spouštět supervisor. Po dobu činnosti programu se nemohou uživatelé, kteří nebyli přilogováni, přihlásit, a těm, kteří jsou, nebudou fungovat některé služby - proto je tuto činnost vhodné provádět mimo běžný provoz. Program odstraní nalezené nedostatky a zapíše je na disk. Pro případ, že by došlo k nežádoucím zásahům, uloží tento program staré verse bindery do souborů s příponou .old (net\$bind.old, net\$prop.old a net\$val.old). Pokud nebudeme s činností bindery po tomto zásahu spokojeni, můžeme starý stav obnovit pomocí programu bindrest.

 V rámci zálohování dat, pokud máme více disků, je občas dobré spustit program bindfix a vzniklé .old soubory si pro případ havárie disku SYS: uložit na jiný disk. Při případném obnovování stavu serveru pak budeme mít jistý náskok (i v případě, že děláme pravidelný backup (zálohování dat na pásku či jinam), musíme při případném restore (obnova dat) nejprve obnovit bindery, aby se nám správně uložila práva k nahrávaným souborům).

 Další důležitou kontrolou je kontrola bezpečnosti pomocí programu security. Tento program nám projde uživatele a podívá se, zda zde nejsou uživatelé, kteří mají více práv, než je zvykem. Je pak na supervisorovi, aby posoudil, zda je tomu tak v pořádku, popřípadě zasáhl jiným programem.

#### Instalace dalšího software

 Při své práci se občas setkáte s požadavkem na zinstalování dalšího "programového balíku" (například WordPerfect, Lotus Notes aj.). Většinou jsou pro tuto činnost požadována větší práva, než mají běžní uživatelé. Osobně doporučuji založit dalšího uživatele, který bude mít pro zinstalování na síť dostatečná práva, spíše než být přilogován jako ekvivalent supervisora. Podstatným problémem však spíše je, jak vyzkoušet, že tento program pracuje i řadovým uživatelům. Většina správců serverů má sice založeného zkušebního uživatele, ale ten se může i tak od ostatních odlišovat (pokud si tito provedou nějaké změny). Kromě toho u některých programů je třeba vyzkoušet, zda fungují, pokud si je spouští současně více různých uživatelů.

 Pro tuto činnost se opět používá program bindfix. Nejprve se přesvědčíme, že na síti není nikdo z uživatelů. Pak spuštěním "bindfix" vytvoříme zálohu celého bindary. Pak už si můžeme pozměňovat hesla uživatelů (popřípadě si je i zrušit) a vyzkoušet si, zda vše funguje, jak má. Pomocí programu "bindrest" pak údaje o uživatelích (hesla a podobně) vrátíme do původního stavu. Pokud máme zapato účetnictví a nechceme po sobě zanechat stopy, musíme obnovit i původní obsah souboru sys:system/net\$acct.dat, kde jsou údaje o přilogování a odlogování uživatelů.

#### Server

 Jako server sítě Novell v3.x slouží počítač kategorie 386 nebo vyšší, s nejméně 4MB paměti a hard diskem o kapacitě větší než 80MB. Tyto požadavky je nutno chápat jako minimální, většinou se jakákoli kapacita harddisku po jisté době provozu ukazuje jako nedostatečná.

 Rychlost procesoru není jednoznačně určující pro rychlost práce serveru (hlavní je kapacita operační paměti, kvalita síťové karty a odezva hard disku), ale může se stát omezujícím faktorem.

 Kapacita 4MB vyhovuje pro server, kde není příliš mnoho uživatelů a kde kapacita hard disku nepřesahuje 520 MB. Novell totiž při připojení disku nahraje tabulky rozmístění sektorů (obdoba FAT u DOSu) do paměti. Pokud je paměť větší, zbude jí více na tzv. Cache; Novell si ve zbývající části operační paměti ukládá nejčastěji čtené a zapisované úseky souborů (jedná se o Cache se zpožděným zápisem, tj. pokud stále píšete do jednoho souboru, ukládá se jen občas. Tím se výrazně zrychlí práce serveru. Ovšem pokud dojde k výpadku napájení, ztrácíte nejen data, která byla jen na pracovní stanici, ale i data zaslaná na server v posledních několika vteřinách (při velmi přetíženém serveru).

#### Spouštění programů

 $\overline{\phantom{a}}$ 

 Samotná operátorská konsole serveru neumožňuje příliš mnoho činností, kromě smazání obrazovky, ověření času, připojení a odpojení zařízení. Většinu činností zajišťují přídavné programy, tzv. Netware Loadable Modules, NLM. Soubor ve tvaru .NLM je možno z konsole zavést (příkazem load) a pokud neskončí sám, i zrušit (příkazem unload). Systém je plně multitaskový46 a s vzájemnými vazbami programů si poradí za nás.

 Pokud chceme ukončit práci serveru (např. před vypnutím, nebo spuštěním programu Install), použijeme příkaz "down". Pokud pak provedeme ještě příkaz "exit", počítač se vrátí

<sup>46</sup>Na rozdíl od Unixu ale neuzamyká paměť před ostatními aplikacemi.

do operačního systému DOS (pokud někdo předtím MS DOS odstranil, počítač místo toho přebootuje).

 Systém umožňuje vytvářet dávkové soubory, označené příponou .NCF . Mezi nimi má specifický význam soubor Autoexec.NCF, který je vytvářen již při instalaci systému, a který se spouští vždy po spuštění operačního systému Novell na serveru<sup>47</sup>. Na ukázce tohoto souboru si naznačíme, co který řádek provádí.

 file server name ALIK Specifikace jména serveru. Každý server musí mít jméno.<br>
inx internal net 3CF<sup>48</sup> ipx internal net

Specifikace čísla sítě. Při spojení dvou a více sítí je nutné, aby měly různá čísla.

load NE2000 port=300 int=2 frame=ETHERNET II<sup>49</sup>

Nahrání driveru, který bude obsluhovat síťovou kartu na serveru. Před názvem souboru (NE2000.nlm) není uveden adresář. Pokud tomu tak je, hledá se soubor v adresáři sys:system (pozor, nelze mapovat logické disky).

bind IPX to NE2000 [port=300 int=2 frame=ETHERNET II] net=13A7

Samotný driver NE2000 neobsahuje obsluhu protokolu IPX. Ta se k němu doplňuje až po jeho umístění v paměti.

mount ALK

Připojení dalšího disku. Disk lze programem Install vytvořit a připravit, ale po vypnutí serveru se vždy odpojí od sítě a po jeho opětovném zapnutí se již nepřipojí - k tomu je třeba tento příkaz.

load monitor

 $\overline{a}$ 

Užitečný program, který vám umožňuje sledovat, kteří uživatelé jsou přihášeni v síti, násilně je odpojovat, a také sledovat stav systému (například rozložení paměti, činnost síťových karet). Pokud běží jiný program než konsole (např. monitor), můžeme se do konsole vrátit stisknutím kláves Alt-Esc současně (přepínání jobů).

 Užitečnou pomůckou je také program Edit.nlm, který umožňuje editovat textové soubory na síťových discích (pokud nejsou chráněné proti zápisu vlajkou). Především slouží k úpravám souboru sys:system/Autoexec.ncf a system login scriptu, sys:public/net\$log.dat, popřípadě ještě sys:login/bootconf.sys. V každém případě je nutné psát cestu způsobem, jak je uvedeno, tj. původní síťové názvy disků a bez lomítka za dvojtečkou (normální lomítka jsou vhodnější). Pokud se chcete podívat, zda nějaký soubor na síti existuje, použijte monitor. Pokud u uživatelů (user information) zvolíte položku "file lock/activity", nabídne nám monitor, abychom si vybrali, o kterém souboru se chceme informavat. V menu se můžeme podívat do každého adresáře, co je zde za soubory.

 Závěrem bych chtěl dodat, že jakýkoli člověk, který se postaví k serveru, má větší pravomoci než supervisor. Souborům typu .NLM je umožněn prakticky neomezený přístup ke všem souborům a zejména k bindery, kde jsou uloženy vlastnosti všech objektů. Například

<sup>47</sup>Pokud program server.exe najde soubor startup.ncf ve stejném adresáři, ze kterého je spuštěn, provede tento. V tom případě je vhodné, aby poslední řádka této dávky byla "autoexec.ncf". Startup.ncf je zpravidla v dosové partition, která není přístupná pro editaci jinak, než přímo z konsole

serveru pomocí programu edit.nlm. Pokud se nenajde tato dávka, setver.exe zkusí provést operaci "mount sys:" a pokud se tato podaří, hledá zde zmíněný soubor sys:system/autoexec.ncf.

<sup>48</sup>Novell v sobě přímo zahrnuje tzv. interní router. Pokud do serveru zasunete více síťových karet, tento program bude IPX pakety předávat mezi těmito sítěmi, jsou-li tam směrovány. Aby nebyl server závislý na činnosti některé z těchto karet, je zde ještě jedna logická podsíť, ve které je jen server (má číslo uzlu jedna). Její označení se zadává na tomto řádku

<sup>&</sup>lt;sup>49</sup>Pokud doplníme za tuto řádku jméno karty, například " name=mistni", můžeme následující řádek zkrátit na "bind IPX to mistni net=13A7"

změna hesla supervisora je otázkou jediného volání systému. Knihovna vnitřních funkcí Novell 3.x ani překladač jazyka C, ve kterém byl Novell vytvořen, sice nejsou standartní součástí dodávky, ale není vyloučeno, že někteří lidé si je již zakoupili. Proto by server měl být vždy pečlivě uzamčen a přístup k němu hlídán, zvláště, jsou-li na něm nějaká cennější data (na běžných serverech často stačí uzamknout klávesnici, například programem monitor, kde v menu vybereme položku "keyboard lock"). Pro další zabezpečení je možné použít příkaz "secure console", který odstraní dos z paměti (znepřístupní disketové mechaniky serveru) a zajistí, že NLM moduly mohou být spouštěny jen z adresáře sys:system (náhodně příchozí si pak nemohou spouštět NLM programy ze svých adresářů). I v tomto případě je ale možné, aby náhodný kolemjdoucí resetoval server, v dosu pak přepsal soubor startup.ncf a po nahrátí operačního systému Novell s ním manipuloval dle svého uvážení.

 Vzdálené ovládání systémové konsole provádí libovolný "file console operator", například supervisor, ze stanice pomocí programu rconsole<sup>50</sup>. Na stanici není třeba žádné další vybavení (pouze u vlm modulů je třeba dbát, aby nebylo zablokováno nahrátí modulu spx.vlm, například jeho fyzickým smazáním nebo v souboru net.cfg). Na serveru, který má být vzdáleně ovládán, je třeba spustit další dva programy, rspx a remote, u druhého pak uvést heslo pro připojení, například

 load rspx load remote heslo

V programu rconsole se vybere server, zadá se (na požádání) slovo "heslo" a pak již můžeme pracovat s konsolí serveru. Důležitou funkcí je v rconsoli klávesa \* (na numerické klávesnici), která nám vyvolá menu, které umožňuje transfer souborů na server, a to i na disky C: a A: (není-li odstraněn dos).

# Hard disky serveru

 Kapacita disků má být co největší. Většinou data s postupem času stále přibývají, a to jak ukládáním výsledků práce, tak novými versemi programů, které zabírají čím dále tím více místa. Pokud používáte tzv. AT-bus disky, můžete mít v počítači nejvýše dva. Vzhledem ke kompatabilitě je vhodné, aby oba byly od stejného výrobce. Standartní kabel obsahuje konektory pro dva disky. Při připojení dvou harddisků musíte mít dokumentaci od obou. Je nutné na obou změnit jumpery (zkratovací spojky) tak, aby věděly, že jsou zapojeny dva. Také je nutno jeden jumpery nastavit jako master (řídící) a druhý jako slave (řízený). U některých výrobců se nemusí na "master" nic přenastavovat. Počet sektorů, stop atd. vysvětlíme BIOSu počítače (po zapnutí podržíme vhodné tlačítko, nejčastěji Esc nebo Del, atd.).

 Pokud používáte rozhraní SCSI, můžete mít disků až sedm. Ovšem jen první dva jsou obslouženy BIOSem na kartě řadiče a ostatní vyžadují spustit další driver po zavedení operačního systému. SCSI rozhraní je také často využíváno pro další zažízení s velkým tokem dat, jako je streamer (vlastně kazetový magnetofon pro záznam dat; specielní typ datových kazet umožňuje nejen vysokou kapacitu záznamu, ale i velkou životnost dat a tím možnost použít na zálohování dat na serveru), CD ROM nebo barevné grafické tiskárny.

 SCSI rozhraní je vlastně velmi rychlá (osmibitová) sběrnice. Jako takové je na obou koncích ukončeno terminátory (zakončovacími odpory). Na sběrnici je možno zapojit nejvýše osm zařízení, z nichž každé musí mít nastaveno své číslo (0 až 7, většinou binárně, jumpery). Řadič SCSI je také jedním ze zařízení (je to vlastně samostatný velmi rychlý osmibitový počítač s DMA kanály) a jako takový má většinou od výrobce nastaveno číslo 7. Pokud zakoupíte hard disk, mívá nastaveno číslo 0. Pokud jej chcete doplnit jako druhý, musíte toto

 $\overline{\phantom{a}}$ 

<sup>50</sup>Při instalaci nahrán do adresáře sys:system

číslo změnit na 1 (např. zkratováním prvního jumperu), atd. Další nezbytnou operací je umístění terminátorů. Musí být na obou koncích sběrnice. Pokud používáte jen interní hard disky, je jeden terminátor na řadiči sběrnice, druhý na tom hard disku, který je připojen dále po vodiči (nemusí to nutně být ten s vyšším číslem). Pokud tedy zakoupíme nový disk, snažíme se jej umístit doprostřed sběrnice, abychom obě změny (terminátory i číslo) mohli provést na témže disku a nemuseli zasahovat do hardwarového nastavení již fungujícího disku. Přesvědčíme se v dokumentaci, zda není třeba nastavit na disku ještě něco jiného (nebývá obvyklé). Pokud připojujeme externí zařízení na SCSI, vyjmeme terminátor i z řadiče. Pokud je externích zařízení více, zapojují se tak, že na výstupní konektor prvního připojeného zařízení se připojí další. Ze zařízení, které je připojeno jako první (a je tedy průchozí), se vyjmou zakončovací odpory.

 Na prvním hard disku může být kromě operačního systému Novell ještě DOS. Za tímto účelem programem Fdisk zpravidla vyčleníme pět až deset megabytů prostoru a ten zformátujeme jako systémový. Zbylý prostor ponecháme jako nealokovaný. Zbytek si zařídí instalační program o.s. Novell. Další disky připojíme pomocí programu Install ("load install"). Jiné disky než sys: je třeba uvést v souboru Autoexec.ncf (viz výše). Pouze disk sys: může mít část prostoru vyhrazenou pro operační systém MS DOS.

 Pokud má server na prvním disku DOS partition, měla by kromě operačního systému DOS (io.sys, msdos.sys, command.com, autoexec.bat) obsahovat ještě program pro spuštění operačního systému Novell - server.exe. Osobně doporučuji pro případ závady ještě některé další soubory, například Install.nlm a Vrepair.nlm, který umí opravit případné nesrovnalosti v tabulkách umístění souborů po havárii serveru.

 Poznámka. Samotná instalace o.s. Novell je poměrně jednoduchá. Dle doporučení výrobce si zkopírujeme všechny instalační diskety a z těchto kopií (nesmí být chráněné proti zápisu) systém instalujeme. Instalační program je na první disketě. Při instalaci je třeba zodpovědět řadu dotazů, týkajících se hardwarové konfigurace serveru (znalost systému Novell pro tuto práci není nutná). Varování - instalační program doporučuje, aby byla spuštěna kontrola hard disku (vyhledávání chybných sektorů). Doporučuji ji spustit (všechny druhy), ale počítejte s tím, že potrvá přibližně jeden den na každých 500MB prostoru (dle druhu a počtu průchodů zvolených testů).

 Manuelní instalace se provádí tak, že nejprve pomocí programu fdisk (součást MS DOSu) oddělíme DOS partition, jak je popsáno výše. Tuto v dosu zformátujeme jako systémovou a vyzkoušíme, zda z ní lze zavést operační systém. Pak na ní nahrajeme soubory server.exe a install.nlm. Pokud máme místo, zkopírujeme sem i drivery síťových karet a podobně, které budeme potřebovat pro spuštění systému. Pak spustíme program server.exe; na dotaz doplníme jméno serveru a číslo pomyslné interní sítě. Spustíme modul install (load c:install) a přidáme další partition. Máme-li jen jeden hard disk, pojmenujeme zbylé místo (nejlépe celé) jako SYS:. Zformátujeme jej (testy spouštíme, jen máme-li dost času, viz výše). Popřípadě připojíme další disky. Nedoporučuji jedno volume na dvou fyzických discích, protože pak při poruše jednoho disku ztrácíme data na obou. Toto řešení je nutné pouze v případě, že se nám na dříve zinstalované sys: nevejde stále rostoucí adresář "mail". I zde je však možné použít zálohování na jiný disk nebo na pásku a disk, na kterém je sys:, vyměnit. Po skončení této činnosti můžeme opustit install, provést příkazy "mount sys:" a podobně, a spustit drivery alespoň jedné síťové karty (např. load NE2000 ..., bind IPX ... - viz výše). V tomto okamžiku je již možné se na server přihlásit ze sítě pod jménem "supervisor" (bez použití hesla). Zkopírujeme zbylé diskety do správných adresářů a ze stanice opravíme svým oblíbeným editorem soubory sys:system/autoexec.ncf a sys:public/net\$log.dat tak, aby nám vyhovovaly. Programem syscon si založíme ekvivalent supervisora pro případ, že zapomeneme heslo, a tohoto uživatele i supervisora zaheslujeme. Nyní již můžeme instalovat ostatní programy a zakládat uživatele. Při manuelní instalaci není třeba si kopírovat diskety, pokud nechcete mít záložní kopii pro případ ztráty dat.

# Rámce na síti Ethernet

 Pokud používáme komunikaci pomocí IPX, máme na výběr několik možností, jak jej po síti Ethernet přenést. Pokud máte zájem o tuto problematiku, přečtěte si soubor fsk237d/abc:util/doc/ethernet.txt (naleznete jej i na ftp serveru netlab2.usu.edu). Autorem je Don Provan.

 IPX je kódováno do tzv. rámců (frame). Zde je jednoznačně řečeno, že prvních šest bytů představuje cílovou adresu (pokud je první byte 0FFh, je příjemcem každá karta), a dalších šest adresu odesilatele (v obou případech se jedná o číslo Ethernet karty). Další kódování je již záležitostí software. Podle toho, jak se provede, rozlišujeme tzv. rámce.

 Nejuniversálnější je rámec **Ethernet\_II**. Slouží pro mnoho různých protokolů (například pro IP, používaný sítěmi internet, a pro další unixový protokol, uucp). Proto za prvními dvanácti byty následují dva byty, které jednotlivé protokoly rozlišují. Nejnižsí číslo má pravěpodobně IP (800h), IPX používá kód 8137h. Pak již bezprostředně následuje vlastní "network protocol packet", u IPX do délky 1500 bytů (jiné protokoly mohou mít delší pakety). Tento rámec nebyl nikdy standartní pro Novell, ale vždy jej bylo možné zvolit. Výhodou je zejména skutečnost, že pokud používáme na stejné síti Novell a Unix servery, mohou stanice mezi jejich pakety rozhodnout velmi jednoznačně. Dlouhá doba používání pak zaručuje, že veškeré staré i nové programy tento rámec znají a nebudou jeho příchodem překvapeny.

 Firma Novell je autorem dalšího způsobu kódování. V rámci **Ethernet\_802.3** je na místě, kde Ethernet II očekává typ paketu, jeho délka. Ta je nejvýše 1500 bytů, takže by nemělo docházet k záměnám. První dva byty IPX paketu pak jsou vždy 0FFh, 0FFh. Tento rámec je velmi rozšířen, i když někdy způsoboval problémy na sítích, kde bylo používáno více různých protokolů. V současné době jej postihl osud firemního software, protože byl nahrazen novějším protokolem Ethernet 802.2. Zbývá dodat, že Ethernet 802.3 je používaný pouze pro IPX pakety, a že jeho vznik je důsledkem mezinárodní normalizace (vychází z norem IEEE 802.2 a IEEE 802.3), která zcela ignorovala již existující Ethernet\_II.

 Aplikací hlavičky podle IEEE 802.2 do stávajícího Ethernet\_802.3 vznikl rámec **Ethernet 802.2**. Je tedy modernější (a v současné době je standartem pro produkty firmy Novell). Za dvanácti byty adres příjemce a odesilatele tedy následuje sice opět délka, ale za ní následují další tři byty (označené jako DSAP<sup>51</sup>, SSAP a Control - pro IPX mají hodnotu 0E0h,0E0h a 3h). Pro IPX paket tedy zbývá 1497 bytů (a začíná na liché adrese).

 Dalším rozšířením rozlišovacích dat vznikl rámec, který je v systému Novell označován jako **Ethernet\_SNAP**52. Rozlišovací SAP hodnoty jsou pro něj pro všechny protokoly 0AAh, za nimi následuje opět kontrolní číslo a za ním pět bytů, které v prvních třech obsahují kód instituce, která kód přidělila, a v následujících dvou opět kód, většinou stejný jako u Ethernet II. Pro IPX paket to znamená, že za adresami příjemce a odesilatele následuje délka paketu, a dále čísla (v hexu) 0AAh,0AAh,03h,0,0,0,81h,37h - "8137" je číslo protokolu IPX (viz výše). Pro IPX zbývá 1492 bytů.

 $\overline{\phantom{a}}$ 

<sup>51</sup>Destination Service Advertising Protocol (SSAP - Source)

<sup>52</sup>SNAP - SubNet Access Protocol

Pro komunikaci na síti<sup>53</sup> je nutné, aby stanice i server používaly stejný rámec. Na jedné fyzické síti může být používáno více rámců; každému pak je nutno přidělit jiné číslo sítě a stanice, které v něm komunikují, vytvářejí vlastní logickou podsíť. Například v současné době má hlavní okruh fakultní sítě logické číslo 3, pokud pracuje s Ethernet\_802.3, nebo 0BAFh, pokud pracuje s Ethernet\_II. U serverů je v takovémto případě nutné, aby alespoň některé měly připojeny oba protokoly. Pakety mezi nimi pak převádí interní routery těchto serverů.

 Pokud budete tvořit vlastní síť, musíte příslušně nastavit (v souborech Autoexec.ncf na serveru a net.cfg na stanici) protokoly tak, aby zařízení spolu mohla komunikovat. Pokud používáte bezdiskové stanice, většina z nich používá protokol Ethernet\_802.3 (autorem obsahu paměti EPROM je firma Novell) - karty v počítačové učebně 308 jsou čestnou vyjímkou (používají Ethernet\_II). Při použití ODI driverů musíme po programu lsl.com spouštět ještě program rplodi.com, aby následná inicializace karty po nahrátí driveru nepřerušila komunikaci se serverem. V tomto případě je údajně možné protokol \_802.3 opustit a vrátit se k Ethernet\_II (neověřeno).

# ukazka souboru net.cfg Link Support # pokud budou dva ramce, odstranit krizek : # Max Boards 2 # mnozstvi komunikacnich bufferu Buffers 10 2048

Link Driver NE2000 Int 5 Port 320 Frame Ethernet\_II # precislovani Ethernet adresy karty (vynechano) # Node Address C080AD47BC56 # vyjmenovani protokolu Protocol IPX 8137 Ethernet II Protocol IP 0800 Ethernet II Protocol ARP 0806 Ethernet II Protocol RARP 8035 Ethernet II Netware DOS shell

# zobrazuj adresare "." a ".." : Show Dots = ON # po vyvolani netx zkus navazat spojeni se serverem Preferred Server = FSK237D

 $\overline{\phantom{a}}$ 

<sup>&</sup>lt;sup>53</sup>Týká se IPX. Většina ostatních protokolů používá Ethernet II (jen OSI používá z 802.2 a novější verse Apple talku používá Ethernet\_SNAP) a nelze jim vnutit jiné.